**МИНИСТЕРСТВО ОБРАЗОВАНИЯ И НАУКИ РОССИЙСКОЙ ФЕДЕРАЦИИ**

**САНКТ-ПЕТЕРБУРГСКИЙ ГОСУДАРСТВЕННЫЙ УНИВЕРСИТЕТ ИНФОРМАЦИОННЫХ ТЕХНОЛОГИЙ, МЕХАНИКИ И ОПТИКИ**

# **Ю.В. Китаев ПРОГРАММИРОВАНИЕ МК НА АССЕМБЛЕРЕ ASM-51 Учебное пособие**

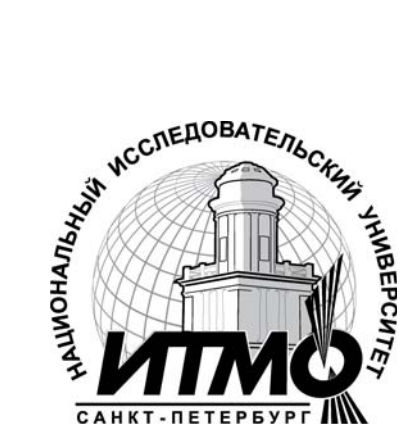

**Санкт-Петербург**

**2010**

Китаев Ю.В. "Программирование МК на ассемблере ASM-51". Учебное пособие: СПб: СПбГУ ИТМО, 2010. \_\_\_\_с.

Приведены лабораторные работы по проектированию и программированию некоторых типовых устройств ввода-вывода для МК семейства MCS-51.

Для студентов, обучающихся по направлениям "Приборостроение", "Телекоммуникации" и "Оптотехника": 210401 Физика и технология элементов систем оптической связи, 200600.62 Фотоника и оптоинформатика, 20020104 Лазерная технология

Рекомендовано к печати Советом ИФФ от 06 октября 2009г., протокол  $No2$ 

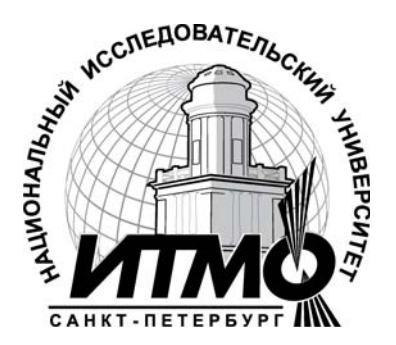

В 2009 году Университет стал победителем многоэтапного конкурса, в результате которого определены 12 ведущих университетов России, которым присвоена категория «Национальный исследовательский университет». Министерством образования и науки Российской Федерации была утверждена Программа развития государственного образовательного учреждения высшего профессионального образования «Санкт-Петербургский государственный университет информационных технологий, механики и оптики» на 2009–2018 годы.

© Санкт-Петербургский государственный университет информационных технологий, механики и оптики, 2010

© Ю.В. Китаев, 2010

# ОГЛАВЛЕНИЕ

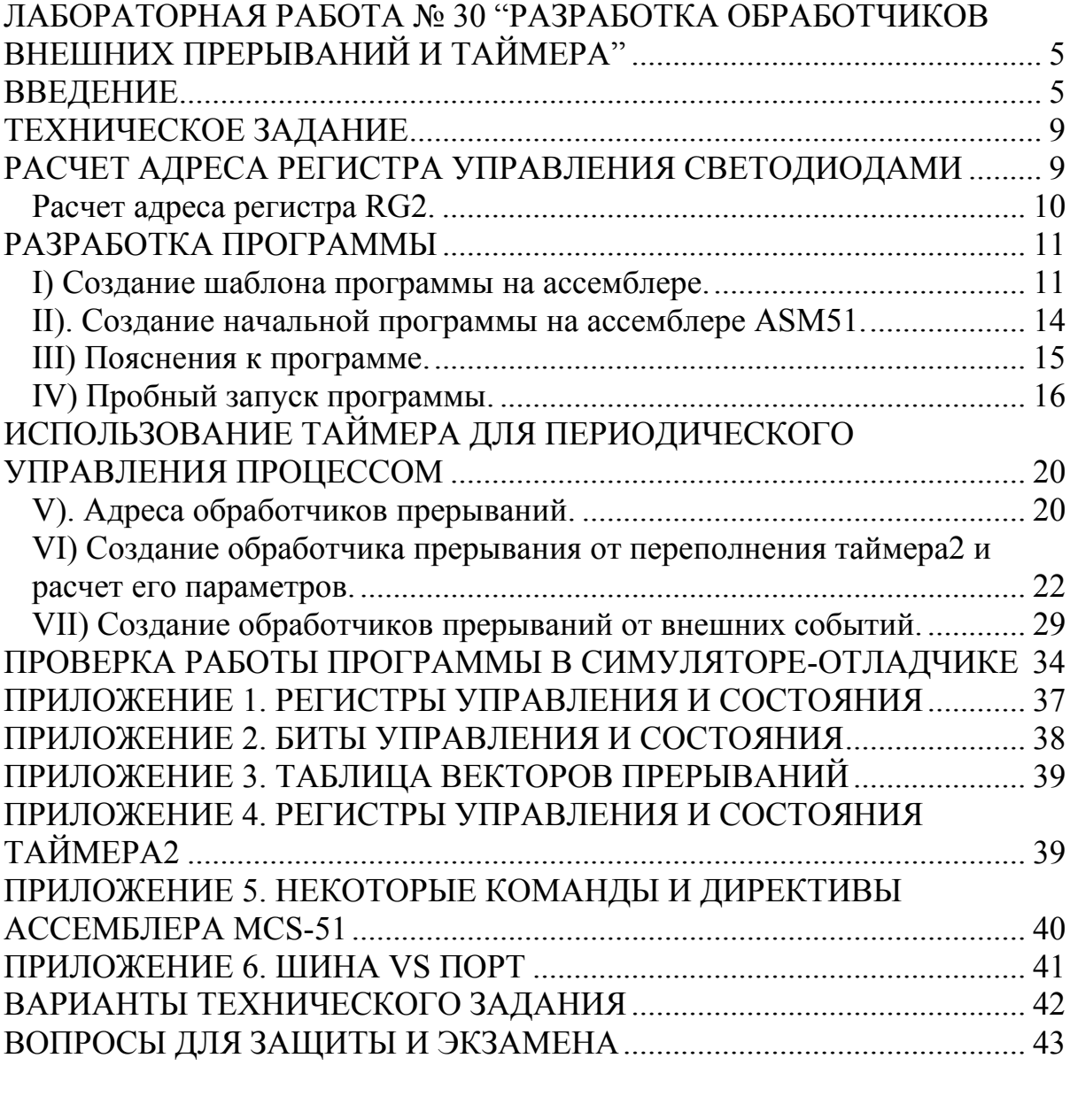

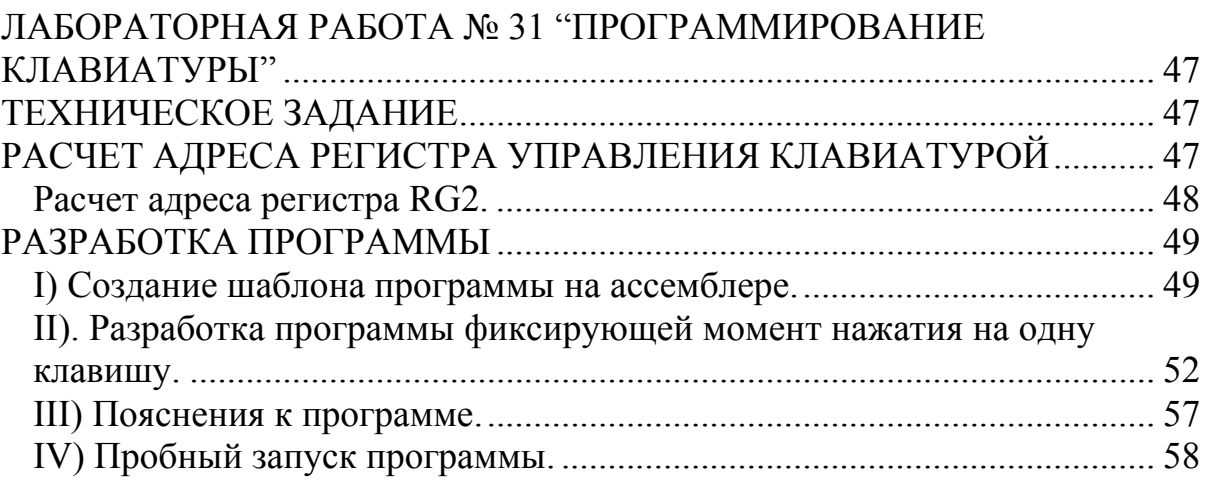

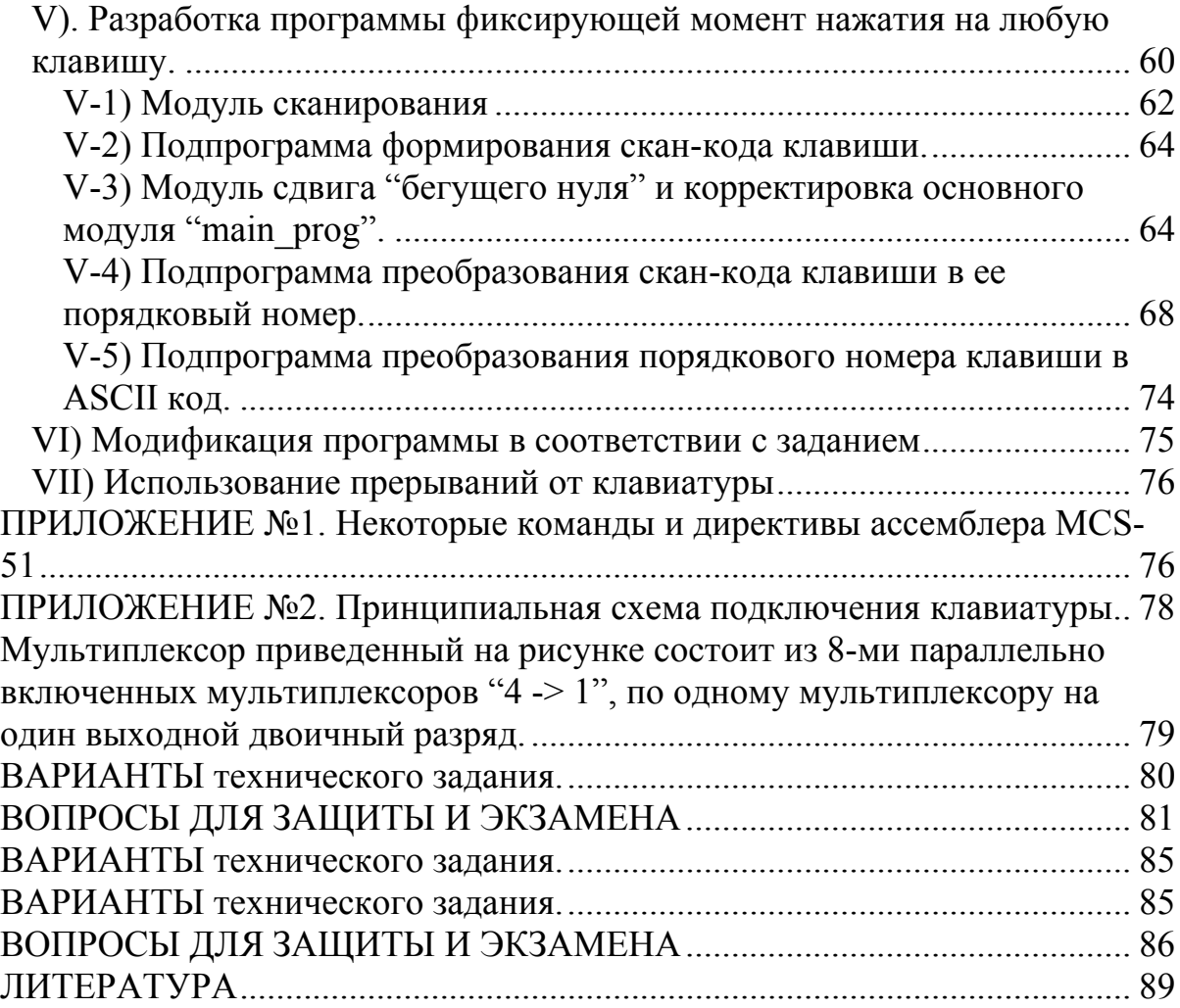

# **ЛАБОРАТОРНАЯ РАБОТА № 30 "РАЗРАБОТКА ОБРАБОТЧИКОВ ВНЕШНИХ ПРЕРЫВАНИЙ И ТАЙМЕРА"**

## **ВВЕДЕНИЕ**

На рис.1 приведена стандартная схема микроконтроллерной (МК) системы на основе МК ADuC812 семейства MCS-51 (8051). МК или Однокристальная ЭВМ (ОЭВМ) выполняется в виде большой интегральной микросхемы (БИС), которая содержит необходимое число функциональных устройств для работы в качестве управляющего устройства (контроллера) или ЭВМ. МК содержит процессор, ОЗУ и ПЗУ, набор различных устройств, которые называются периферийными и порты ввода/вывода (ВВ или IO). Стандартный набор периферии (не путать с периферией компьютера, т.е. с устройствами, располагающимися снаружи системного блока) содержит счетчики/таймеры, каналы последовательного обмена данными (например UART), ЦАП, АЦП, компараторы и др. На основе приведенной на рисунке МК системы выполнен универсальный МК комплекс SDK1.1 (в дальнейшем УМК). Смысл этого значка спросите у преподавателя.

На рис.1 выводы элементов схемы, имеющие одинаковые обозначения соединены вместе.

Два регистра защелки адреса RG вместе с совмещенной шиной адрес/данные образуют стандартный шинный интерфейс (системная шина или просто шина), к которому могут подключаться дополнительные устройства, не показанные на рис.1. В УМК к шине подключена программируемая логическая интегральная схема (ПЛИС), а к ней уже подключены клавиатура, светодиоды, жидкокристаллический индикатор, звуковой излучатель и параллельный 16-ти битный двунаправленный порт).

Все МК семейства MCS-51 имеют одинаковую базовую систему памяти:

- внутреннюю память программ (Flash, EPROM или ROM CODE),
- внутреннюю память данных DATA,
- внешнюю память программ и/или данных (ВПП CODE, ВПД XDATA.

 Flash-память ADuC812 равна 8КБ (0..1FFF). Внутренняя программная память может отсутствовать. В большинстве случаев ВПП, ВПД ограничены объемом 64KB (0..FFFF).

В некоторых МК верхний предел памяти превышает 64KB, например в ADuC812 объем ВПД может достигать 16MB (объем ВПП попрежнему 64 КБ). Механизм обращения к внутренней программной памяти разработчику недоступен.

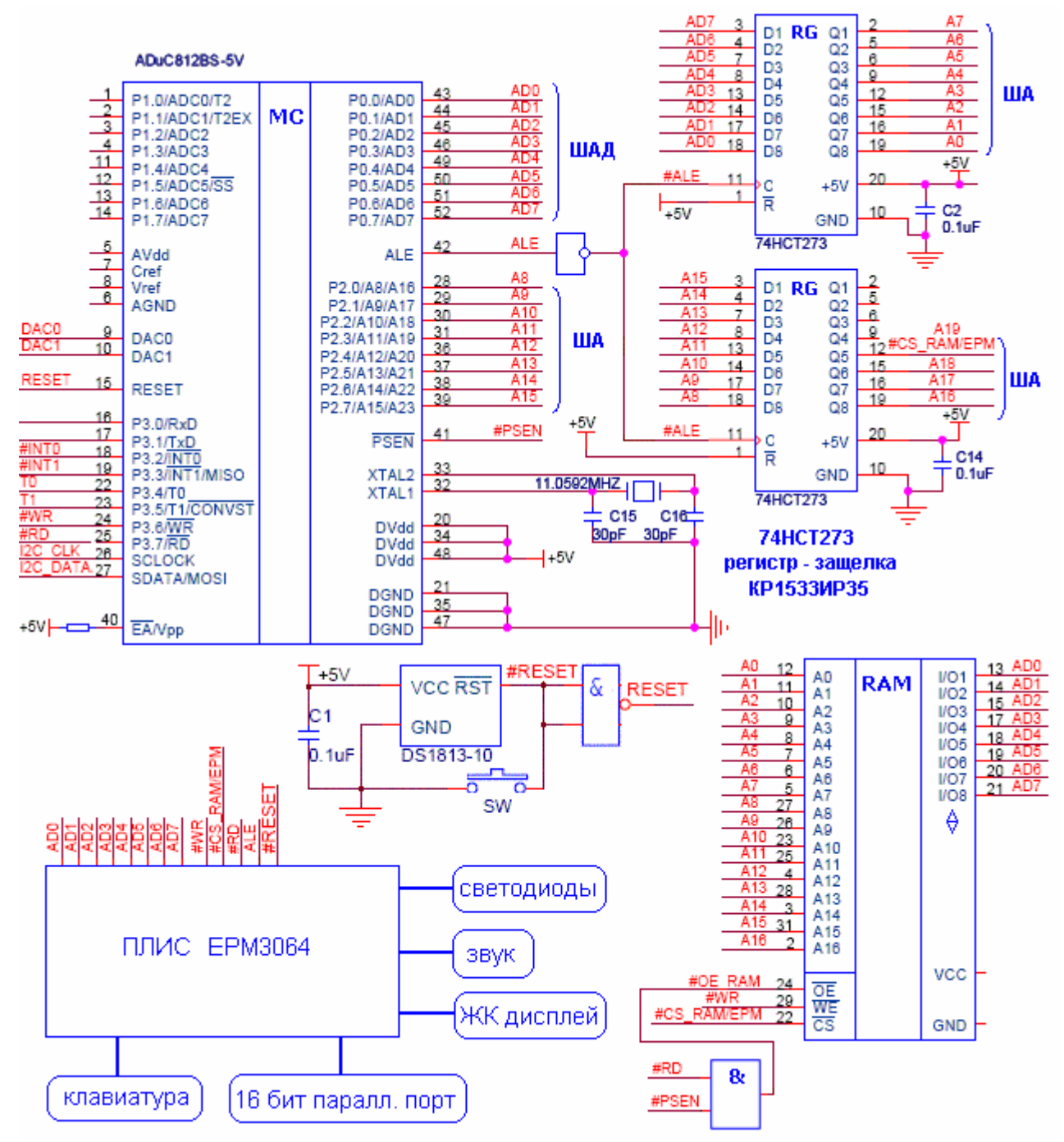

Рис.1 Принципиальная схема УМК

Обращение к ВПД производится с использованием стандартных управляющих сигналов: стробов чтения/записи (~RD, ~WR). Выборка команд из ВПП производится с помощью специального строба чтения  $~\sim$ PSEN (Program Store Enable). На рис.2 приведена карта стандартного распределения памяти в МК семейства MCS-51.

В тех случаях, когда объема внешней памяти достаточно и для программного кода и для данных, можно использовать совмещенное адресное пространство и заводить на микросхему памяти все три указанных строба. Однако, у микросхем памяти для этих целей только два входа:  $\sim$ WE (Write Enable) для строба  $\sim$ WR и  $\sim$ OE (Output Enable) для

строба ~RD. Стандартным решением является объединение двух стробов чтения  $(\sim R\text{D}$  и  $\sim$ PSEN) по "ИЛИ" с помощью дополнительного логического элемента  $H^{\prime\prime}$  $(cM)$  $pnc.1$ ). B УМК используется совмещенное адресное пространство ВПП + ВПД (рис.2).

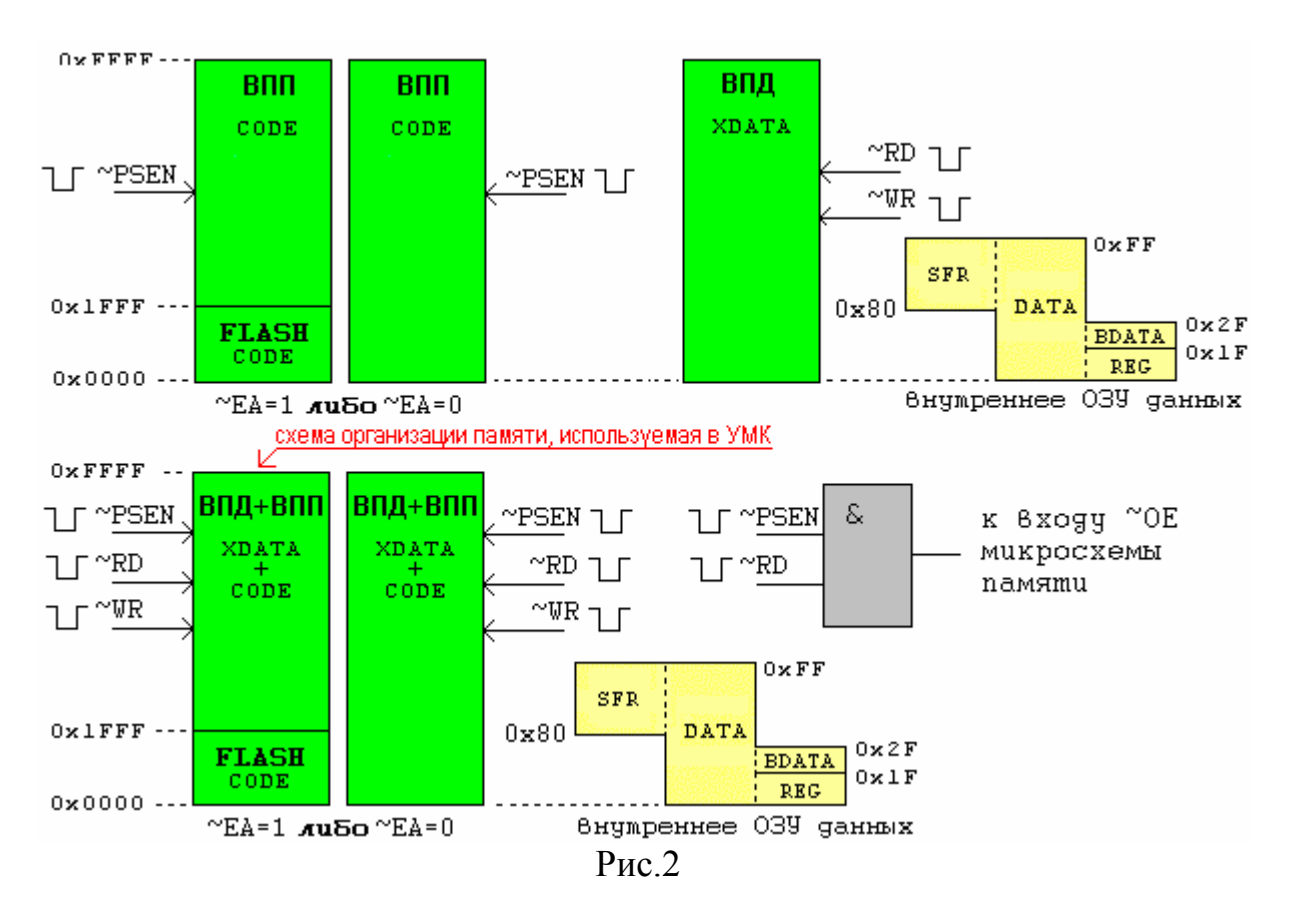

Внутренняя память данных - DATA (256 байт) делится на две равные части. В младших 128 байтах (0.7F) могут располагаться до 4-х 8ми байтовых банков рабочих регистров - REG и область, в которой можно хранить однобитовые переменные - BDATA. Далее в этой области программист размещает стек, переменные, массивы  $\overline{M}$ ДРУГУЮ информацию. К старшим 128 байтам (80.FF) при оперативную необходимости можно обращаться, как к регистрам специальных функций - SFR (Special Function Register). SFR по сути являются регистрами управления и данных многочисленной периферии МК. Если периферия не используется, что маловероятно, то верхнюю половину области DATA можно также использовать для хранения оперативных данных.

По возможности нужно стараться располагать стек и данные в области DATA, так как доступ к ней производится значительно быстрее, чем к области XDATA (eXternal DATA).

Использовать или внутреннюю нет программную память разработчик решает с помощью сигнала (External Access Enable) на инверсном входе ~ЕА. Если на входе ~ЕА=1, то МК может выбирать команды, как из внутренней памяти (флэш), так и из внешней памяти программ (ОЗУ или ПЗУ). Если ~EA = 0, внутренняя флэш память МК недоступна.

Отладку и пробные пуски программ удобно вести с использованием совмещения ВПД + ВПП при ~EA=1. Во флэш-памяти в этом случае располагается резидентный загрузчик пользовательской программы, а во внешнее ОЗУ загружается разрабатываемая пользовательская (целевая) программа. Когда пользовательская программа окончательно написана и отлажена ее можно записать во флэш-память МК вместо резидентного загрузчика и/или во внешнее ПЗУ. В схеме на рис.1 задействовано только внешнее ОЗУ, т.к. УМК в лабораторных работах служит для разработки и отладки пользовательских (целевых) программ.

Помимо внутреннего оперативного ЗУ данных (DATA)  $\overline{M}$ флэш-памяти (CODE)  $\mathbf{B}$ ADuC812 встроена программной  $(He)$ оперативная) электрически перепрограммируемая память EEPROM. доступ к которой производится только через регистры SFR.

Кроме того в МК ADuC812 реализован механизм страничной памяти (256 страниц по 64КБ = 16МБ). На рис.2 показана начальная (нулевая) страница (только для ВПП или ВПП + ВПД). Остальные 255 страниц предназначены только для внешней памяти данных (ВПД) или для регистров внешних усторйств.

На рис.30.2-1 приведена структурная схема МК ADuC812. Все выводы портов Р0.. Р3 имеют альтернативные функции, например выводы приемопередатчика - RxD  $H$  TxD. входы АЦП -ADCi. стробы  $\sim$ WR. чтения/записи - $\sim$ RD  $\boldsymbol{\mathrm{M}}$ выходы ШИНЫ адреса Ai. двунапрправленные выводы совмещенной шины адрес/данные - ADi и т.д  $(с<sub>M.</sub> p<sub>HC.</sub> 30.1).$ 

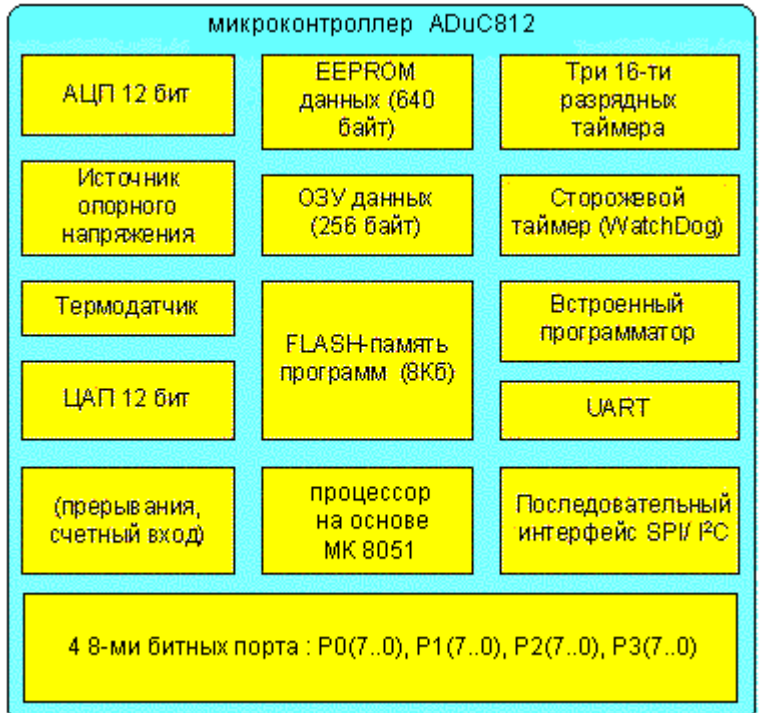

 $P$ <sub>NC</sub> 30.2-1

#### ТЕХНИЧЕСКОЕ ЗАЛАНИЕ

Необходимо написать программу, которая управляет процессами, с заданной периодичностью. Основной процесс моделируется включением  $\overline{M}$ выключением линейки светодиодов  $\overline{10}$ заданному алгоритму Управление производится циклически от внутреннего таймера МК и асинхронно с помощью двух внешних сигналов. Для решения задачи необходимо задействовать три источника прерывания.

#### РАСЧЕТ АДРЕСА РЕГИСТРА УПРАВЛЕНИЯ СВЕТОДИОДАМИ

В простых схемах, когда достаточно свободных выходов портов, светодиоды можно подключать через ограничивающие ток резисторы, прямо к этим выходам. В тех системах (УМК), где число свободных выходов МК ограничено, для подключения дополнительных внешних устройств может использоваться шинный интерфейс. Например, в УМК подключение дополнительных внешних устройств осуществляется к программируемой логической интегральной схеме (ПЛИС) с требуемым числом выводов. Сама ПЛИС подключается к совмещенной шине адрес/данные ШАД (AD0..AD7) МК системы. На ПЛИС также подаются некоторые стандартные управляющие сигналы (стробы ALE, #WR, #RD, сигнал #RESET и др.). Следует отметить, что в некоторых схемах активный инверсный уровень сигнала в тексте отмечается символом '#' вместо  $\sim$ . Ниже на рис.30.3 привелен фрагмент схемы. запрограммированной в ПЛИС ЕРМ3064 и управляющей светодиодами.

ВНИМАНИЕ: 1) Схема скорректирована для большего числа вариантов заданий. Часть входов элемента "И" - инверсные.

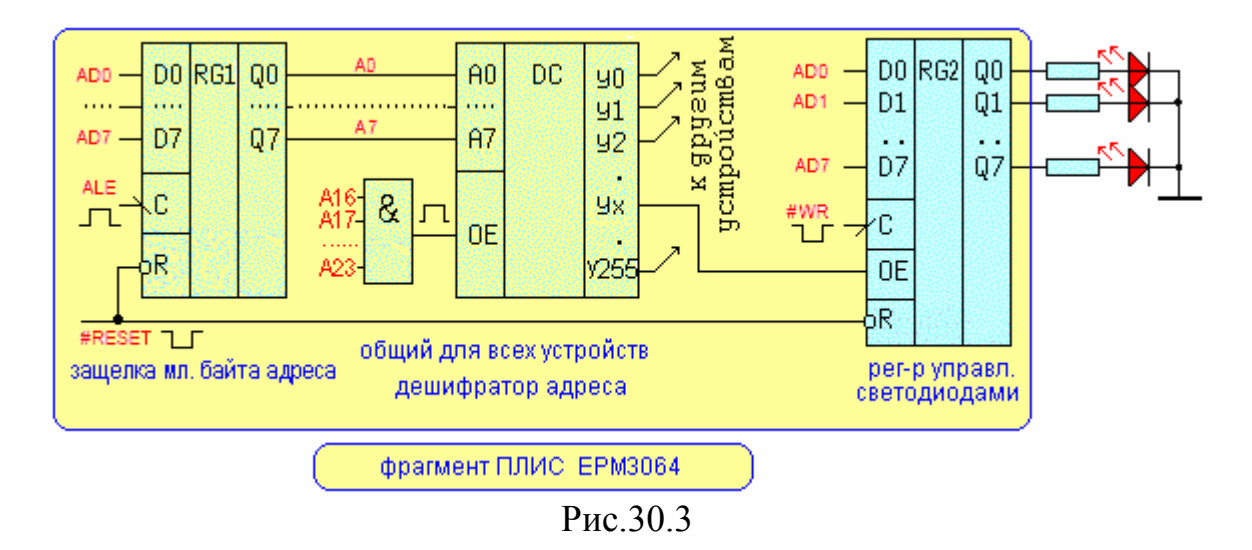

1 • Вариант задания: 1) Задействован 62-й выход дешифратора, т.е. Yx=Y62, 2) Четыре входа элемента "И" A22, A20, A17 и A16 – прямые, остальные – инверсные (как показано на рисунке).

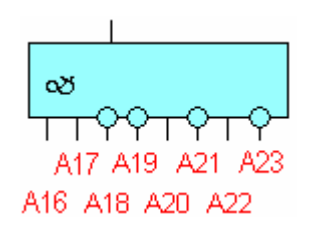

#### **Расчет адреса регистра RG2.**

Во время выполнения команды ассемблера **"MOVX @DPTR, A**" младший байт адреса ШАД (AD7, AD6,…,AD0) записывается в регистре RG1 стробом адреса ALE (A7, A6,…,A0). Далее, дешифратор адреса формирует один из 256-х управляющих сигналов (y0..y255), каждый из которых поступает на вход разрешения того или иного устройства (OE, CS и т.д.). На рис.30.3 сигнал Yx разрешает выходы по входу OE (Output Enable) регистра RG2. Далее за стробом ALE следует строб записи данных #WR, который защелкивает в RG2 байт данных (D7..D0), поступающий по ШАД. Естественно, что во время этих операций сигнал #RESET д.б. = 1, т.е. иметь пассивный уровень. Теперь в соответствии с кодом (Q7..Q0), высокий уровень Qi = 1 включит светодиод, а низкий погасит его.

Рассчитаем адрес для обращения к регистру управления светодиодами RG2. 16 младших битов адреса ячейки внешней памяти XRAM или ВУ в пределах одной страницы памяти (64KB) хранятся в двухбайтовом регистре DPTR=(DPH и DPL 'Data Pointer') микроконтроллера. Номер текущей страницы (8 старших битов адреса) находится в однобайтовом регистре DPP ('Data Pointer Page').

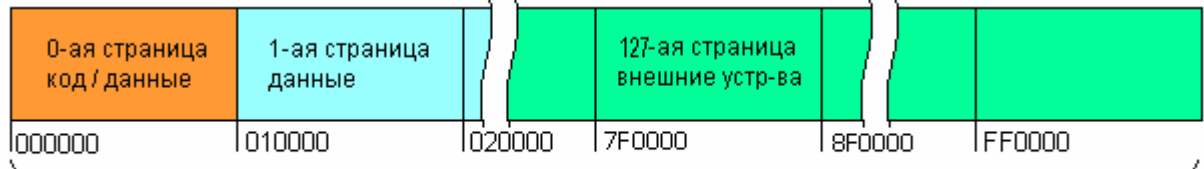

распределение адресного пространства внешней памяти XDATA ADuC812 в УМК (256 страниц по 64 КБ)

Принимая во внимание, что на выходе ЛЭ "И" единица будет при единичных значениях на прямых входах и нулевых на инверсных входах получим, что A23,A22,A21,A20,A19,A18,A17,A16 = 01010011(BIN) =53(HEX). Выход Y62 дешифратора будет активирован, когда на его адресных входах будет соответствующий двоичный код  $(62_{10}$ =00111110<sub>2</sub>=3E<sub>16</sub>). Тогда для нашей конкретной схемы (см. рис.30.3) и варианта задания запишем адрес регистра управления светодиодами:

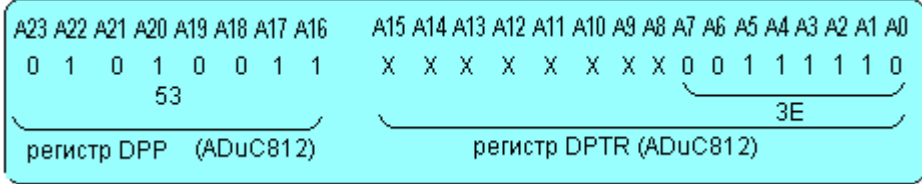

Как обычно, неиспользуемые биты ША могут быть любыми, например нулевыми и адрес RG2 будет в этом случае равен 0101 0011 0000 0000 0011 1110=53003Е(НЕХ) или (DPP)=53h, (DPTR)=003Е=3Е.

Если вы еще не получили залание - ТРЕБУЙТЕ его у преполавателя. ВНИМАНИЕ: Вам необходимо рассчитать свои значения (DPP) и (DPTR) в соответствии с полученным заданием. 

# РАЗРАБОТКА ПРОГРАММЫ

I) Создание шаблона программы на ассемблере. Запустите интегрированную среду разработки (IDE) для МК семества MCS-51 "Keil В зависимости от версии. Обычно при запуске uVision"  $\blacksquare$ или открывается предыдущий проект, поэтому закройте его из основного меню "Project | Close Project".

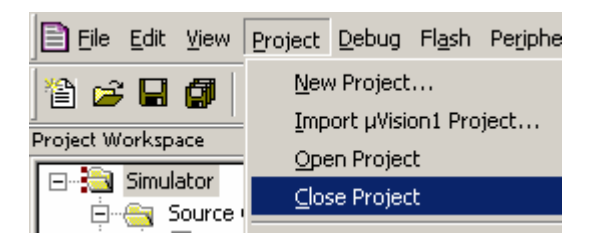

В основном меню выберите п. "Project | New Project...". Появится Project". Перейдите "Create" **New** лиалоговое окно  $\overline{B}$ папку "C:\EMUL\Work\SDK 11\", кликните правой кнопкой в пустом поле диалога и в появившемся контекстном меню создайте новую папку с номером своей группы grXXXX и инициалами (например gr8888PAN).

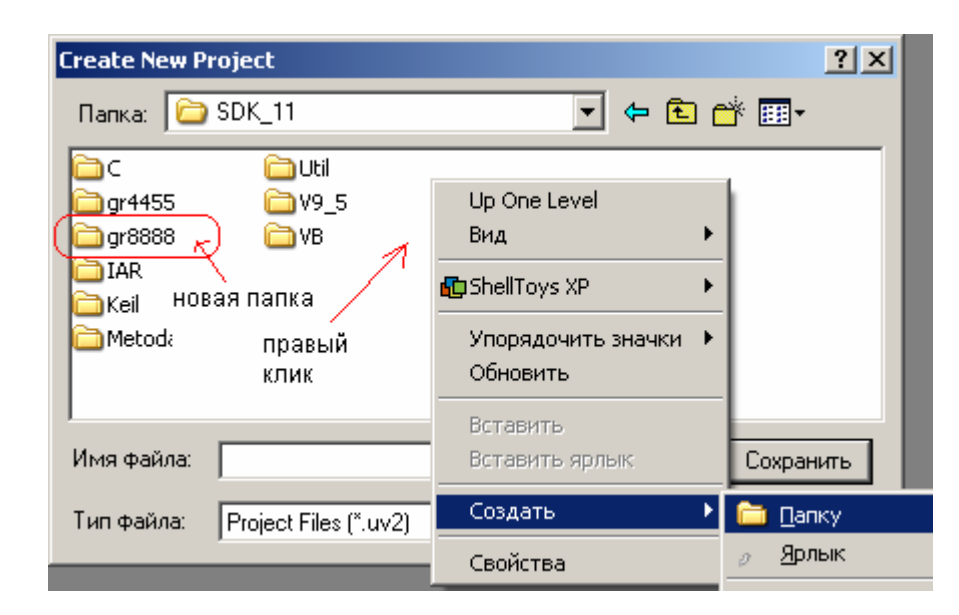

Войдите в созданную папку и введите имя файла проекта, например prMyTimer затем кликните по кнопке "Сохранить". Откроется диалоговое окно "Select Device for Target …".

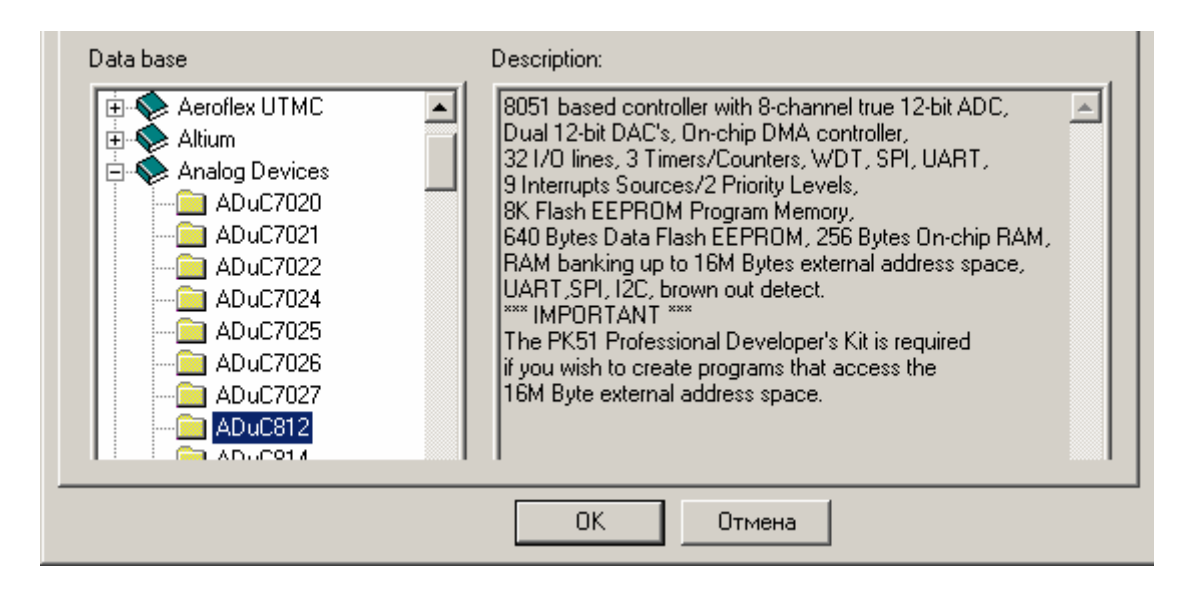

Выбираем МК ADuC812 и жмем на "OK". На появившееся предложение

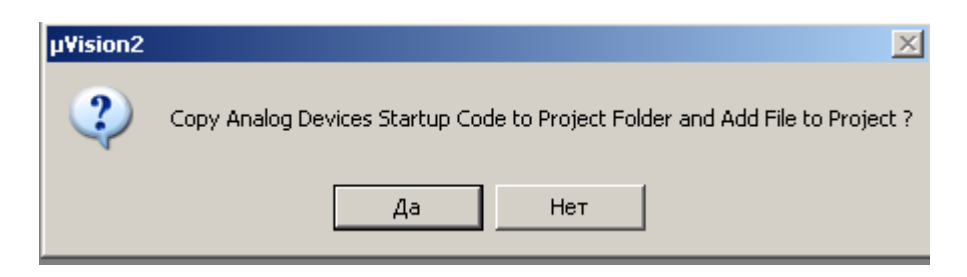

даем ОТРИЦАТЕЛЬНЫЙ ответ, т.к. программа будет написана на ассемблере и стартовый модуль для языка "C" не понадобится. Все от начала и до конца программы придется написать самим, что полезно для понимания взаимодействия программных и аппаратных средств в реальной разработке микроконтроллерной системы.

На этом этапе рабочее поле проекта будет выглядеть примерно, как на рис.30.4.

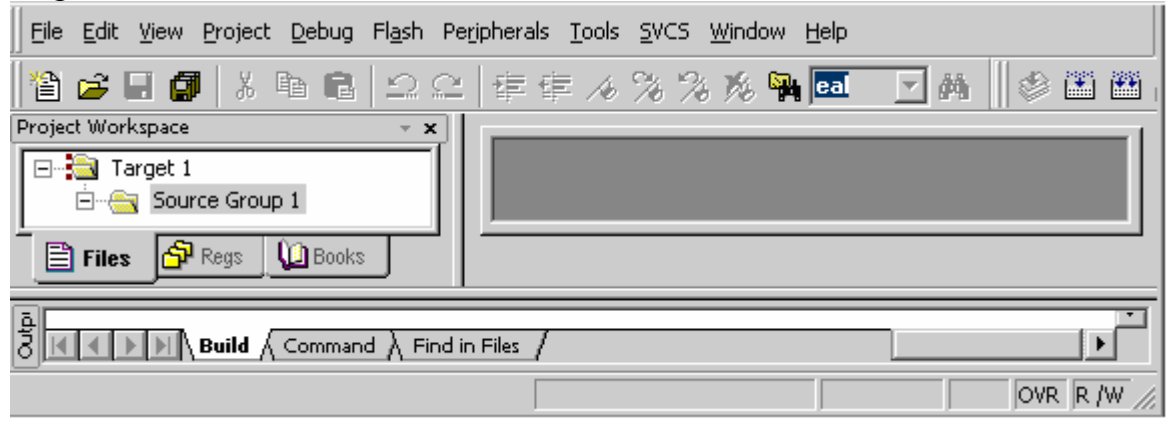

#### Рис.30.4

Создадим в проекте основной ассемблерный рабочий файл с расширением \*.a51. Для этого из п. основного меню "File | New" создадим текстовый файл с именем "Text1" по умолчанию. Это не то, что нам нужно, поэтому с помощью п. основного меню "File | Save As" в появившемся диалоговом окне записываем имя файла, например "prMyTimerASM.a51" (не пропустите точку и расширение "a51"). Теперь добавим этот файл в проект. Для этого в левом окне на странице "Files" кликаем правой кнопкой сначала по "Source Group 1" и затем в диалоговом окне "Add Files to Group …" по "prMyTimerASM".

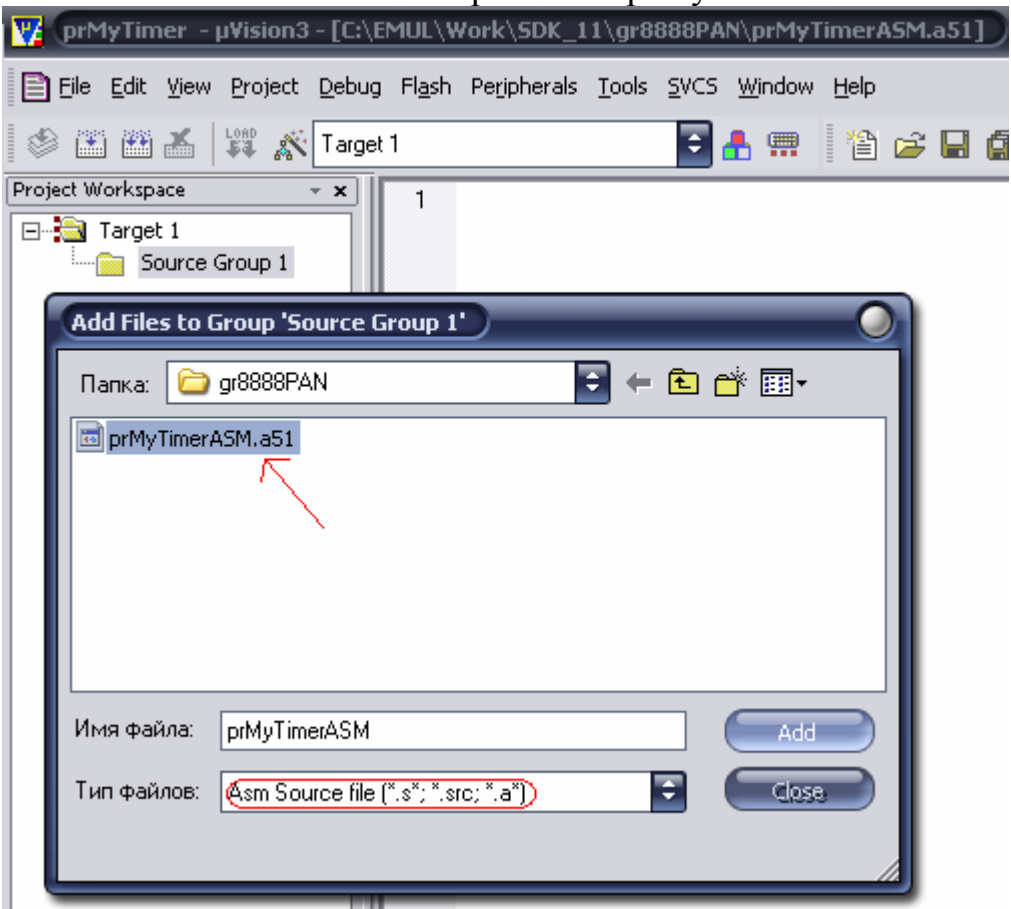

Теперь нажимаем на кнопки "Add" и "Close". Отметим, что в левой панели в группе файлов сразу же появится новый файл "prMyTimerASM.a51", пока пустой.

Теперь можно сохранить все файлы проекта с помощью п. меню "File | Save All". Делать это желательно, почаще. Для удобной навигации по файлам проекта (для каждого файла своя закладка) убедитесь, что в п. меню "View" отмечен режим "Workbook Mode"

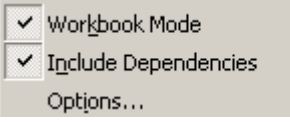

В поздних версиях IDE Keil uVision этот режим устанавливается из п."Edit | Configuration | Editor ".

Далее нам понадобится файл с привязкой внутренних ресурсов МК к внутренним адресам. Для этого из п. основного меню "File | New" создадим текстовый файл с именем "Text...." по умолчанию и с помощью п. меню "File | Save As" в появившемся диалоговом окне записываем новое имя файла "aduc812.h\_my ". В дальнейшем этот файл будет включен в проект автоматически - строкой #include "aduc812.h\_my".

**II). Создание начальной программы на ассемблере ASM51.** Такая программа (аналог "Хелло Ворлд" в Си) для микроконтроллеров обычно "мигает" светодиодом.

Добавим в исходный текст операторы, которые выведут на линейку светодиодов заданный байт данных.

> нижний верхний LED LED<sub>1</sub>

*Категорически рекомендуется* использовать отступления и выделять структурные блоки (иначе выявление ошибок затруднится). На данном этапе текст программы будет выглядеть следующим образом (комментарии писать не обязательно):

```
#include "aduc812.h_my" y == \phi a \nmid x с привязкой внутр. ресурсов МК к внутр. адресам
Wr byte EQU R1 r == 6айт, записываемый в ВУ или ОЗУ кранится в регистре R1
Tochka Vhoda EQU 4000h; == agpec BXOga B OCHOBHym nporpammy
t2OF EQU RO := переменная t2OF (счетчик переполнений) в регистре RO
      y == t20F (timer2 OverFlow)Write MACRO Wr_byte, reg_addr, page_num; == Maxpoonp-e c TpeMa popMan. napaM-M
   mov DPP, #page num; == Romep crpanum namaru
   mov DPTR, #reg_addr == адрес регистра BУ или ЯП внешн. 03У внутри страницы
   mov a, Wr byte y == 6айт данных из регистра R1 пересылаем в аккумулятор
   MOVX @DPTR, ay == M BMBOANN ero B By/03y no agpecy B DPTR
   mov DPP, #0; == вернуться к нулевой странице памяти
   EMDM := конец макроса
CSEG at 0 := Havano cermenta kogos nporpammal (guanason 0000h..FFFFh)
       y == r.K. 0000..1FFF - Flash H3V, то доступны адреса начиная с 2000h,
       r == верхняя граница ПРОГРАММЫ=64К (емкость внешнего ОЗУ м.б. >64К)
   \lim p Tochka_Vhoda; == \lim p ornanymka (Debugger)
   / == резидентный загрузчик CAM переходит по этому адресу
ORG Tochka Vhoda; == c sroro agpeca pachonaraerca xog nporpamman
main\_p: := точка входа в основную программу
   mov Wr byte, #0bdh; == \frac{1}{2} anuch BMCBeVMBaeMOPO ROAA B perMCTP R1
   Write Wr_byte, 3eh, 53h == BM30B Makpoca c paccunvannamon napamerpamon
                      y == M включение светодиодов
8: jmp 8; == бесконечный цикл
_<br>;=========================
   EMD := KOHeH HPOPPANNAI
```
**ВНИМАНИЕ: В вашем варианте адрес "Tochka Vhoda" и** высвечиваемый код имеют другие значения, в соответствие с заланием.

**1** 2 Вначале расположены III) Пояснения к программе. объявления двух переменных, которые расположены в двух рабочих регистрах МК и начальный адрес основной программы. Ниже приведено макроопределение записи/вывода байта во внешнюю ячейку памяти или ВУ во всем диапазоне адресов (000000 ... FFFFFF = 16MБ). Команда "movx @DPTR, а" в макросе является ключевой и пересылает байт из аккумулятора во внешнее устройство или внешнюю ячейку памяти. Подробно этот процесс был описан в лекции "МК система с шинным интерфейсом (или с тремя шинами)".

Директива CSEG(Code Segment) задает адрес (начало), с которого будут располагаться коды программы (по умолчанию с нулевого адреса). Используется также CSEG at XXXX - если необходимо уточнить XXXX сегмента. Команда "imp Tochka Vhoda" начальный адрес осуществляет переход к адресу, с которого располагается в ОЗУ, разрабатываемая программа и должна располагаться по адресу 0000h во внутренней флэш-памяти МК. При включении или рестарте МК начинает свою работу именно с этого адреса 0000h.

Следующая директива ORG "Tochka Vhoda" переопределяет начальный адрес следующего за ней кода программы. В примере, в качестве варианта - с адреса 4000h. Метка main р (имя произвольное) залает алрес основной программы. Команла "mov Wr byte.#0bdh" пересылает комбинацию, высвечиваемую на диодах в регистр R1. Далее "Write"  $0$ bdh.3eh.53h" c следует **BH3OB** макроопределения тремя рассчитанными параметрами.

Завершает программу бесконечный цикл " 8: jmp 8" и директива конца программы "END". Без этого цикла микроконтроллер, закончив бесконтрольно выполнение программы. будет выбирать неинициализированные байты из свободной области памяти и выполнять их. Это приведет либо к "зависанию", либо к перезагрузке системы, если МК снова доберется до нулевого адреса. В худшем случае, если последовательность таких байтов образует вредоносный код, то УМК может выйти из строя. Для решения этой проблемы можно, либо оформить программу в виде бесконечного цикла, либо записать в конце программы бесконечный цикл (как в примере)

2<sup>1</sup> Этот фрагмент транслируем в машинный код и убедимся, что на этом коротком отрезке мы не наделали синтаксических ошибок. Для этого нажмем на кнопку  $\triangleq$  на верхней панели инструментов "uVision2".

Синтаксических ошибок нет, но есть неопределенный (UNDEFINED) символ, о чем можно прочитать внизу в окне вывода.

```
x Build target 'Target 1'
  assembling prMyTimerASM.a51...
 \vertprMyTimerASM.a51(26): \overline{\text{error A45: UNDERINED SYMBOL}}(PASS-2)
```
Это предупреждение относится к отсутствию определения регистрауказателя страницы памяти DPP.

Поэтому в файл "aduc812.h my" необходимо записать первую строчку:

(DPP data XXh; == адрес регистра DPP)

Вместо XX должен быть 16-ный адрес, который можно найти из справочной таблицы в ПРИЛОЖЕНИИ-1 в конце этого пособия. Найдите ячейку регистра DPP. Справа внизу ячейки начальное значение в регистре при включении или рестарте МК. Слева - адрес, который нужно записать вместо XX в файле "aduc812.h my". Если снова оттранслировать программу, то в окне вывода прочитаем запись об отсутствии ошибок и предупреждений.

 $0$  Error(s),  $0$  Warning(s).

#### IV) Пробный запуск программы.

**• 3** Создадим загрузочный (или рабочий) файл программы, в котором каждый байт программы записывается в виде двух ASCII шестнадцатеричных цифр и имеет расширение "НЕХ". Ниже показан фрагмент Intel'овского НЕХ файла. Файл состоит из однотипных строк

:0F40000075847F90003F74BDF075840080FE32A0

# $00000001FF$

Кажлый байт двумя ASCII машинного кола записывается символами, соответствующим двум 16-ным(НЕХ) цифрам, двух тетрад каждого байта. Каждая строчка начинается с двоеточия ".". Рассмотрим первую строчку. Следующие после двоеточия 2 символа, например 0F(15) обозначают, количество информационных байтов в строке .Следующие 4 символа, 4000 являются двухбайтовым адресом, с которого будут располагаться 15 байтов программы текущей строки в памяти (ОЗУ) целевой платы. После адреса следуют два служебных символа - 00(строка данных) или 01(заверш. строка). Последние 2 символа в строке А0 – байт дополнения контрольной суммы всех предыдущих байтов строки до 256ти. Оставшиеся байты – информационные. В первой строке примера их 15(0F): 75 84 7F 90 00 3F 74 BD F0 75 84 00 80 FE 32.

Специальная строка :00000001FF завершает информационные строки. Последнюю нестандартную строку вида 02XXXX060000SS со стартовым адресом XXXX программа-загрузчик дописывает к HEX-файлу самостоятельно, т.к. она не генерируется транслятором. В этой строке 02 код команды перехода LJMP XXXX. XXXX – 16-ный адрес (Tochka\_Vhoda), с которого будет стартовать целевая программа. 060000 – служебные символы. SS - дополнение контрольной суммы всех предыдущих байтов строки до 256-ти. В нашем примере XXXX=4000h.

Вызовите окно мастера шаблонов кнопкой (или п. меню "Project | Options for Target…") и отметьте на странице "Output" формат файла "HEX-80".

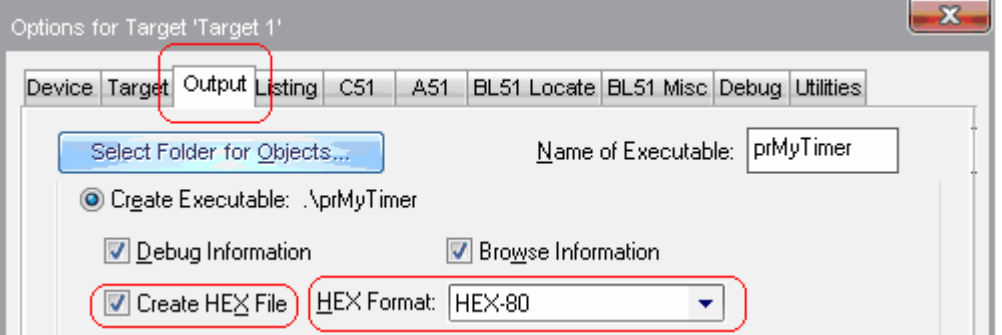

Заодно снимите "птичку" с "Define 8051 SFR Names"

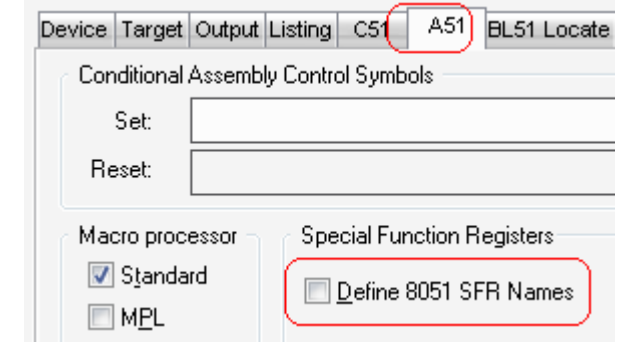

После этого выйдите из диалога, нажав на кнопку "OK".

**IV-I)** Теперь, создайте загрузочный HEX-файл программы, для чего нажмите на кнопку "Build Target" или <sup>22</sup> "Rebuild All ..." на панели инструментов или в п. меню "Project | Build Target".Создать загрузочный файл можно и с помощью "горячей" клавиши <F7>. Если трансляция и компоновка прошли успешно, то появится уже знакомое сообщение "0 Error(s)".

Произведем первый пробный запуск программы. **ВНИМАНИЕ:** перед каждой загрузкой нужно нажать на кнопку "**RESET**" в левом нижнем углу рабочего стенда. Загрузим полученный HEX-файл в УМК с помощью, разработанного нами (в лабор. работе №10) инструментального

Копия загрузчика ¥5. загрузчика лежит  $\bf{B}$ папке "C:\EMUL\Work\SDK  $11\$ W hex202.exe". Запустите загрузчик И  $\mathbf{B}$ появившемся окне в рабочей папке отыщите свой файл с расширением "\*.hex", кликните по нему, задайте свой вариант стартового адреса 4000 и нажмите на кнопку "Загрузить НЕХ-файл...".

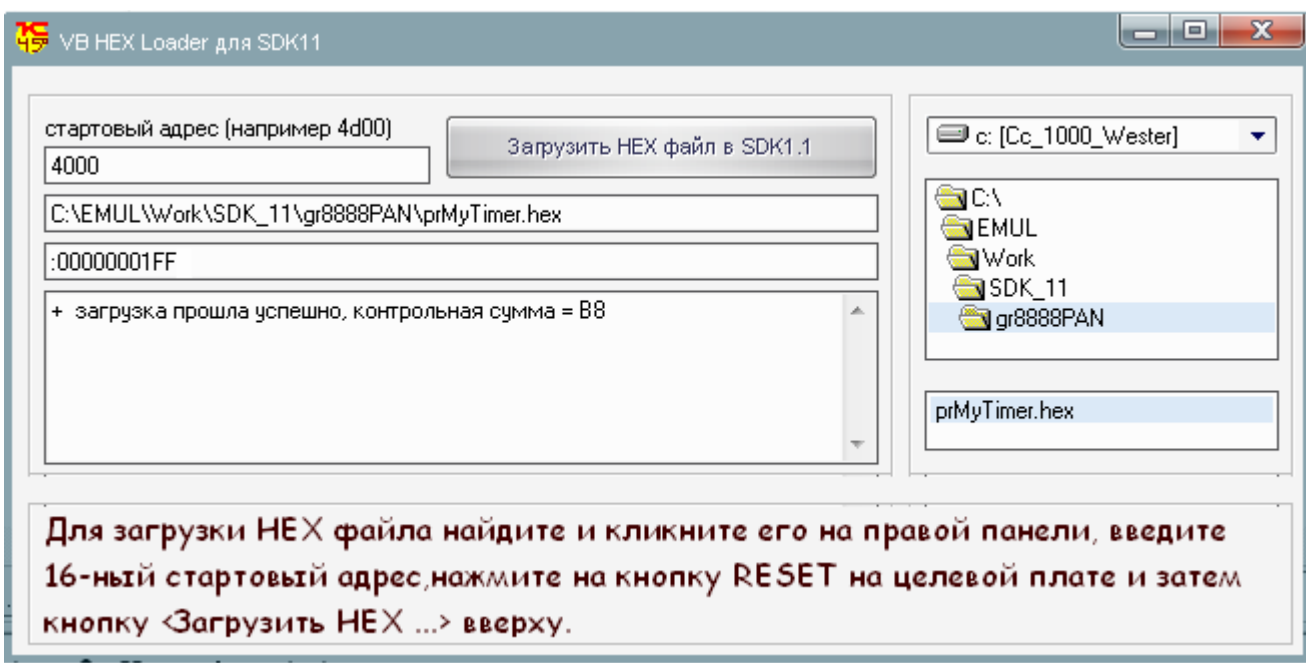

Дождитесь появления сообщения "... загрузка прошла успешно..." и переведите взгляд на целевую плату УМК. Если необходимые расчеты верны, то линейка светодиодов будет иметь вид:

> нижний верхний LED. LED.

что и требовалось на данном этапе. В противном случае необходимо пересчитать адреса и/или правильно рассчитать байт данных. проверить адрес DPP и заданный адрес точки входа.

Закрывать окно загрузчика "VB HEX Loader ..." не нужно, т.к. он еще поналобится.

#### Результат покажите преподавателю ####

**ПРИМЕЧАНИЕ:** Отметив в п. меню "Project/Options for Target..." п. "Macros: All Expansions" получим возможность 'отлавливать'

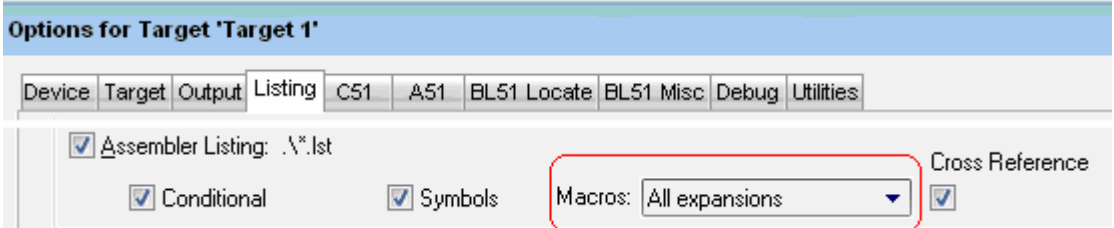

синтаксические ошибки в листинге программы (файл с расширением \*.lst). К сожалению, в исходном тексте точное местоположение ошибки внутри тела макроса транслятор не указывает. Если листинг не обновляется, попробуйте запустить трансляцию программы кнопкой  $\blacksquare$ , а не  $\mathbb{E}$ .

#### **Пример синтаксической ошибки** (вместо DPP записали DPPP)**.**

```
movx @DPTR, a:= n BMBOAMM ero B BY/3V no agpecy B DPTR
07mov DPPP<sub>A</sub>, #0; == BepHyTbCA K HyNeBOЙ СТРАНИЦЕ ПАМЯТИ
08<sup>°</sup>\text{EMDM} == \alpha kohell Makpoca
09
```
После трансляции курсор, к сожалению, не укажет на строку с ошибкой в исходном тексте макроса, а только в месте его вызова (как на рисунке). Если макросов много и они вложены друг в друга, поиск ошибки будет сильно затруднен.

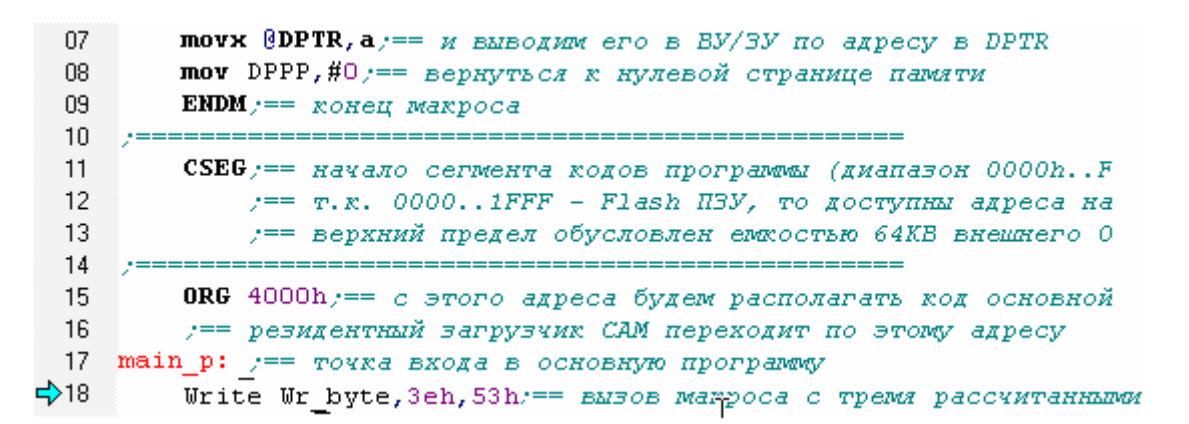

К нашему "большому счастью" есть выход. Откройте файл листинга из п. меню "File | Open…".

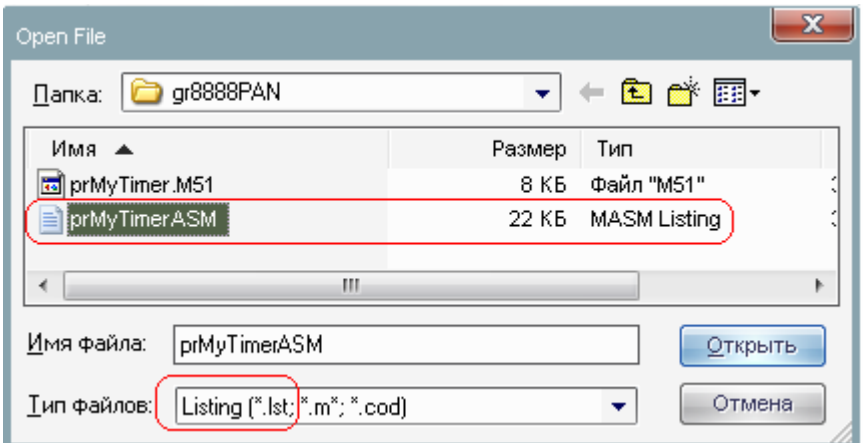

Найдите строку с ошибкой. Поиск по служебной строке "ERROR".

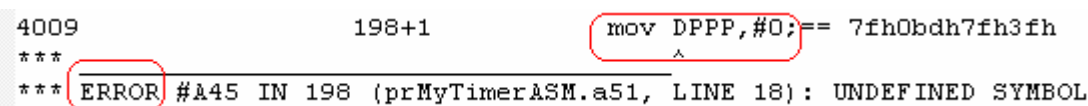

Вернитесь к исходному тексту, сделайте исправление(я) и запустите программу, не забыв перед ее загрузкой нажать на кнопку "RESET".

# ИСПОЛЬЗОВАНИЕ ТАЙМЕРА ДЛЯ ПЕРИОДИЧЕСКОГО УПРАВЛЕНИЯ ПРОЦЕССОМ

### V). Адреса обработчиков прерываний.

Г-4 Наш учебный процесс управления светодиодами на данном этапе будет контролироваться периодически. Одним из способов управления процессами через заданные интервалы времени является использование счетчиков-таймеров, встроенных во все современные МК. Причем, временные интервалы могут формироваться программными, аппаратными и программно-аппаратными средствами, с помощью аппаратных прерываний. Напишем подпрограмм-обработчиков КОД обработчика, переход к которому происходит в момент возникновения прерывания от переполнения счетчика-таймера. Для суммирующего счетчика-таймера переполнением является процесс смены кода с FFFFh на 0000h. В этот момент на выходе переноса счетчика-таймера формируется импульс, который может использоваться для прерывания основной программы и незамедлительного обслуживания внешнего устройства или процесса. В нашей программе процесс моделируется отображением информации на линейке светодиодов, а вывод информации производится в моменты выполнения подпрограммы-обработчика прерывания в заданные моменты времени.

В каждом типе МК существует несколько источников прерываний и соответствующих им ячеек ПЗУ, например во внутренней флэш-памяти. Aдреса 0000h, 0003h, 000bh, ..., 0043h внутренней флэш-памяти МК семейства MCS-51 зарезервированы за соответствующими типами прерываний (см. ПРИЛОЖЕНИЕ 3). При возникновении прерывания МК автоматически начнет выполнять код, начиная с одного из указанных адресов. Задача программиста записать туда свои обработчики.

Но вот беда, как видно из приведенной последовательности адресов, для обработчика отводится всего-то 8 байтов (по адресу 0000 всего-то 3 байта). Поэтому сами подпрограммы располагают в других (свободных) областях памяти, а по указанным адресам записывают 3-х байтовые команды переходов LJMP XXXX к ним.

Но и это еще не выход из положения. Пользователь, во время разработки программы и ее пробных запусков в O3Y(SRAM), не имеет возможность подставить по адресам векторов прерываний во флэш памяти команды перехода к своим обработчикам прерываний. Это связано с тем, что во-первых во время отладки программы в ОЗУ, во флэш памяти находится резидентный загрузчик и при каждом обновлении таблицы векторов придется его стирать и потом записывать снова, что повысит время разработки во много раз. А во-вторых, транслятор-компоновщик при последовательной разработке программы, с каждым изменением объема кода будет присваивать различные физические адреса началу обработчиков.

Эта проблемы решается следующим образом: по адресам 0000h, 0003h ... 0043h флэш-памяти, куда МК обращается при возникновении прерываний (эти адреса стандартны для архитектуры МК семейства MCS-51), заранее записаны команды переходов LJMP 20XX к адресам 2000h, 2003h, ..., 2043h, которые располагаются во внешнем ОЗУ (XRAM = eXternalRAM). Адреса могут быть и другими. Этот участок памяти называется пользовательской таблицей векторов. И вот по этим адресам 2000h, 2003h...2043h разработчик в программе подставляет команды переходов уже не к физическим адресам обработчиков своих прерываний, а к их символическим именам. Адреса этих обработчиков формируются во время компоновки программы автоматически и знать их в общем то и необязательно

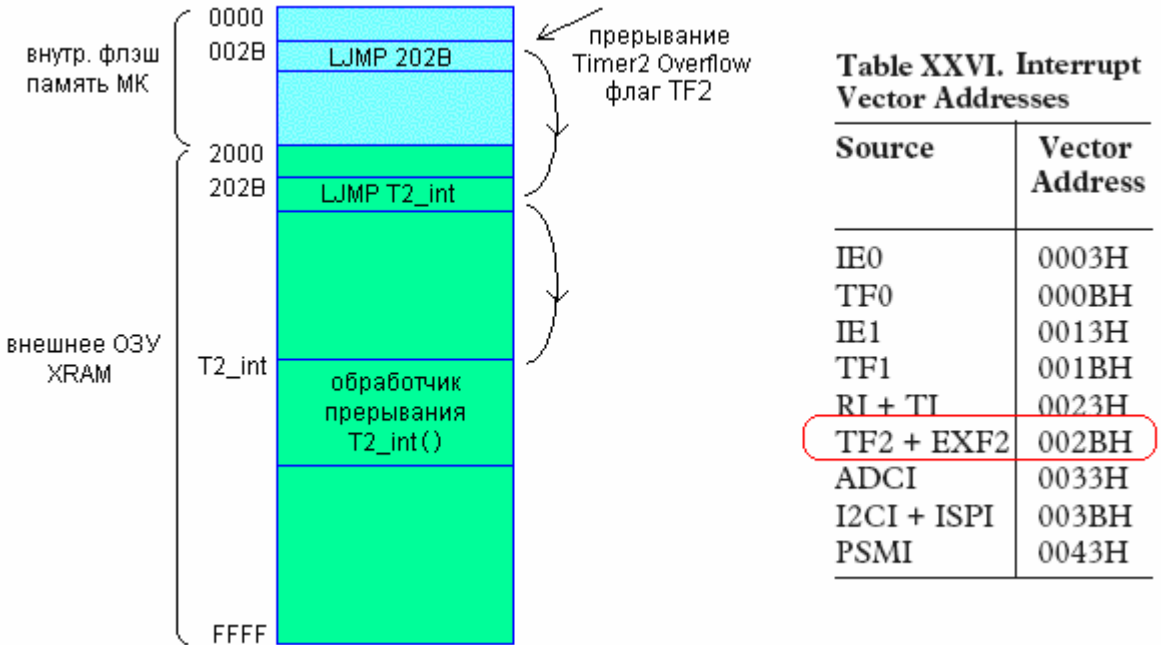

Для нашей задачи требуется обработчик прерывания, возникающего при переполнении суммирующего счетчика таймера (т.е. при смене кода с FFFFh на 0000h). Вектор этого обработчика (точнее команда перехода) по справочнику располагается по адресу 002bh. Следовательно, по адресу 202bh необходимо поместить команду перехода LJMP T2 int, где T2 int

подпрограммы обработчика символический адрес  $(Merka)$ этого прерывания. Имя Т2 int - произвольное.

VD — Создание обработчика прерывания от переполнения таймера2 и расчет его параметров.

Сначала добавим в программу стандартную заготовку 4। ज обработчика "Т2 int" и подпрограмму "Init Timer2" инициализации (начальной установки) таймера2.

БУДЬТЕ ВНИМАТЕЛЬНЫ: Добавлять нужно только ЫДЕЛЕННЫЕ фрагменты и только в соответствующие места программы! 

```
main p: y == точка входа в основную программу
   Ceall Init Timer2
    \overline{\text{mov}} Wr byte, #Obdh == \sqrt{\frac{1}{2}}exympn 6aйт в регистр R1
    Write Wr_byte, 3eh, 53h; == BM30B Makpoca c paccunrannmon napamerpamon
 8: jmp 8;== бесконечный цикл
Tnit Timer2:
    ret
T2 int:
    reti
,_____________
    END := конец программы
```
**• 5** На этом этапе, в соответствии с техническим заданием рассчитаем параметры таймера Timer2 МК. Из трех таймеров 0, 1 и 2 выбран таймер2, т.к. только он имеет режим 16-ти битной автоматической перезагрузки "autoreload" см. рис.30.5

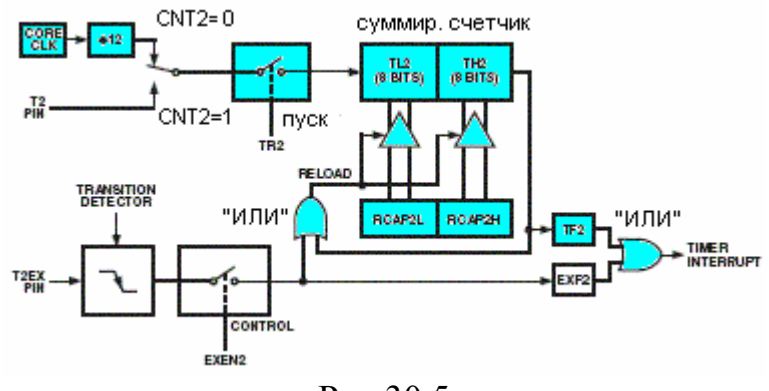

Рис. 30.5

В режиме автоматической перезагрузки суммирующий счетчик TL2TH2 начинает счет, с некоторого начального значения: (TL2-мл. байт и ТН2-ст. байт). В момент переполнения, т.е. при смене кода с FFFF на 0000, импульс переноса с выхода ТН2 устанавливает флаг переполнения ТF2 и далее через логический элемент "ИЛИ" инициирует прерывание МК (если

прерывания разрешены). Одновременно через другой ЛЭ "ИЛИ" импульс переноса перезагружает (RELOAD) счетчик начальным значением, которое хранится в паре однобайтных регистров RCAP2H и RCAP2L и далее счет продолжается с этого нового значения, а не с 0000(НЕХ), затем снова возникает переполнение и т.д. Поэтому код, загруженный в RCAP2H и RCAP2L, определяет период повторения прерываний. Необходимо учесть, что флаг ТF2 аппаратно устанавливается, но аппаратно не сбрасывается, поэтому в обработчике прерывания необходимо программно обнулить ТF2., иначе сразу же после выхода из обработчика возникнет следующее прерывание и т.д. и программа поведет себя непредсказуемо.

Выбор режима работы 2-го таймера производится с помощью управляющего регистра (регистра специальных функций - SFR) T2CON. Назначение битов этого регистра приведено в таблице:

Регистр специальных функций T2CON (регистр управления и состояния)

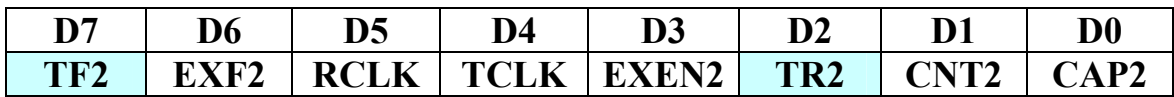

ТF2 - флаг переполнения устанавливается аппаратно в '1', если произошло переполнение таймера2, сбрасываться должен программистом. TR2 - запуск/остановка таймера2

Назначение битов управляющего регистра T2CON

| Bit   | Description                                                                                                    |
|-------|----------------------------------------------------------------------------------------------------|
| TF2   | Timer 2 Overflow Flag. Set by hardware on a Timer 2 overflow. TF2 will not be set when either<br>$RCLK = 1$ or $TCLK = 1$ . Cleared by user software.                                                           |
| EXF2  | Timer 2 External Flag. Set by hardware when either a capture or reload is caused by a negative<br>transition on T2EX and $EXEN2 = 1$ .                                                                          |
|       | Cleared by user software.                                                                                                    |
| RCLK  | Receive Clock Enable Bit. Set by user to enable the serial port to use Timer 2 overflow pulses for<br>its receive clock in serial port Modes 1 and 3.                                                           |
|       | Cleared by user to enable Timer 1 overflow to be used for the receive clock.                                                                                                    |
| TCLK  | Transmit Clock Enable Bit. Set by user to enable the serial port to use Timer 2 overflow pulses                                                                                                    |
|       | for its transmit clock in serial port Modes 1 and 3.                                                                                                    |
|       | Cleared by user to enable Timer 1 overflow to be used for the transmit clock.                                                                                                    |
| EXEN2 | Timer 2 External Enable Flag.                                                                                                    |
|       | Set by user to enable a capture or reload to occur as a result of a negative transition on T2EX if                                                                                                    |
|       | Timer 2 is not being used to clock the serial port. Cleared by user for Timer 2 to ignore events at T2EX.                                                                                                    |
| TR2   | Timer 2 Start/Stop Control Bit. Set by user to start Timer 2. Cleared by user to stop Timer 2.                                                                                                    |
| CNT2  | Timer 2 Timer or Counter Function Select Bit. Set by the user to select counter function (input from<br>external $T2$ pin). Cleared by the user to select timer function (input from on-chip core clock).       |
| CAP2  | Timer 2 Capture/Reload Select Bit. Set by user to enable captures on negative transitions at T2EX if EXEN2 = 1.<br>Cleared by user to enable autoreloads with Timer 2 overflows or negative transitions at T2EX |
|       | when $EXEN2 = 1$ . When either RCLK = 1 or TCLK = 1, this bit is ignored and the timer is                                                                                                    |
|       | forced to autoreload on Timer 2 overflow.                                                                                                    |
|       |                                                                                                    |

При инициализации МК биты T2CON обнуляются (см. ПРИЛОЖЕНИЕ 1). Помимо управляющего регистра T2CON у второго таймера есть еще

два двухбайтовых регистра данных. ТН2 и TL2 - старший и младший байт текущего значения таймера2. RCAP2H и RCAP2L - старший и младший байт регистра для перезагрузки таймера или для защелкивания текущего значения таймера (последняя конфигурация на рис. таймера не показана).

В соответствии с заданием необходимо сформировать интервал времени длительностью 1 сек. Для этого сконфигурируем таймер2 для работы в режиме таймера, а не счетчика внешних импульсов. В режиме таймера (CNT2=0) суммирующий счетчик таймера подсчитывает число импульсов от внутреннего генератора (CORE CLOCK). В режиме счетчика (CNT2=1) суммирующий счетчик таймера подсчитывает число импульсов, поступающих на внешний вход T2 МК.

Для нашей задачи нужен режим не счетчика, а таймера (поэтому CNT2=0) с автоматической перезагрузкой (CAP2=0) при инициализации .

Подсчитаем минимальное значение частоты на выходе счетчика/таймера2. Частота CoreClock =11.059.200 Гц . Тогда 11.059.200  $\Gamma$ ц / 12 / 65536 = 14,0625  $\Gamma$ ц (макс. модуль счета 16-ти битного счетчика  $2^{\wedge}16=65536$ ). Причем на 12 частота делится принудительно (см. рис.30.5). Длительность периода повторения равна 1 / 14.0625 Гц = 0.07 сек. А по заданию должна быть 1 секунда. Поэтому, для получения нужного интервала в 1с, частоту 921600Гц = 11059200 / 12 поделим, например на 4608(DEC) = 1200(HEX). В результате получим круглое число 200Гц (**Ttimer2**=5мсек=0,005сек). Т.е. за 1сек. Таймер2 200 раз переполнится и соответственно 200 раз инициирует прерывание (см. рис.30.5 ). Нам только остается в обработчике прерываний подсчитать 200 переполнений (т.е. отсчитать программно интервал равный 1сек)

Максимальный модуль счета счетчика/таймера2 равен 65536(DEC)=10000(HEX). Поэтому для уменьшения его модуля счета до 1200(hex) необходимо в момент переполнения загружать в СУММИРУЮЩИЙ счетчик число 10000(HEX) – 1200(HEX) = **EE00**(HEX).

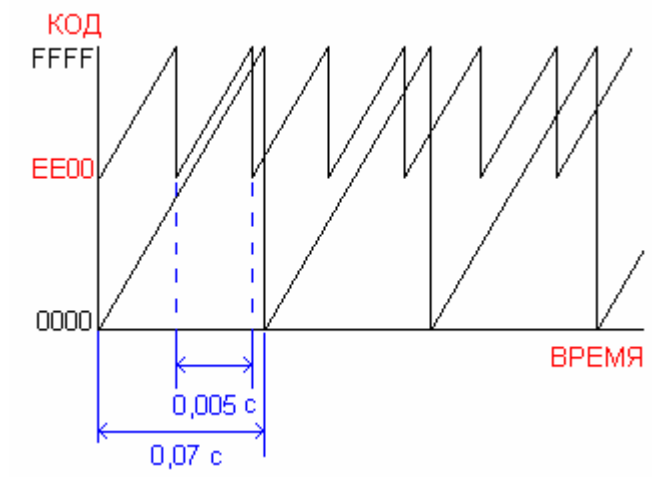

######################################################### **ВНИМАНИЕ: В вашем варианте значения Ttimer2 и T могут быть другими, поэтому начальное значение EE00, записываемое в счетчик и число прерываний (переполнений счетчика) 200 необходимо пересчитать по следующей методике.** 

**1). Кол-во переполнений (timer2\_OverFlow) t2OF=T/Ttimer2 – в примере = 1сек/0.005сек=200**

2). Модуль счета (Коэфф. деления) =921600Гц/(1/ Ttimer2)Гц- в примере =  $921600/200=4608$ 

3). Начальное значение, загружаемое в счетчик 65536 - 4608 =  $60928(DEC) = EEOO(HEX)$ 

Рассчитанное начальное значение счетчика-таймера2 EE00h должно быть загружено в регистр RCAP2 (RCAP2H - старший байт и RCAP2L младший байт). Для того, чтобы счетчик и во время первого прохода начал счет с EE00, в него в подпрограмме "Init Timer2" также нужно записать EE00, т.к. при включении МК регистры ТН2 и TL2 счетчика обнуляются.

КСТАТИ: Рассчитывать ЕЕ00 не обязательно. Часть операций может проделать транслятор:

```
mov RCAP2H, #HIGH((not 4608)+1)
mov RCAP2L, #LOW( (not 4608) + 1)
```
65536-X=(not X)+1 – дополнительный до 2-х код "Х" (двухбайтовый).

Разрешение или запрещение различных прерываний производится записью значений отдельных битов в управляющий регистр "IE".

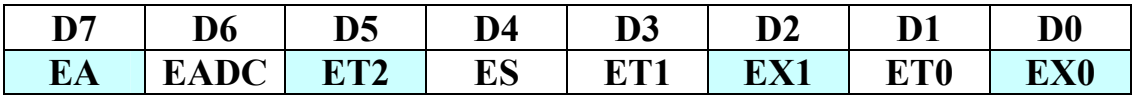

 $EA = 0 - 3$ апрещает все прерывания ('1' – не запрещает)

EADC - разрешает "1" или запрещает "0" прерывания при завершении цикла преобразования от АЦП

 $ETx$  - разрешает "1" или запрещает "0" прерывания от таймера х  $(x=0,1,2)$ 

ES - разрешает "1" или запрещает "0" прерывания от последовательного порта UART

EXx- разрешает "1" или запрещает "0" прерывания внешние прерывания на входах  $(x=0,1)$ 

Если бит ЕА=0, то никакие прерывания невозможны, даже если записать в биты D6...D0 единицы. Поэтому в программе мы должны записать ЕТ2=1 и ЕА=1. Бит ЕА удобен, если нужно запретить одновременно все прерывания, не меняя значений в битах  $D6...D0$ .

Добавьте в программу выделенные фрагменты. ВНИМАНИЕ: Вместо операндов 200 и ЕЕОО в программе должны быть ваши значения

 $t20F$ **EQU RO** $:=$  переменная t20F (счетчик переполнений) в регистре RO  $y == t20F$  (timer2 0verFlow) kea1. **EQU** 1) == альтернативное имя регистра R1, накодящегося в 1-й яч. памяти 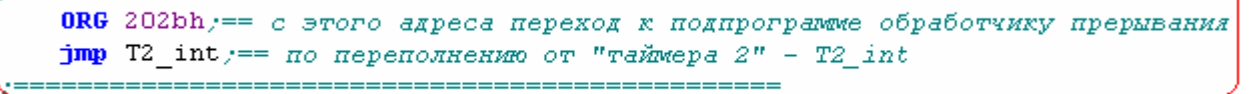

. . . . . . . . . . . . . . .

ORG Tochka\_Vhoda == с этого адреса располагается код программы

Init Timer2:

```
\text{mov } t2OF, #200d; == 200*0,005cex=1cex
                                                              . . . . . . . . . . . . . . . . . . .
mov RCAP2H, #0eeh; == EEOO - Xaer Merepean 0.005 cer.mov RCAP2L, #0
mov TH2, #Oeeh ;== только для первого цикла счетчика
mov TL2, #0setb ET2 ;== разрешить прерывания от событий таймера2
setb TR2 y == \text{3} any cruves cyervux-ranmep2
setb EA == снять запрет со ВСЕХ прерываний
ret /== возврат из подпрограммы
```
T2 int:

```
clr TF2 /== обязат. сброс флага переполнения TF2
    djnz t2OF, vyhod; == декремент t2OF и если t2OF<>0 переход по адресу vyhod
   mov t2OF,#200d; == секунда прошла - в счетчик прерываний снова 200
   xrl Reg1,#Offh; == инверсия кода для сетодиодов (имитация процесса)
    Write Wr byte, 3eh, 53h == BMBOA ROAA HA CBeTOANOAM
wyhod:
```
reti / == возврат из подпрограммы обработчика прерывания

На данном этапе вид программы будет следующим (жирным шрифтом выделены новые фрагменты программы):

 $\#$ include "aduc $812$ .h my"  $:=$  файл с привязкой внутр. ресурсов МК к внутр. адресам Wr byte EQU R1; == байт, записываемый в ВУ или ОЗУ хранится в регистре  $R1$ Tochka Vhoda EOU 4000h; == адрес входа в основную программу  $t2OF$  EQU R0;== переменная  $t2OF$  (счетчик переполнений) в регистре R0  $:=$  t2OF (timer2 OverFlow)

### Reg1 EQU 1;== альтернативное имя регистра R1, находящегося в 1-й яч. памяти

Write MACRO Wr byte, reg addr, page num; == макроопр-е с тремя формал. парам-и mov DPP, #page num;  $==$  номер страницы памяти mov DPTR,#reg addr;== адрес регистра ВУ или ЯП внешн. ОЗУ внутри страницы mov a, Wr byte; == байт данных из регистра R1 пересылаем в аккумулятор то дресу в DPTR, а; = = и выводим его в ВУ/ОЗУ по адресу в DPTR mov DPP, #0; == вернуться к нулевой странице памяти

 $ENDM$ ; = конец макроса

CSEG at 0; == начало сегмента кодов программы (диапазон 0000h..FFFFh) ; == т.к. 0000..1FFF - Flash ПЗУ, то доступны адреса начиная с 2000h. :== верхняя граница ПРОГРАММЫ=64К (емкость внешнего  $O3V M.6. > 64K$ imp Tochka Vhoda; == для отладчика (Debugger) ;== резидентный загрузчик САМ переходит по этому адресу ORG 202bh; == с этого адреса переход к подпрограмме обработчику прерывания  $\gamma$  imp T2 int; == по переполнению от "таймера 2" - T2 int ORG Tochka Vhoda;  $== c$  этого адреса располагается код программы main р: ;== точка входа в основную программу call Init Timer2 mov Wr byte,#0bdh; = текущий байт в регистр R1 Write Wr byte,  $3eh$ ,  $53h$ ;  $==$  вызов макроса с рассчитанными параметрами 8:  $\mu$  imp 8;== бесконечный цикл Init Timer2: mov t2OF,#200d;== 200 интервалов по 0.005сек = 1сек mov RCAP2H,#0eeh; == ЕЕ00 - дает интервал 0.005 сек. mov RCAP2L,#0 mov TH2,#0eeh; == только для первого цикла счетчика mov  $TL2, #0$ : setb ET2;== разрешить прерывания от событий таймера2 setb TR2; == запустить счетчик-таймер2 setb EA; == снять запрет со ВСЕХ прерываний ret; == возврат из подпрограммы T<sub>2</sub> int: clr TF2:== обязательный сброс флага переполнения TF2 djnz t2OF, vyhod; == 200 интервалов (по 0.005сек = 1сек) прошло? mov t2OF,#200d:== секунда прошла – в счетчик прерываний **снова 200** xrl Reg1,#0ffh; == инверсия кода, выводимого на светодиоды Write Wr\_byte,3eh,53h vyhod:

reti; == возврат из подпрограммы обработчика прерывания

**END**;== конец программы

Проведем сборку нашей программы кнопкой В или <F7> и убедимся, что появилось несколько сообщений типа "UNDEFINED SYMBOL" (при условии, что нет синтаксических ошибок).

x Build target 'Target 1' assembling prMyTimerASM.a51...  $\vert$ prMyTimerASM.a51(26):  $\sqrt{error A45: UNDERINED SYMBD}$  (PASS-2)

Это означает, что несколько новых регистров и битов МК не определены в программе. Открываем файл "aduc812.h my" и вставляем строки определения адресов. Адреса регистров берем из ПРИЛОЖЕНИЯ 1, а битов и флагов из ПРИЛОЖЕНИЯ 2.

ПРИМЕР:

**DPP data**  $84h$ ; = адрес **регистра** DPP (эта запись уже должна быть) bit  $0xxh: ==$  адрес флага(бита) переполнения TF2 (xx - найдете TF<sub>2</sub>  $camn)$ 

............... И Т.Д.

ВНИМАНИЕ: Имена остальных регистров и битов перечислены в подпрограмме Init Timer2. Их адреса также занесите в файл "aduc812.h my". Будьте внимательны: регистры должны иметь квалификатор DATA, а биты ВІТ.

После того, как определены ВСЕ "UNDEFINED SYMBOL's" наконец-то появится долгожданное сообщение:

 $0$  Error(s),  $0$  Warning(s).

В очередной раз нажмите на "RESET". Загрузите программу в УМК и убедитесь, что код на светодиодах инвертируется с заданной частотой. А это значит, что вы научились управлять процессом с помощью обработчика прерывания от таймера.

# $\bullet\circ\bullet\bullet\bullet\bullet\circ\circ$  $\begin{array}{ccc}\n\circ & \bullet & \circ & \circ & \circ & \bullet & \circ \\
\end{array}$

ВНИМАНИЕ: Если хоть в ОДНОМ критическом регистре или бите вы неправильно задали адрес, то этой "картинки" вы не увидите. Также убедитесь, что ВСЕ переключатели в правой верхней части рабочей платы находятся в ПРАВОМ положении.

#### Результат покажите преподавателю ####

VII) Создание обработчиков прерываний от внешних событий. В соответствии с техническим заданием, необходимо предусмотреть два внешних источника управления процессом (переключением светодиодов). В семействе МК MCS-51 имеются два инверсных входа ~Int0 и ~Int1 для подачи на них запросов прерываний от внешних устройств. Каждый из этих входов может быть настроен либо на низкий уровень сигнала, либо на отрицательный фронт (срез). В схеме внешние сигналы имитируются двумя переключателями, расположенными на панели управления.

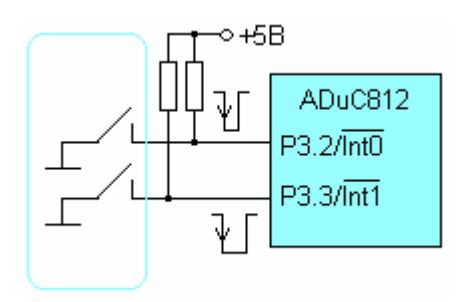

Рис. 30.5.1

В программе, прерывания будет возникать при поступлении отрицательного фронта сигналов на входы ~Int0.1. Для этого, во-первых, нужно разрешить эти прерывания битами EX0 и EX1 регистра IE (см. ПРИЛОЖЕНИЕ 2), а во-вторых, задать режим работы этих двух входов с помощью двух битов IT0 и IT1 в регистре управления TCON -Timer Control (см. ПРИЛОЖЕНИЕ 2). Если  $ITx = 1$ , то прерывание возникнет от среза сигнала.

ВНИМАНИЕ: Адреса этих 4-х битов из приложения-2 также

# запишите в файл "aduc812.h my"

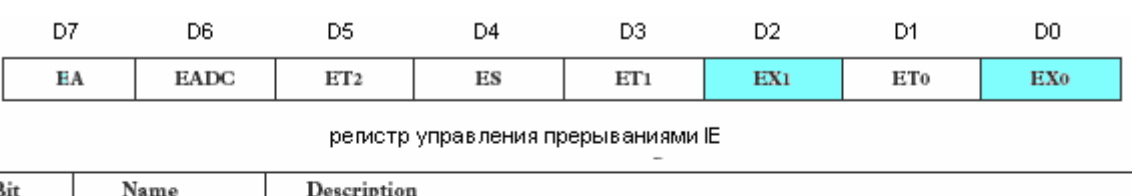

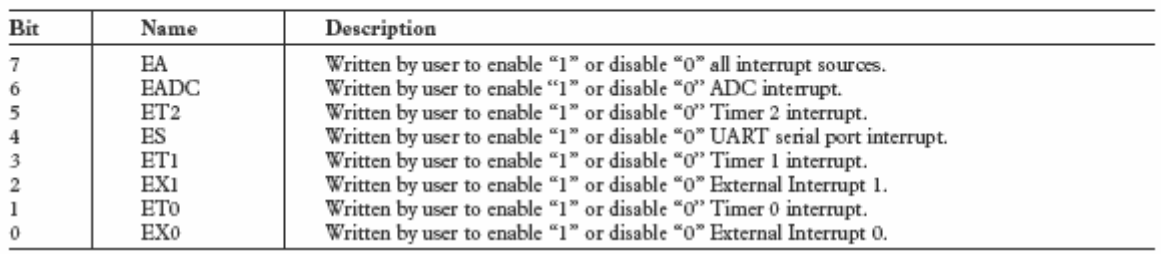

Ниже на рисунке показаны переходы к обработчику внешнего прерывания Ext1 int при появлении отрицательного перепада (или уровня) на входе  $\sim$ Int1 (имя Ext1 int – произвольное).

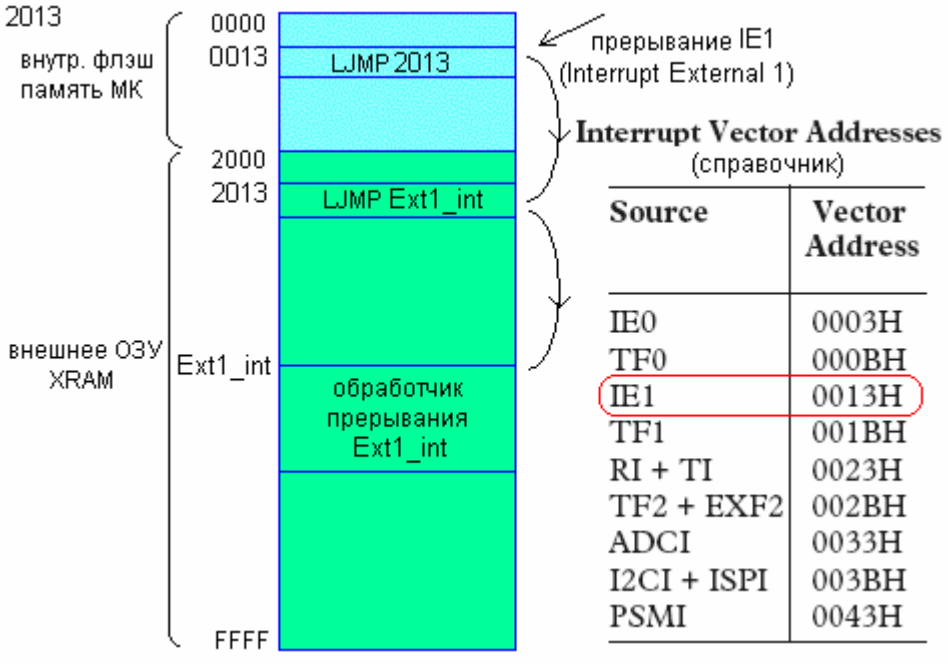

Рис. 30.6

# ВНИМАНИЕ: Производится ОЧЕРЕДНАЯ корректировка программы

B соответствии справочной таблицей (Рис.30.6)  $\rm{co}$ вместо многоточий необходимо записать адреса в указанных местах программы.

Например, для внешнего прерывания IE1 адрес в директиве ORG будет равен  $0013h + 2000h = 2013h$ . В команде imp... вместо физического адреса перехода указываем его символическое имя (метку): Ext1 int. Аналогично заполните еще две строчки для прерывания IE0 (метка Ext0 int).

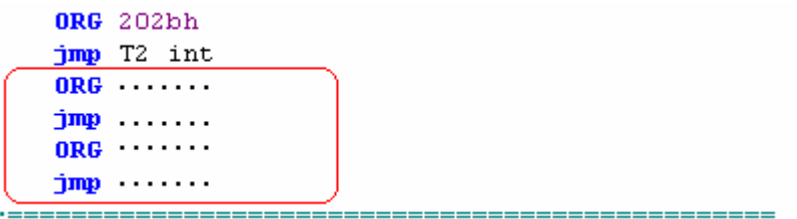

Добавьте две подпрограммы-обработчика и впишите требуемые ДВЕ команды.

ПОДСКАЗКА: 1) Сменить код можно одной командой ассемблера, записав в переменную Wr byte другое значение, например #55h (найдите в аналогичную команду), 2) Если запускается счетчик программе установкой бита  $TR2=1$  (командой setb TR2), то останавливается ........... чем? Аналогичная команда также есть в программе и в ПРИЛОЖЕНИИ-5. найлите ее.

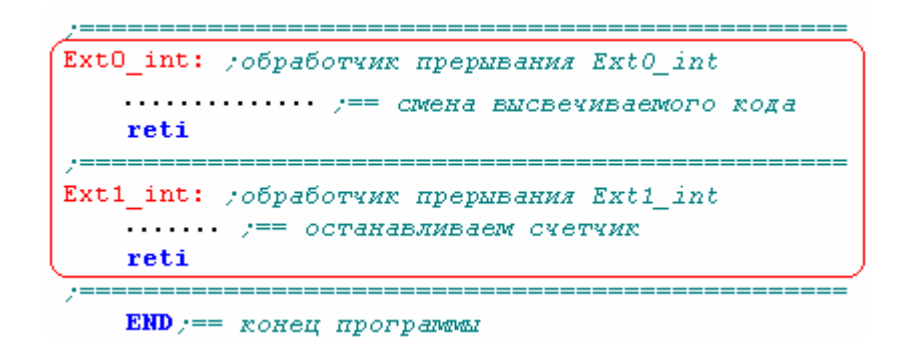

Следующие 4 команды должны: а) разрешить 2 внешних прерывания (биты EX0=EX1=1) б) по отрицательному фронту (биты IT0=IT01=1) на входах  $\sim$ Int0,1. Например команда setb EX0 разрешит прерывания от внешнего сигнала на входе ~Int0. Аналогично запишите остальные три команды.

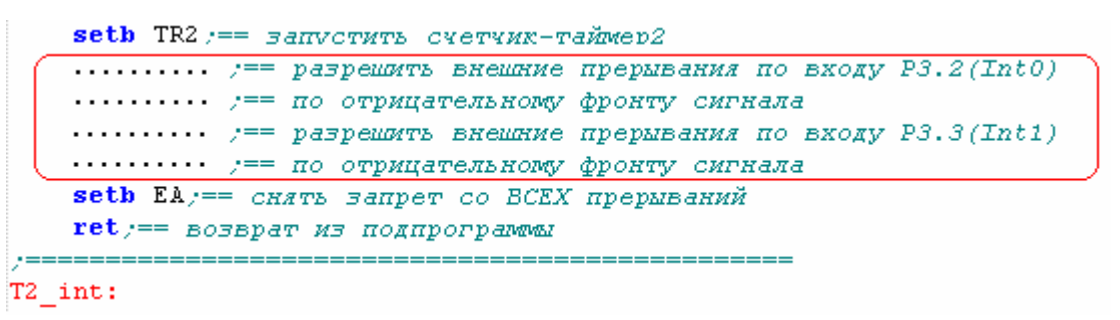

Запишите все 4-ре фрагмента в указанные места. Убедитесь, что объявления 4-х новых битов добавлены в файл "aduc812.h my" и проведите окончательную сборку программы или <F7>.

Загрузите программу в УМК. На этом этапе программа ведет себя, как и прежде, код на линейке светодиодов сменяется с заданным периодом повторения.

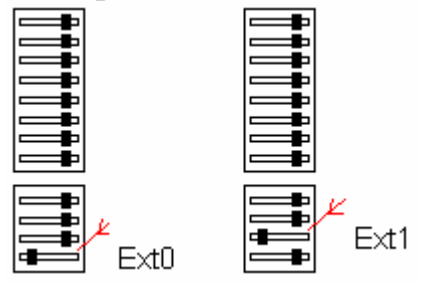

Теперь инициируйте внешнее прерывание на входе ~Int0 МК, для чего переключите контакт микропереключателя из правого положения в левое, как показано на рисунке. При этом на контакте INT0 МК возникнет отрицательный перепад  $(1 \rightarrow 0)$ напряжения. МK зафиксирует появление

перепада и перейдет к выполнению обработчика прерывания Ext0 int, в котором мы моделируем изменение кодовой последовательности. Код на линейке светодиодов изменится. Затем вторым контактом инициируйте внешнее прерывание на входе ~Int1 МК. Таймер остановится и смена кодов на линейке светодиодов прекратится.

#### результат покажите преподавателю ####

На этом этапе текст программы должен иметь следующий вид (последние дополнения выделены жирным шрифтом):

# 16.

 $\#$ include "aduc $812.h$  mv" :== файл с привязкой внутр. ресурсов МК к внутр. адресам

Wr byte EQU R1:== байт, записываемый в ВУ или ОЗУ хранится в **регистре** R1

Tochka Vhoda EQU 4000h; == адрес входа в основную программу

 $t2OF$  EQU R0;== переменная  $t2OF$  (счетчик переполнений) в регистре R0  $:=$  t2OF (timer2 OverFlow)

Reg1 EQU 1;== альтернативное имя регистра R1, находящегося в 1-й яч. памяти

Write MACRO Wr byte, reg addr, page num; == макроопр-е с тремя формал. парам-и

mov DPP, #page num;  $==$  номер страницы памяти

mov DPTR,#reg addr;== адрес регистра ВУ или ЯП внешн. ОЗУ внутри страницы

mov a, Wr byte; == байт данных из регистра R1 пересылаем в аккумулятор

то ух @DPTR, а; = = и выводим его в ВУ/ОЗУ по адресу в DPTR mov DPP, #0; == вернуться к нулевой странице памяти  $ENDM :=$ конец макроса

CSEG at 0;== начало сегмента кодов программы (диапазон 0000h..FFFFh)

 $:=$  т.к. 0000..1FFF - Flash ПЗУ, то лоступны алреса начиная с 2000h.

:== верхняя граница ПРОГРАММЫ=64К (емкость внешнего O3Y  $M.6. > 64K$ 

jmp Tochka Vhoda; == только для отладчика (Debugger) или готовой программы без

; == резидентного загрузчика (резидентный загрузчик САМ переходит по этому адресу)

ORG 202bh; == с этого адреса переход к подпрограмме обработчику прерывания

 $\mu$  mp T2 int; = по переполнению от "таймера 2" - Т2 int

 $1.1)$ 

................;== промежуточный адрес Ext1 int (специфика SDK  $1.1)$ 

 $\ldots$ ............;== переход к обработчику Ext1 int

ORG Tochka Vhoda;  $== c$  этого адреса располагается код программы main р: :== точка входа в основную программу call Init Timer2 mov Wr byte,#0bdh; = запись высвечиваемого кода в регистр R1 Write Wr byte,  $3eh$ ,  $53h$ ; = вызов макроса с рассчитанными параметрами ;== и включение светодиодов  $8:$  $\mu$  mp 8;== бесконечный цикл Init Timer2: mov t2OF.#200d:==  $200*0.005$ cek=1cek то RCAP2H,#0eeh; == ЕЕ00 - дает интервал 0.005 сек. mov RCAP2L,#0 mov TH2,#0eeh; == только для первого цикла счетчика mov TL $2,#0$ ; setb ET2;== разрешить прерывания от событий таймера2 setb TR2; == запустить счетчик-таймер2 ...........;== разрешить внешние прерывания по входу P3.2(Int0)  $\ldots$ ........;== по отрицательному фронту сигнала ............;== разрешить внешние прерывания по входу  $P3.3(Int1)$ ...........;== по отрицательному фронту сигнала setb EA; == снять запрет со BCEX прерываний ret;== возврат из подпрограммы T2 int: clr TF2; == обязат. сброс флага переполнения TF2 djnz t2OF, vyhod; == декремент t2OF и если t2OF $\leq$ 0 переход по адресу vyhod mov t2OF,#200d;== секунда прошла - в счетчик прерываний снова 200 xrl Reg1,#0ffh; == инверсия кода для светодиодов (имитация процесса) Write Wr byte, 3eh, 53h; == вывод кода на светодиоды vyhod: reti; == возврат из подпрограммы обработчика прерывания Ext0 int: ;обработчик прерывания IE0(Ext0 int)  $\ldots$ ..........:== смена высвечиваемого кода reti Ext1 int: ;обработчик прерывания IE1(Ext1 int)  $\ldots$ .......; == останавливаем счетчик reti

#### **END**; == конец программы

Теперь можно открыть "маленький секрет". Запись объявлений регистров и битов МК в файл "aduc812.h my" производилась для знакомства со справочными данными. В среде ПО "Keil uVision" (как и в IDE для других МК) файлы с объявлениями для каждого типа МК уже имеются. Например, для ADuC812 существует файл "aduc812.h", который подключается строчкой #include <aduc812.h>. Подправьте первую строку программы и убедитесь в этом, оттранслировав в последний раз проект.

Возможно, придется вручную удалить **ИЗ** проекта файл " $aduc812.h$  mv".

## ПРОВЕРКА РАБОТЫ ПРОГРАММЫ В СИМУЛЯТОРЕ-**ОТЛАДЧИКЕ**

Сначала приведем программу к окончательному виду, годному для "прошивки" во встроенное ПЗУ микроконтроллера, вместо резидентного загрузчика, который будет стерт. Для чего адрес "Tochka Vhoda" измените на 47h (как раз после таблицы векторов прерываний) и скорректируйте таблицу переходов (удалены промежуточные переходы по адресам 202bh, 2003h и 2013h). Необходимые изменения "взяты" в рамку. RÊ₹

```
Wr byte EQU R1; == байт, записываемый в BУ или 03У хранится в регистре R1
Tochka Vhoda EQU(47h) == agpec BXOA B OCHO BHy uporparavy
t.2 OF
     EQU RO := переменная t20F (счетчик переполнений) в регистре RO
  CSEG at 0 == начало сегмента кодов программы (диапазон 0000h.. FFFFh)
        y == r. x. 0000..1FFF - Flash H3V, To gocTynHM agpeca HawMHas c 2000h,
        / == верхняя граница ПРОГРАММЫ=64К (емкость внешнего ОЗУ м.б. >64К)
    jmp Tochka_Vhoda == только для отладчика (Debugger) или готовой программы без
/ == (резидентного загрузчика (резидентный загрузчик CAM переходит по этому адресу)
    ORG 2bh; == с этого адреса переход к подпрограмме обработчику прерывания
    \lim p T2 int r == no переполнению от "таймера 2" - T2 int
    ORG 3h/== agpec Ext0_int
    \lim p Ext0_int := nepexof x of paborvaxy Ext0_int
    ORG 13h == gpec Ext1 int
   \frac{1}{2} \frac{1}{2} \frac{1}{2} \frac{1}{2} \frac{1}{2} \frac{1}{2} \frac{1}{2} \frac{1}{2} \frac{1}{2} \frac{1}{2} \frac{1}{2} \frac{1}{2} \frac{1}{2} \frac{1}{2} \frac{1}{2} \frac{1}{2} \frac{1}{2} \frac{1}{2} \frac{1}{2} \frac{1}{2} \frac{1}{2} \frac{1}{2}
```
ORG Tochka Vhoda; == с этого адреса располагается код программы main  $p:$   $y ==$  точка входа в основную программу Оттранслируйте программу.

Для комфортной работы в отладчике-симуляторе создайте файл с любым именем, например "Simulator", но с обязательным расширением ".ini". В этом файле "Simulator.ini" запишите строчку:

**MAP X:0x000000, X:0xFFFFFF READ WRITE** и сохраните этот файл в своей рабочей папке. Затем кликните **К**и на странице "Debug" поместите файл в текстовое окно Initialization File"

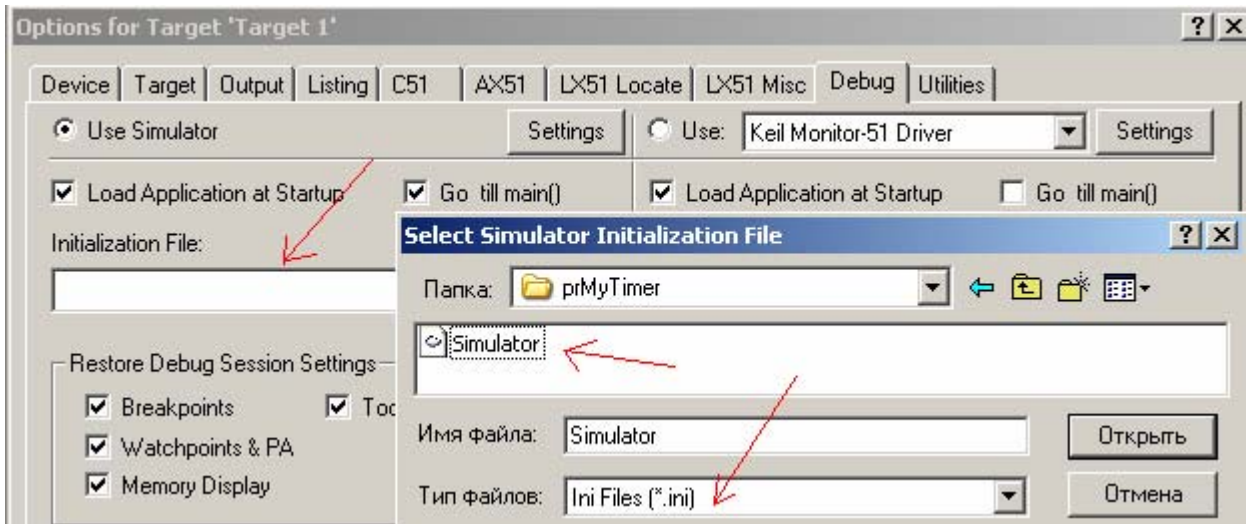

Теперь в симуляторе не будет остановок с предупреждениями:

\*\*\* error 65: access violation at X:0x080007 : no 'write' permission

Перейдите в симулятор **<Cntr+F5>** или кнопкой и в п. меню Debugger | Memory Map убедитесь, что разрешение на чтение-запись во внешнюю память получено.

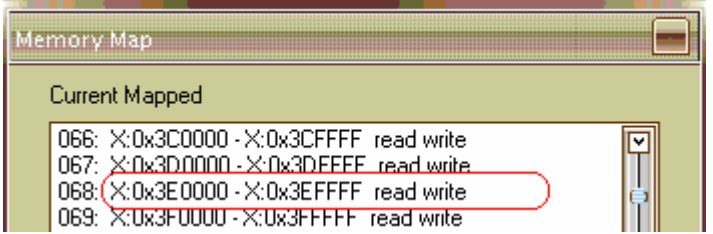

Двойным кликом или клавишей **<F9>** установите точку останова (breakpoint) в указанном месте подпрограммы (номер строки – 60 может быть и другим).

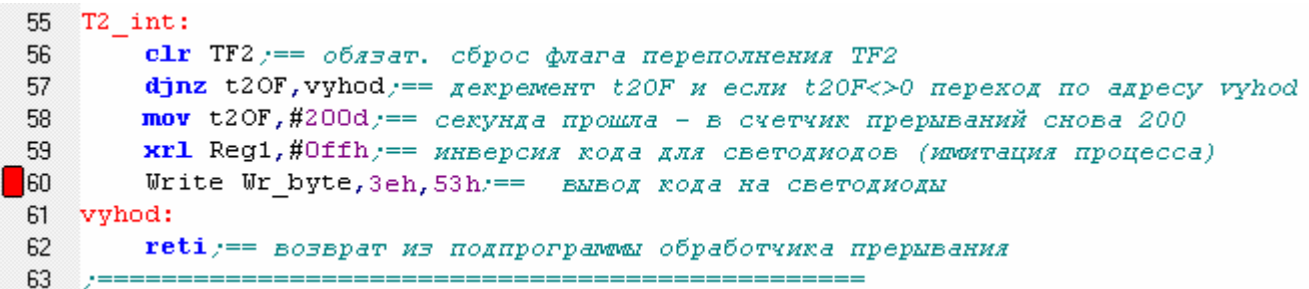

Несколько раз запустите программу кнопкой <u>El</u> отладчика и убедитесь в правильности своих расчетов. В строчке "sec" окна "Project Window" приращение равно точно одной секунде.

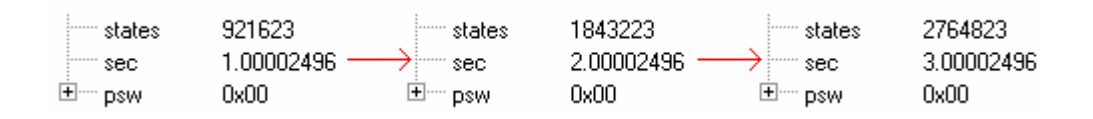

Теперь проверим функционирование системы внешних прерываний по входам P3.2 и P3.3 микроконтроллера (Рис. 5.1). Не выходя из симулятора, откройте отладочные окна "Parallel Port 3" и "Timer/Counter 2" из п. меню "Peripherals | I/O-Ports" и "Peripherals | Timer | Timer2".

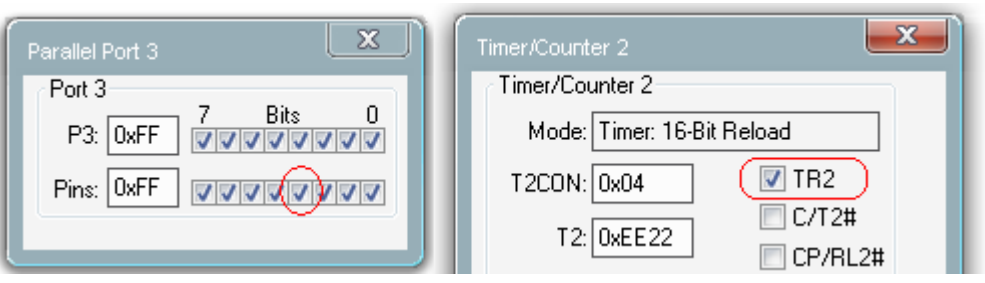

Удалите предыдущую точку останова и установите новую (номер строки м.б. другим).

```
68 Ext1 int: ;обработчик прерывания IE1(Ext1 int)
\blacksquare69
            \textbf{clr} TR2 \textit{r} == останавливаем счетчик
            reti
  70
```
Кнопкой верните программу в исходное состояние и снова ее запустите **I**. Отметьте смену кода суммирующего счетчика в поле "Т2:" окна "Timer/Counter 2" (бит TR2=1). Снимите "птичку" с бита 3 порта 3. На этом входе будет сымитирован отрицательный перепад, который вызовет внешнее прерывание и программа остановится в указанной точке.

```
68 Ext1 int: ;обработчик прерывания IE1(Ext1 int)
-89clr TR2  == останавливаем счетчик
-70reti
```
Снова установите бит 3 порта 3 и продолжите работу программы  $\exists$ . Отметьте остановку счетчика в окне "Timer/Counter 2" и обнуление бита TR2. "Кликните" несколько раз по полю "TR2" и убедитесь, что именно этот бит управляет запуском/остановкой счетчика.

**ВЫВОД:** внешнее прерывание Ext1 int функционирует в полном соответствии с техническим заданием.

Работу прерывания Ext0\_int проверьте самостоятельно примерно по такой же методике.
# ПРИЛОЖЕНИЕ 1. РЕГИСТРЫ УПРАВЛЕНИЯ И СОСТОЯНИЯ

# 8-ми битные регистры управления и состояния - РУС (или регистры специальных функций -SFR)

MK ADuC812 (семейство MCS-51)

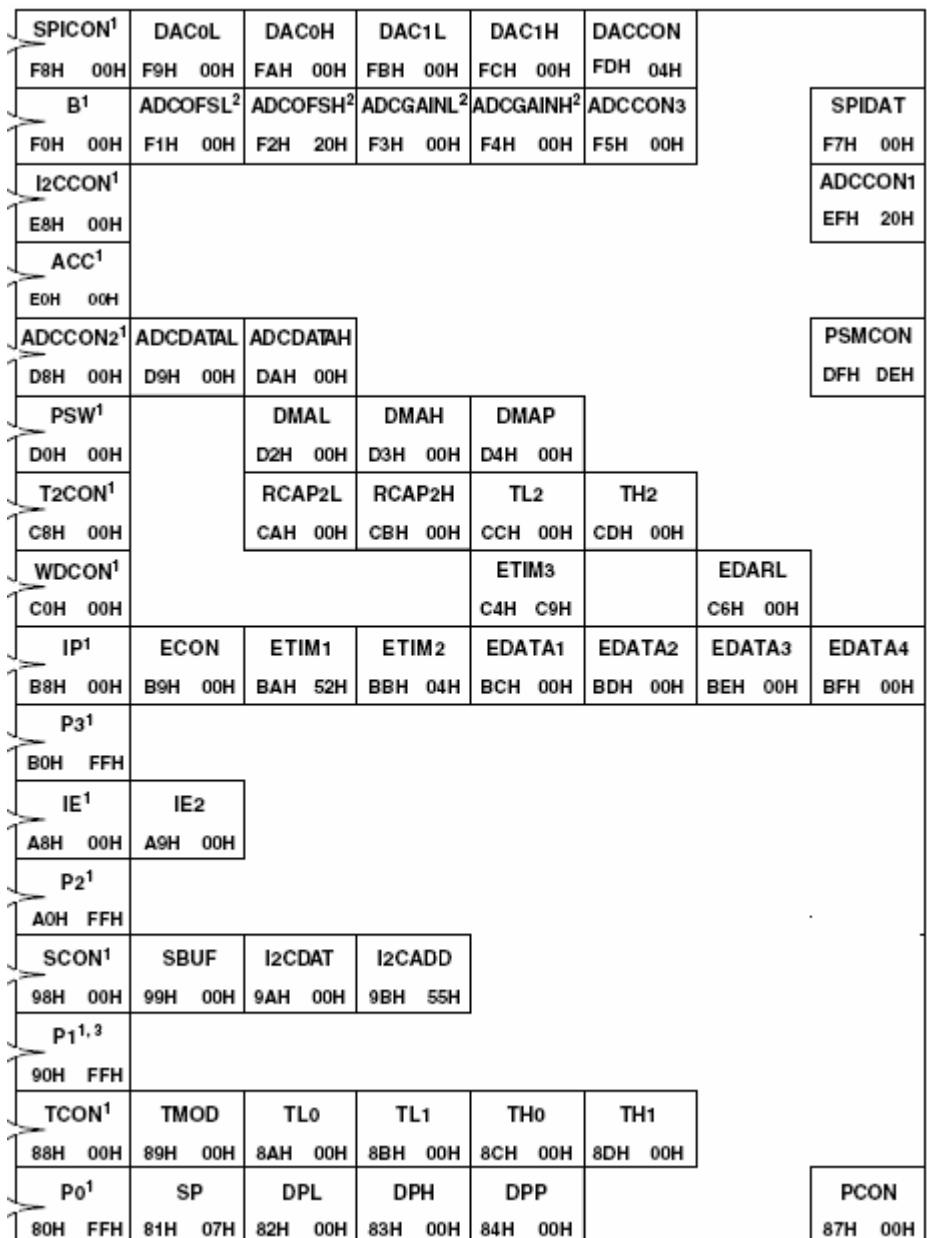

# ПРИЛОЖЕНИЕ 2. БИТЫ УПРАВЛЕНИЯ И СОСТОЯНИЯ

биты управления и состояния и соответствующие им регистры (справа) MK ADuC812 (семейство MCS-51)

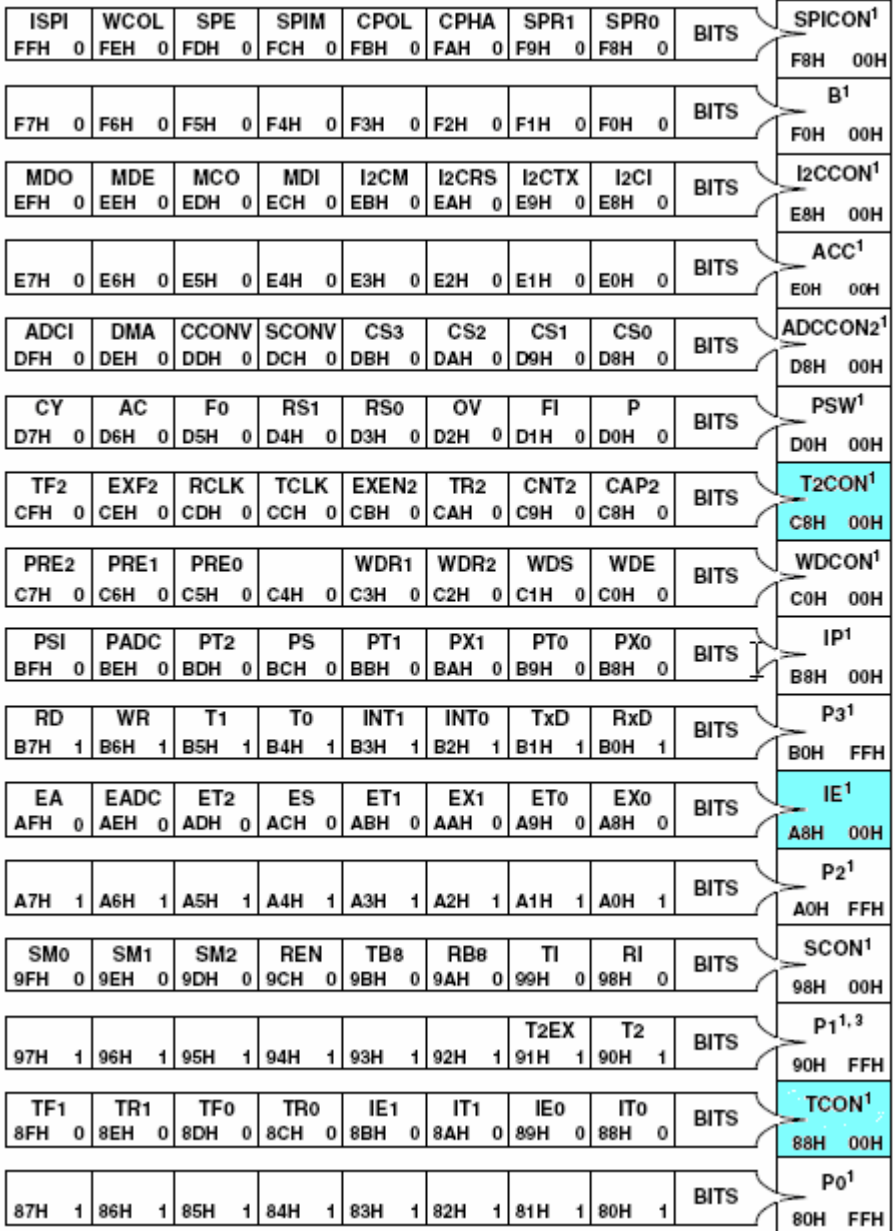

### ПРИЛОЖЕНИЕ 3. ТАБЛИЦА ВЕКТОРОВ ПРЕРЫВАНИЙ

Table XXVI. Interrupt **Vector Addresses** 

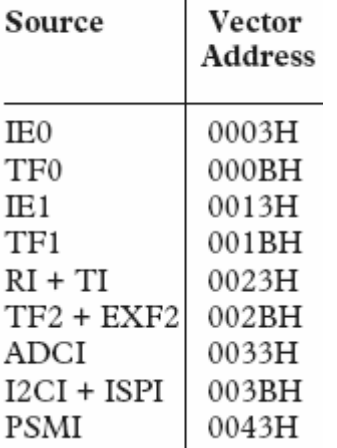

Table XXV. Priority within an Interrupt Level

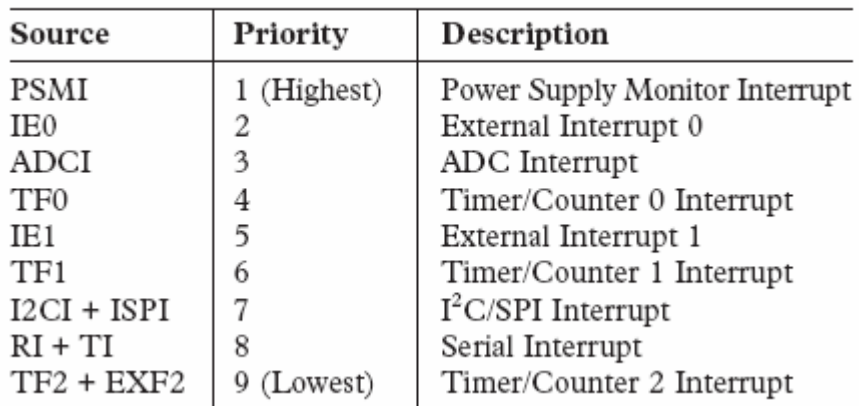

### ПРИЛОЖЕНИЕ 4. РЕГИСТРЫ УПРАВЛЕНИЯ И СОСТОЯНИЯ ТАЙМЕРА2

Некоторые регистры управления и состояния - PVC (Special Function  $$ 

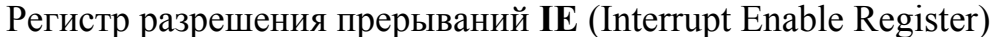

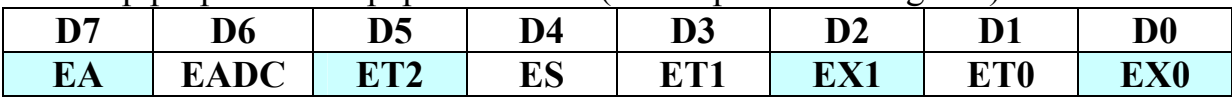

 $EA = 0 - 3$ апрещает все прерывания ('1' – не запрещает)

EADC - разрешает "1" или запрещает "0" прерывания при завершении цикла преобразования от АЦП

ЕТх - разрешает "1" или запрещает "0" прерывания от таймера х  $(x=0.1.2)$ 

 $ES$  – разрешает "1" или запрещает "0" прерывания от последовательного порта UART

EXx- разрешает "1" или запрещает "0" прерывания внешние прерывания на входах  $(x=0.1)$ 

Регистр управления таймером-счетчиком2 **T2CON** 

| D7              | D6   |             |         | D3           |                 | $\mathbf{D0}$ |
|-----------------|------|-------------|---------|--------------|-----------------|---------------|
| TF <sub>7</sub> | FVF2 | <b>RCLK</b> | T TUTEK | <b>EXEN2</b> | TR <sub>2</sub> |               |

ТF2 - флаг переполнения, устанавливается в '1', если произошло переполнение таймера2

TR2 - запуск таймера2

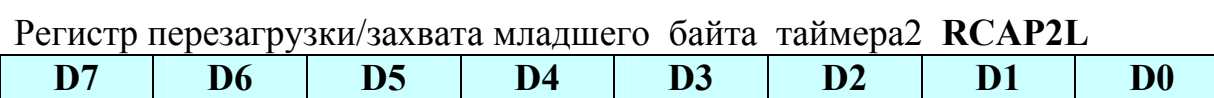

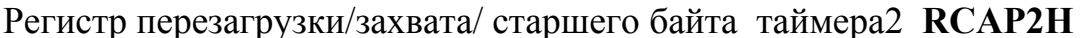

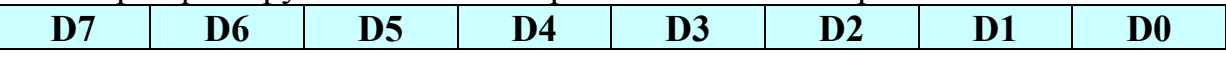

### ПРИЛОЖЕНИЕ 5. НЕКОТОРЫЕ КОМАНДЫ И ДИРЕКТИВЫ **ACCEMEJIEPA MCS-51**

DST, SRC - операнд приемник, источник (байты) operand – операнд (байт) bit - однобитовый операнд

xrl DST, SRC - "поразрядное исключающее ИЛИ"

anl DST, SRC - "поразрядное И"

clr bit - обнулить бит

setb bit - установить бит

cine a, operand, address - сравнить содержимое аккумулятора с операндом и, если они не равны перейти по адресу.

dinz operand, адрес - уменьшить операнд на 1 и перейти по адресу, если результат $\leq 0$ 

movx @dptr,a - переслать содержимое аккумулятора в ВУ/ЗУ с адресом, который находится в двухбайтовом регистре DPTR.

movx a, @dptr - в обратном направлении

imp address - безусловный переход по адресу (в зависимости от модели памяти трансформируется компилятором в LJMP ...... **АЈМР...... или SJMP ......).** 

call address - вызов подпрограммы по адресу address и в стек помещается адрес возврата.

**ret – возврат из подпрограммы (из стека извлекается адрес возврата) reti – возврат из подпрограммы обработчика прерывания (из стека извлекается адрес возврата)** 

**push operand – поместить операнд в стек**

**pop operand – извлечь операнд из стека**

**inc operand – увеличить операнд на единицу**

**mov DST,SRC – скопировать операнд источник в приемник**

## **ПРИЛОЖЕНИЕ 6. ШИНА VS ПОРТ**

1) Обмен данными с помощью шинного интерфейса (вывод байта на ЖК дисплей):

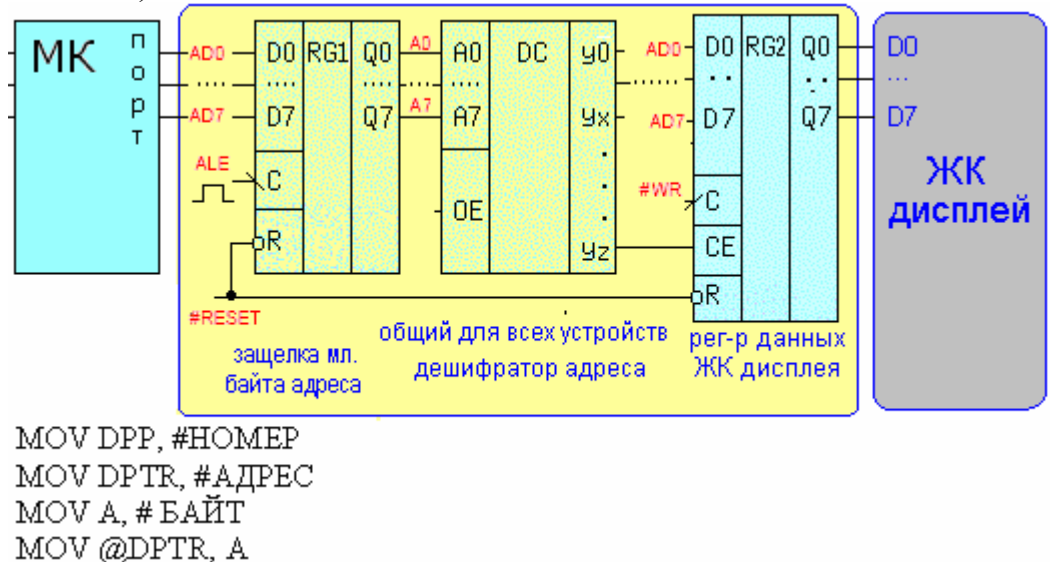

2) Обмен данными с помощью портов ввода-вывода (вывод байта на ЖК дисплей):

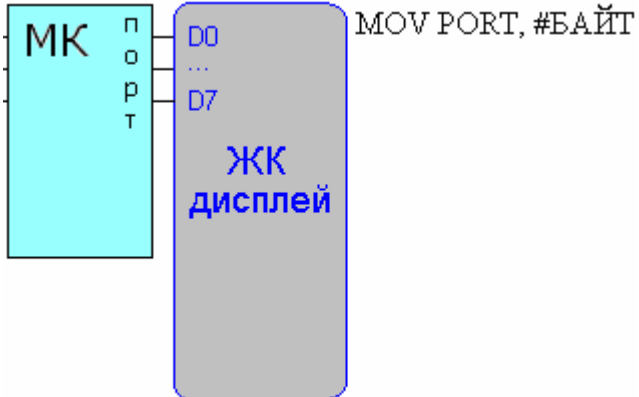

Вывод в пользу второго варианта напрашивается сам собой. И аппаратных средств меньше и цепочка команд короче. Но не все так просто. Если число требуемых внешних устройств (ЖКД, клавиатура, 8 ми сегментный дисплей, шаговый двигатель, датчики и т. д.) невелико – предпочтительнее вариант с прямым подключением ВУ к портам МК. Если имеющихся портов недостаточно, необходим первый вариант.

#### ВАРИАНТЫ ТЕХНИЧЕСКОГО ЗАЛАНИЯ

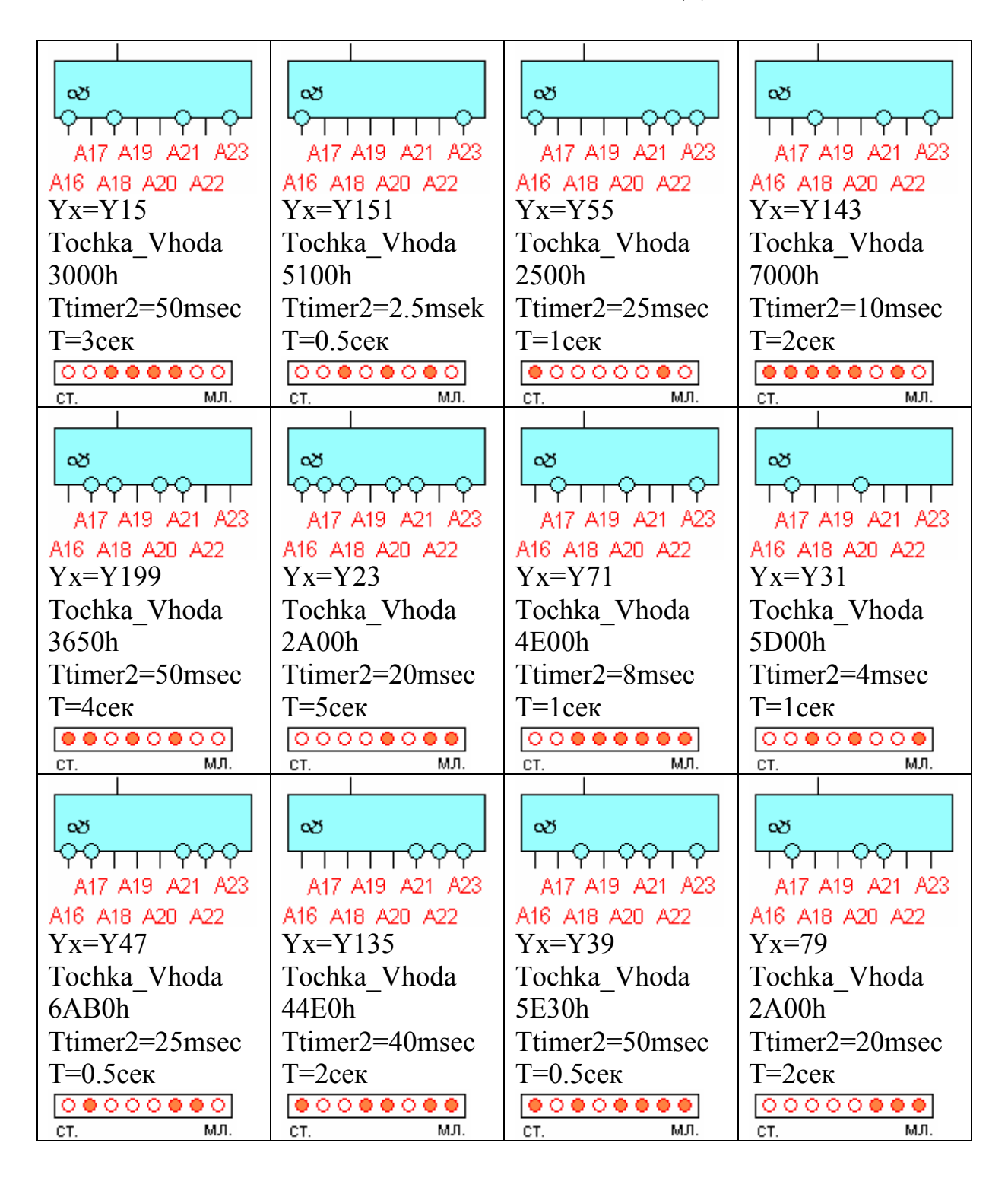

# ВОПРОСЫ ДЛЯ ЗАЩИТЫ И ЭКЗАМЕНА

1) Понимать назначение отдельных составляющих МК системы: ШАД, ША,ШУ, защелки, RAM, стробы (ALE, #WR, #RD и #PSEN).

2) Структурная схема МК ADuC812.

3) Работа схемы по приведенному рисунку, расчет 24-х битного адреса RG2. Выполнение команды "MOVX @DPTR,A" и "MOVX A, @DPTR"для приведенного рисунка (взаимодействие с ША, ШД и ШУ). Подробно этот вопрос рассмотрен в лекции "8.5.1 МК система с тремя шинами" и в разделе "Расчет адреса регистра RG2".

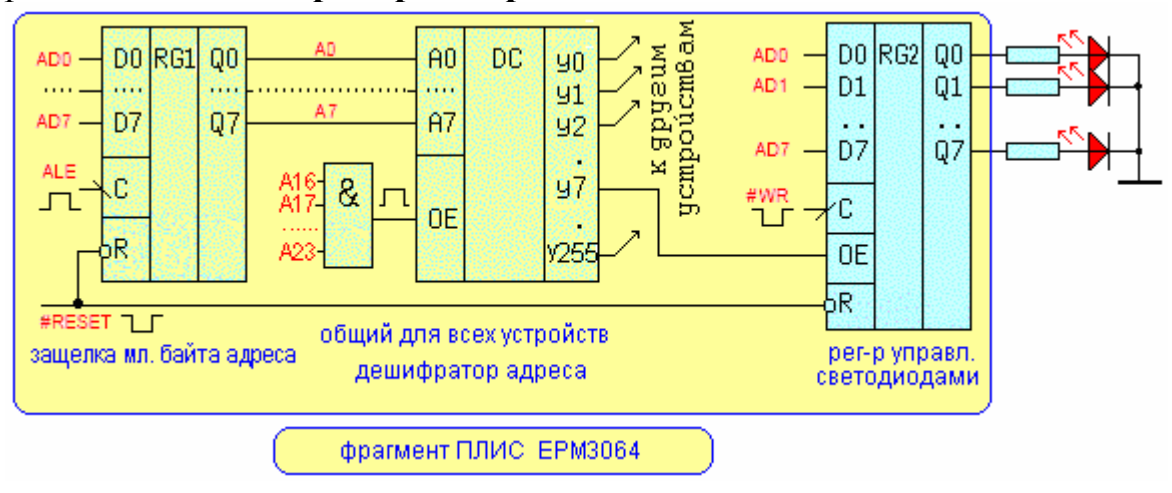

4) Уметь комментировать и понимать работу основной программы и подпрограмм (применительно к рисунку п.3).

```
#include "aduc812.h my" y == \phi a \overline{a} \overline{a} c привязкой внутр. ресурсов MK к адресам
Wr byte EQU R1 := 6anv, sanwcupaenan B By MAN 03Y KDARNTCA B DePNCTDe R1
Tochka Vhoda EQU 47h; == \alphagpec BXOga B OCHOBHym Hporpammy
t20FEQU RO:= переменная t20F (счетчик переполнений) в регистре RO
        y == t20F (timer2 0verFlow)Re\alpha1EQU 1; == альтерн. имя регистра R1, накодящегося в 1-й яч. памяти
Write MACRO Wr byte, reg addr, page num y == Maxpoonp-e c TpeMA HapaM-M
   mov DPP, #page num == номер страницы памяти
   mov DPTR, #reg_addr == адрес регистра ВУ или ЯП 03У внутри страницы
   mov a, Wr_byte, == байт данных из регистра R1 пересылаем в аккумулятор
   movx @DPTR, ay == x BMBOANN ero B By/03y no agpecy B DPTR
   mov DPP, #0; == вернуться к нулевой странице памяти
   EMDM := конец макроса
CSEG at 0  == начало сегмента кодов программы (диапазон 0000h. FFFFh)
        y == r.K. 0000..1FFF - Flash H3V, TO AOCTYHHM aApeca HavWHaA c 2000h,
        / == верхняя граница ПРОГРАММЫ=64К (емкость внешнего ОЗУ м.б. >64К)
    jmp Tochka Vhoda,
   ORG 2bh; == адреса перехода к подпрогражме обработчику прерывания
   \lim p T2 int r == no переполнению от "таймера 2" - T2 int
   ORG 3h/== agpec Ext0 int
   \lim p Ext0 int r == nepexog \kappa obpaborvinky Ext0 int
   ORG 13h == apec Ext1 int
   jmp Ext1_int == nepexoA x obpa6orvuxy Ext1_int
ORG Tochka_Vhoda == с этого адреса располагается код программы
main p: y == точка входа в основную программу
   call Init Timer2
   mov Wr byte,#0bdh; == запись высвечиваемого кода в регистр R1
    Write Wr_byte, 3fh, 7fh == BM30B Makpoca c paccunvannamon napamerpamon
                 /== и включение светодиодов
-8:\lim p \quad 8 / = = бесконечный цикл
Init Timer2:
   \frac{1}{2} t2OF, #200d; == 200*0, 005cex=1cex
   mov RCAP2H, #HIGH((not 4608) +1) := EE00 - gaer MHTepBan 0.005 cek.
   mov RCAP2L, #LOW ((not 4608) +1)
   mov TH2, #Oeeh y == row только для первого цикла счетчика
   mov TL2, #0,setb ET2 y == разрешить прерывания от событий таймера2
   setb TR2 := запустить счетчик-таймер2
   seth EXO == разрешить внешние прерывания по входу P3.2(Int0)
   setb IT0 := no отрицательному фронту сигнала
   seth EX1 == paspemmars BHemmine прерывания по BXOAV P3.3(Int1)
   setb IT1 := no отрицательному фронту сигнала
   seth EA == C\n    HATB  = ATPB  = CEX DCDABAMMret  == BOSBDAT MS HOANDOPDANNAI
```
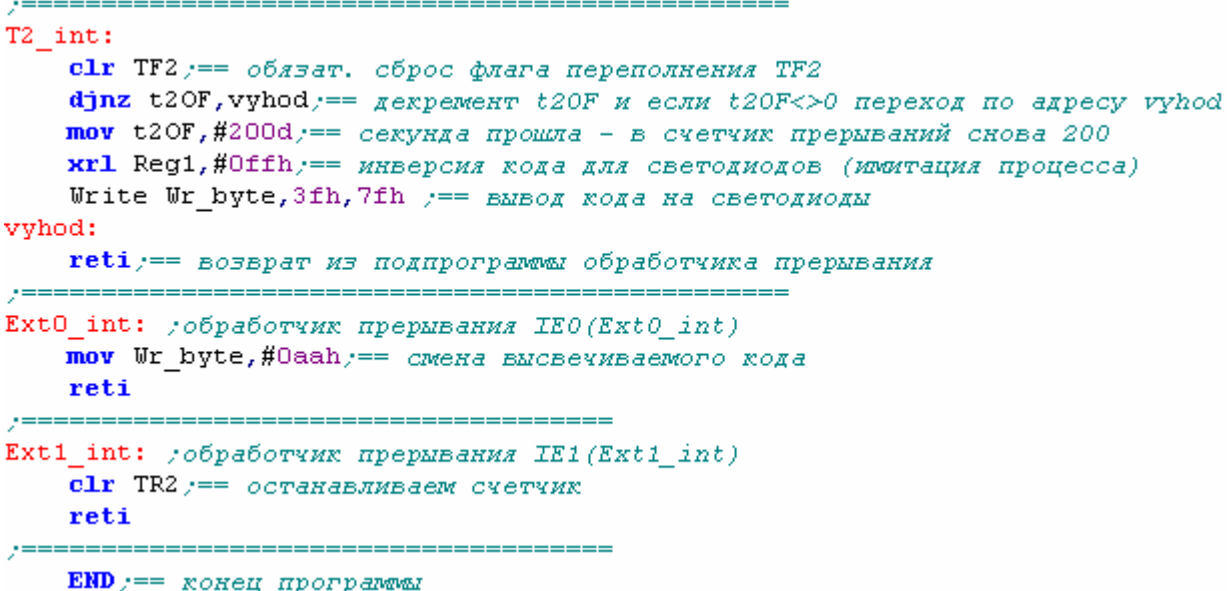

5). Назначение битов управляющих байтов регистра **IE**: EA, ET2, EX1, EX0 и регистра **T2CON**: TR2 и TF2.

8) Пояснить систему прерываний по этому рисунку.

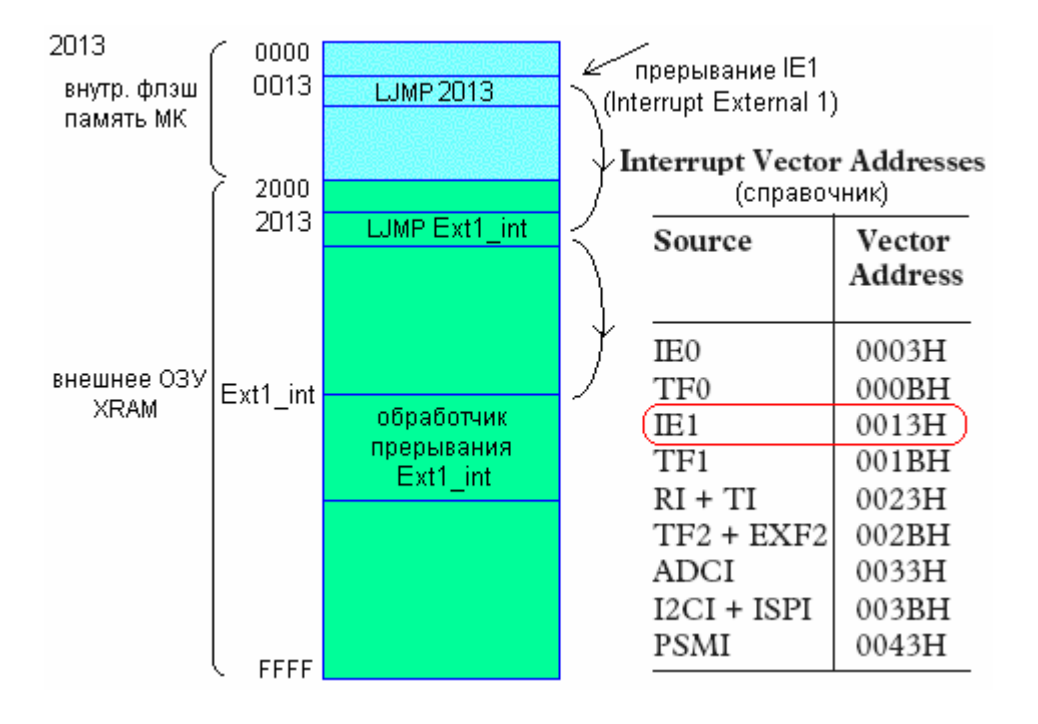

6) Назначение регистров **RCAP2L** и **RCAP2**H и работа таймера 2 (по рисунку).

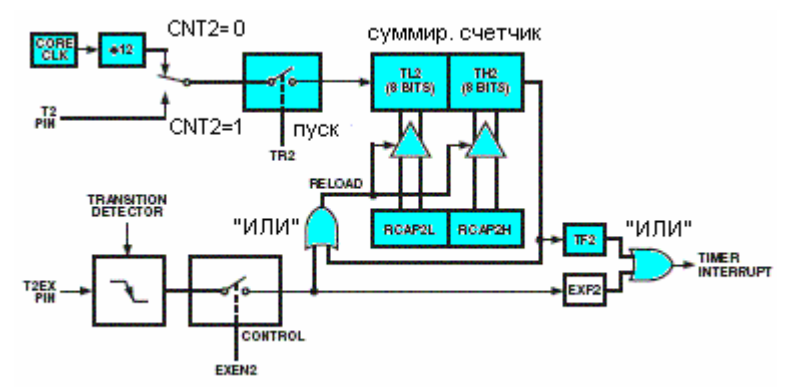

**ВНИМАНИЕ:** Во время экзамена фрагменты программы будут предъявляться **БЕЗ КОММЕНТАРИЕВ.**

### **ЛАБОРАТОРНАЯ РАБОТА № 31 "ПРОГРАММИРОВАНИЕ КЛАВИАТУРЫ"**

#### **ТЕХНИЧЕСКОЕ ЗАДАНИЕ**

Необходимо написать программу, которая управляет работой клавиатуры и отображает ASCII код нажатой клавиши на линейке светодиодов.

# **РАСЧЕТ АДРЕСА РЕГИСТРА УПРАВЛЕНИЯ КЛАВИАТУРОЙ**

В простых схемах, когда достаточно свободных выходов портов, светодиоды можно подключать через ограничивающие ток резисторы, прямо к этим выходам. В тех системах (УМК), где число свободных выходов МК ограничено, для подключения дополнительных внешних устройств может использоваться шинный интерфейс. Например, в УМК подключение дополнительных внешних устройств осуществляется к программируемой логической интегральной схеме (ПЛИС) с требуемым числом выводов. Сама ПЛИС подключается к совмещенной шине адрес/данные ШАД (AD0..AD7) МК системы. На ПЛИС также подаются некоторые стандартные управляющие сигналы (стробы ALE, #WR, #RD, сигнал #RESET и др.). Следует отметить, что в некоторых схемах активный инверсный уровень сигнала в тексте отмечается символом '#' вместо '~'. Ниже на рис.30.3 приведен фрагмент схемы, запрограммированной в ПЛИС EPM3064. В регистр 2 периодически посылается код, в котором 3 бита равны "1" и один бит равен "0". Причем в каждом периоде положение нуля смещается. Такая смена кодов называется "бегущим нулем".

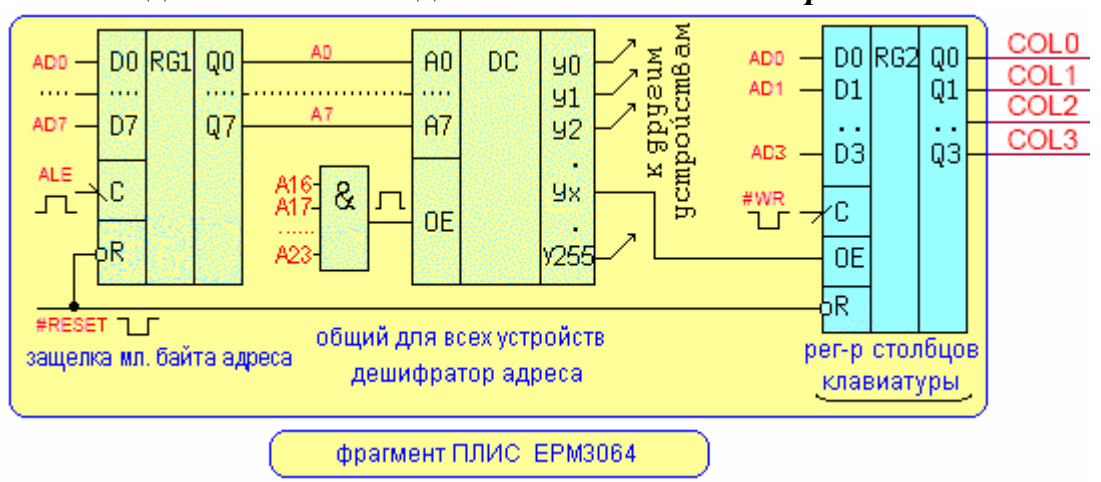

ВНИМАНИЕ: 1) *Cхема скорректирована* для большего числа вариантов заданий. Часть входов элемента "И" – *инверсные.*

**Вариант задания** 1) Задействован 62-й выход дешифратора, т.е. Yx=Y62, 2) Четыре входа элемента "И" A22,A20,A17 и A16 – прямые, остальные – инверсные (как показано на рисунке).

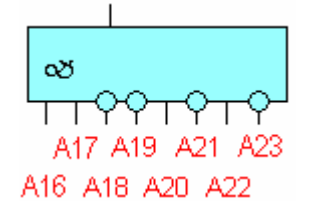

#### **Расчет адреса регистра RG2.**

Во время выполнения команды ассемблера **"MOVX @DPTR, A**" младший байт адреса ШАД (AD7, AD6,…,AD0) записывается в регистре RG1 стробом адреса ALE (A7, A6,…,A0). Далее, дешифратор адреса формирует один из 256-х управляющих сигналов (y0..y255), каждый из которых поступает на вход разрешения того или иного устройства (OE, CS и т.д.). На рис.30.3 сигнал Yx разрешает выходы по входу OE (Output Enable) регистра RG2. Далее за стробом ALE следует строб записи данных #WR, который защелкивает в RG2 четыре мл. бита D3..D0 ("бегущий 0)", поступающие по ШАД.

Рассчитаем адрес для обращения к регистру столбцов клавиатуры RG2. 16 младших битов адреса ячейки внешней памяти XRAM или ВУ в пределах одной страницы памяти (64KB) хранятся в двухбайтовом регистре DPTR=(DPH и DPL 'Data Pointer') микроконтроллера. Номер текущей страницы (8 старших битов адреса) находится в однобайтовом регистре DPP ('Data Pointer Page').

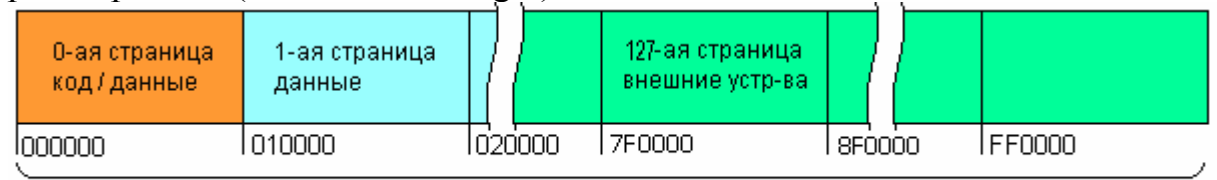

распределение адресного пространства внешней памяти XDATA ADuC812 в УМК (256 страниц по 64 КБ)

Принимая во внимание, что на выходе ЛЭ "И" единица будет при единичных значениях на прямых входах и нулевых на инверсных входах получим, что A23,A22,A21,A20,A19,A18,A17,A16 = 01010011(BIN) =53(HEX). Выход Y62 дешифратора будет активирован, когда на его адресных входах будет соответствующий двоичный код  $(62_{10}$ =00111110<sub>2</sub>=3E<sub>16</sub>). Тогда для нашей конкретной схемы (см. рис.30.3) и варианта задания запишем адрес регистра столбцов клавиатуры:

> A15 A14 A13 A12 A11 A10 A8 A8 A7 A6 A5 A4 A3 A2 A1 A0 A23 A22 A21 A20 A19 A18 A17 A16 X X X X X X X X 0 0 1 1 1 1 1 0 0 1 0 1 0 0 1 1 53  $\overline{3E}$ регистр DPTR (ADuC812) perиctp DPP (ADuC812)

Как обычно, неиспользуемые биты ША могут быть любыми, например нулевыми и адрес RG2 будет в этом случае равен 0101 0011 0000 0000 0011 1110=53003E(HEX) или (DPP)=53h, (DPTR)=003E=3Eh.

Если вы еше не получили залание - ТРЕБУЙТЕ его у преподавателя.

ВНИМАНИЕ: Вам необходимо вместо чисел 53h и 3Eh рассчитать свои значения (DPP) и (DPTR) в соответствии с полученным заланием.

### РАЗРАБОТКА ПРОГРАММЫ

I) Создание шаблона программы на ассемблере. Запустите интегрированную среду разработки (IDE) для МК семества MCS-51 "Keil uVision" в зависимости от версии. Обычно при запуске ипи открывается предыдущий проект, поэтому закройте его из основного меню "Project | Close Project".

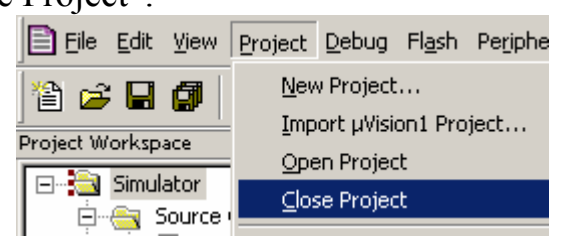

В основном меню выберите п. "Project | New Project...". Появится Project". Перейдите "Create" **New** лиалоговое окно  $\mathbf{B}$ папку "C:\EMUL\Work\SDK 11\", кликните правой кнопкой в пустом поле диалога и в появившемся контекстном меню создайте новую папку с номером своей группы grXXXX и инициалами (например gr8888PAN).

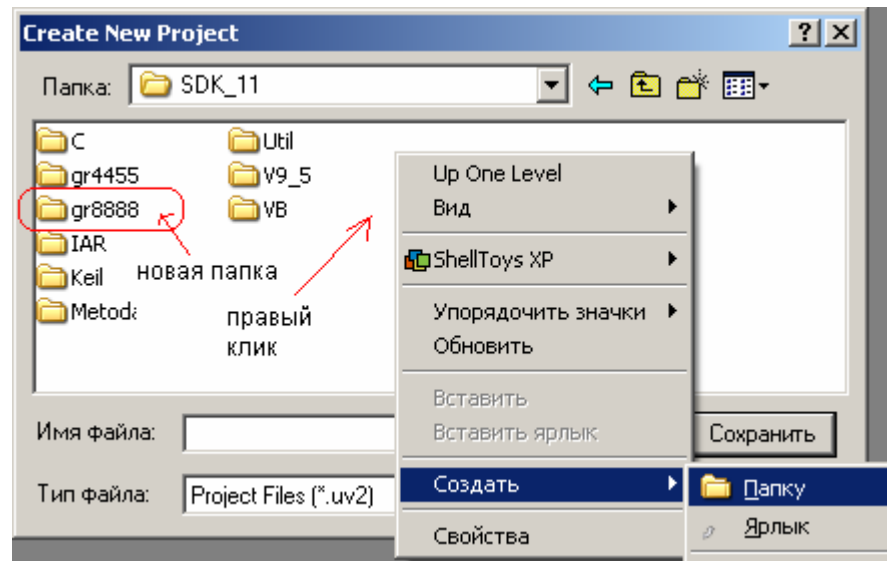

Войдите в созданную папку и введите имя файла проекта, например prMyKey затем кликните по кнопке "Сохранить". Откроется диалоговое окно "Select Device for Target …".

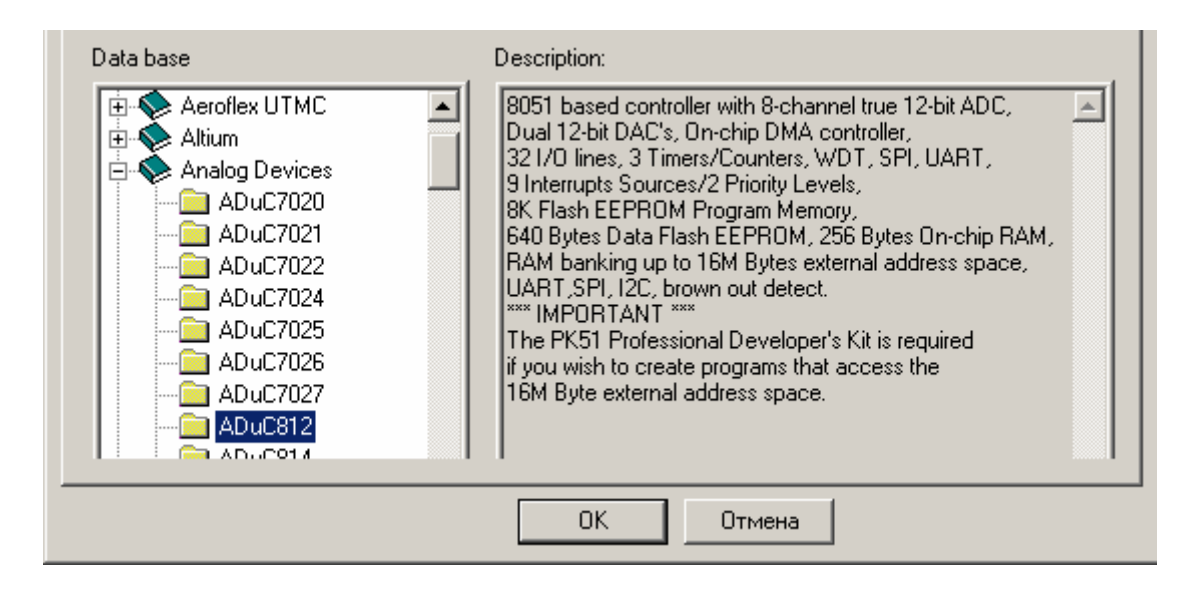

Выбираем МК ADuC812 и жмем на "OK". На появившееся предложение

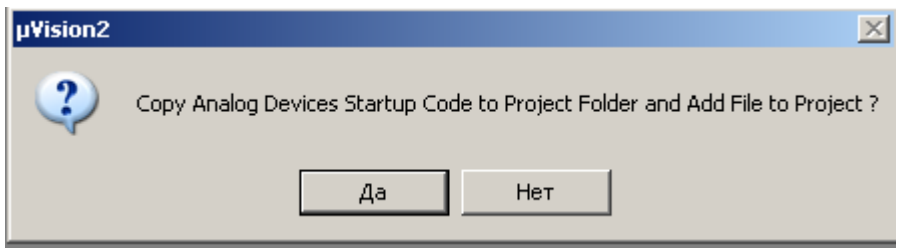

даем ОТРИЦАТЕЛЬНЫЙ ответ, т.к. программа будет написана на ассемблере и стартовый модуль для языка "C" не понадобится. Все от начала и до конца программы придется написать самим, что полезно для понимания взаимодействия программных и аппаратных средств в реальной разработке микроконтроллерной системы.

На этом этапе рабочее поле проекта будет выглядеть примерно, как на рис.30.4.<br>Il File Edit View Project Debug Flash Peripherals Tools SVCS Window Help

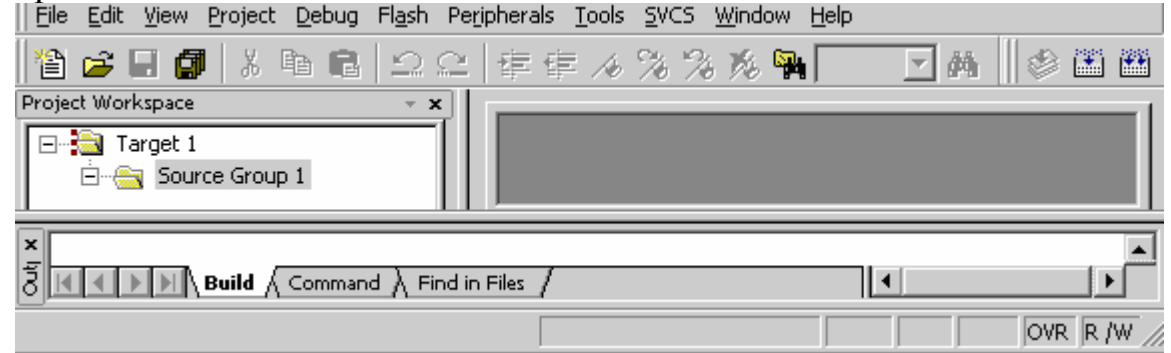

Рис.30.4

Создадим в проекте основной ассемблерный рабочий файл с расширением \*.a51. Для этого из п. основного меню "File | New" создадим текстовый файл с именем "Text1" по умолчанию. Это не то, что нам нужно, поэтому с помощью п. основного меню "File | Save As" в появившемся диалоговом окне записываем имя файла, например "prKey\_LED.a51" (не пропустите точку и расширение "a51"). Теперь добавим этот файл в проект. Для этого в левом окне на странице "Files" кликаем правой кнопкой сначала по "Source Group 1" и затем в диалоговом окне "Add Files to Group …" по "prKey\_LED.a51".

Нажимаем на кнопки "Add" и "Close". Отметим, что в левой панели в группе файлов сразу же появится новый файл " prKey\_LED.a51", пока пустой.

Теперь можно сохранить все файлы проекта с помощью п. меню "File | Save All". Делать это желательно, почаще. Для удобной навигации по файлам проекта (для каждого файла своя закладка) убедитесь, что в п. меню "View" отмечен режим "Workbook Mode"

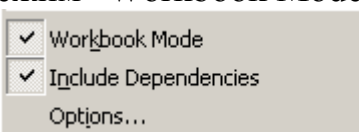

В поздних версиях IDE Keil uVision этот режим устанавливается из п."Edit | Configuration | Editor ".

Далее нам понадобится файл с привязкой внутренних ресурсов МК к внутренним адресам. Сначала отключим файл с базовыми (неполными определениями), сняв "птичку" с "Define 8051....". Кнопка \* (или п. меню "Project | Options for Target…").

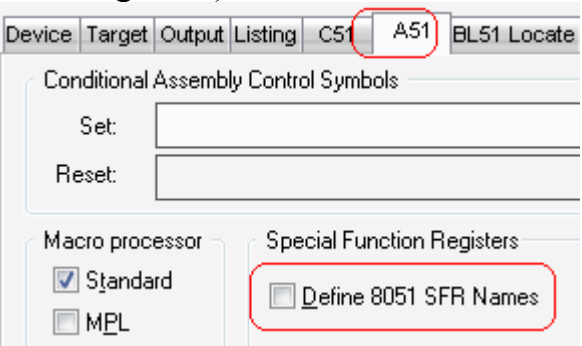

Затем в рабочий файл "prKey\_LED.a51" записываем строку:  $\#$ include  $\leq$ aduc $812.h$  и директиву END, которая включает в проект, такой же файл, но с расширенными для МК aduc812 определениями, как показано на рисунке. Теперь нажмите на кнопку и файл "aduc812.h" будет включен в проект.

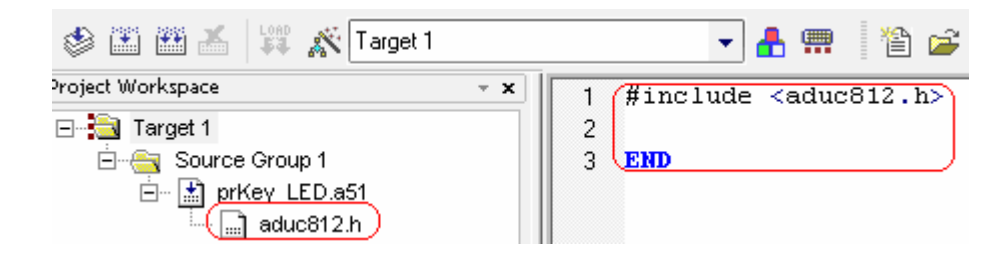

### II). Разработка программы фиксирующей момент нажатия на одну клавишу.

Напишем программу, которая будет реагировать на нажатие ОДНОЙ из 16-ти клавиш, например на **клавишу "1"** и выводить ASCII код этой клавиши на светодиоды. На рисунке 5 приведена упрощенная типовая схема подключения клавиатуры к шине данных - ШД (или порту). Буферные элементы на схеме не показаны.

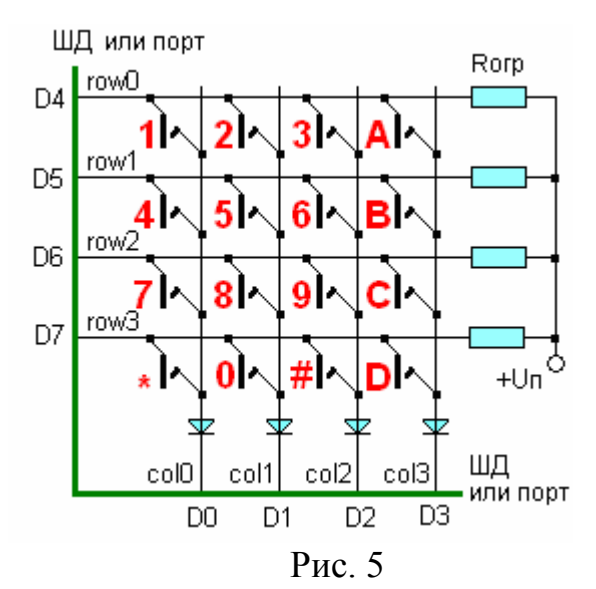

На линии ШД D0..D3 (называемые также ЛИНИЯМИ СДВИГА или SHIFT LINES) поочередно подается "0" (т.н. "бегущий ноль"). Одновременно считывается код с линий ШД D4.. D7 (которые еще называются ЛИНИЯМИ ВОЗВРАТА или RETURN LINES). Если не нажата НИ ОДНА из клавиш, т.е. не замкнут ни один контакт, с линий D4.D7 будет считываться высокий уровень близкий к +Uп, т.е. логическая "1" (D7..D4=1111). При нажатии хотя бы на одну из клавиш, например на кл."1". нулевой уровень попалет через замкнутые контакты кл."1" и будет считан в МК (код D7..D4=1110). В общем случае, если код **D7..D4 не** равен 1111, то это является ПРИЗНАКОМ замыкания хотя бы одного из контактов.

 $\lq$  1  $\lq$ Таким образом, для определения нажатия клавишу на необходимо записать в регистр клавиатуры код D7D6D5D4D3D2D1D0 = 11111110 (имеют значения только 4 младших бита). Если контакты кл.'1' замкнуты, то '0' из столбца 'col0' попадет в строку 'row0' и с помощью операнда маски D7D6D5D4D3D2D1D0 = 00010000 может быть считан (имеют значения только 4 старших бита). Это связано с тем, что ячейки памяти и регистры микроконтроллера 8-ми битные и если линий сдвига и линий возврата только 4-ре, то операнд в программе все равно должен быть 8-ми битным. Просто неиспользуемые биты не учитываются или маскируются. Далее в программе это будет видно.

# ВНИМАНИЕ: В вашем варианте клавиша другая и эти 2 операнда имеют также другие значения.

Лля начала в программу запишем необходимые вспомогательные фрагменты, известные по лабораторной работе №30.

```
#include <aduc812.h>
Rd ROW EOU R2: == читаемый код строки хранится в регистре R2
Wr<sup>-</sup>COL EOU R3: == записываемый кол столбца хранится в регистре R3
Mask
      EOU R4: == маска пля выпеления линии строки хранится в регистре R4
DPP page num
            EQU 53h; == код номера страницы внешних устройств
DPTR KEYreg num EQU 3eh ;== номер (адрес) регистра клавиатуры
DPTR LEDreq num EQU 3fh; == номер (адрес) регистра светодиодов (лаб. раб. №30)
Tochka Vhoda EQU 4000h; == адрес входа в основную программу
;=========
         Write MACRO Wr_byte, reg_addr; == макроопр-е с двумя формал. парам-и
   mov DPTR, #reg addr; == адрес регистра BУ или ЯП внешн. ОЗУ внутри страницы
   mov a, Wr byte; == байт данных Wr byte пересылаем в аккумулятор
   movx @DPTR.a; == и выводим его в BУ/ОЗУ по адресу в DPTR
   ENDM := конец макроса
, ======================
                          --------------------
Read MACRO Rd byte, reg addr; == макроопр-е с двумя формал. парам-и
   mov DPTR, #reg addr; == адрес регистра BУ или ЯП внешн. ОЗУ внутри страницы
   movx a, @DPTR; == вводим байт из BУ/ОЗУ по адресу в DPTR
   mov Rd byte, a; == байт данных из аккумулятора пересылаем в переменную Rd byte
   ENDM; == конец макроса
CSEG at 0
   jmp Tochka Vhoda
ORG Tochka Vhoda; == с этого адреса располагается код программы
main prog: := точка входа в основную программу
8:jmp _8; == бесконечный цикл
```
**END** 

Оттранслируйте программу и убедитесь, что ошибок нет.

 $0$  Error(s),  $0$  Warning(s).

**ПРИМЕЧАНИЕ:** Отметив в п. меню "Project/Options for Target..." п. "Macros: All Expansions" получим возможность 'отлавливать'

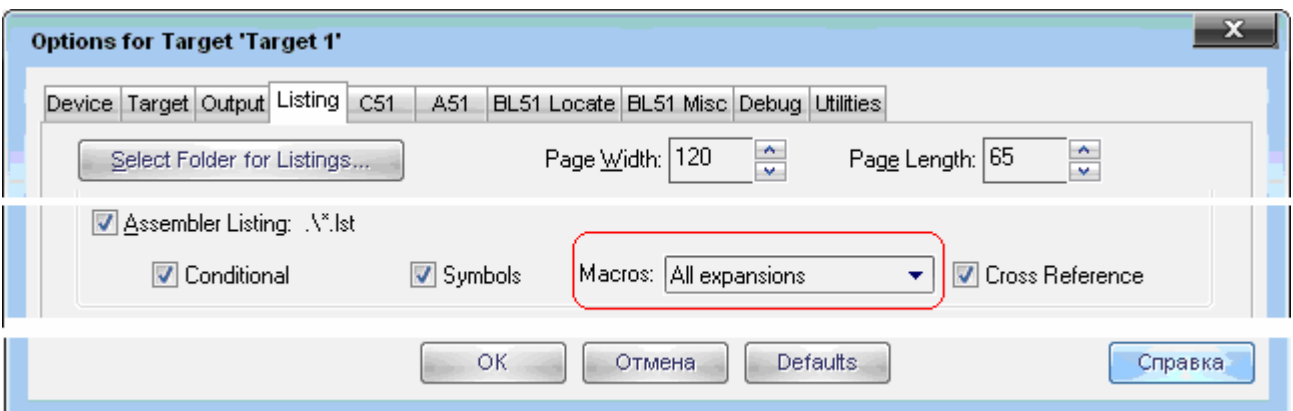

синтаксические ошибки в листинге программы (файл с расширением \*.lst). К сожалению, в исходном тексте точное положение ошибки внутри тела макроса транслятор не указывает. Если листинг не обновляется, попробуйте запустить трансляцию программы кнопкой  $\mathbb{H}$ , а не  $\mathbb{L}$ . **Пример синтаксической ошибки** (вместо DPP записали DPPP)**.** 

```
MOVX @DPTR, a y == M BMBOAMM ero B By/3y no agpecy B DPTR
07mov DPPP, #0; == вернуться к нулевой странице памяти
08<sup>1</sup>\text{ENDM} = \left[\text{Koneq}\right] Makpoca
09
```
После трансляции курсор, к сожалению, не укажет на строку с ошибкой в исходном тексте макроса, а только в месте его вызова (как на рисунке ниже). Если макросов много и они вложены друг в друга, поиск ошибки будет сильно затруднен.

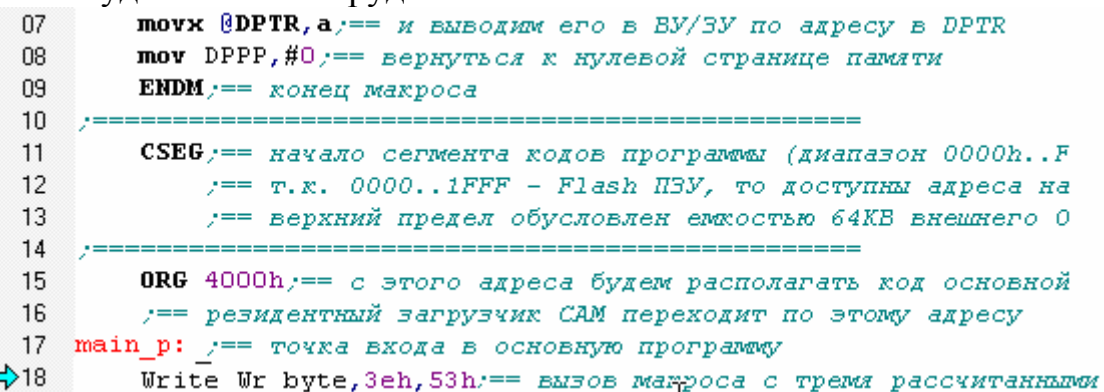

К нашему "большому счастью" есть выход. Откройте файл листинга из п. меню "File | Open…".

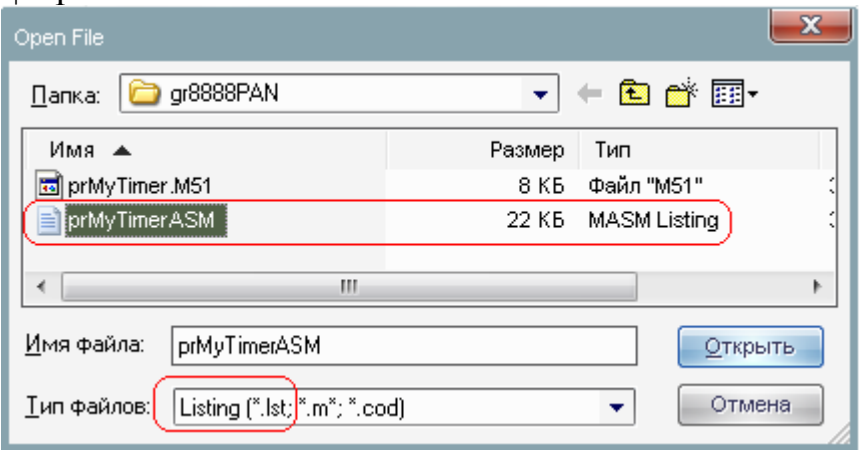

Найдите строку с ошибкой. Поиск по служебной строке "ERROR".

4009  $198 + 1$  $\overline{\text{mov DPPP},\#0.}$  == 7fh0bdh7fh3fh  $\pm \pm \pm$  $\star \star \star$  ERROR #A45 IN 198 (prMyTimerASM.a51, LINE 18): UNDEFINED SYMBOL

Вернитесь к исходному тексту, сделайте исправление(я) и запустите программу, не забыв перед ее загрузкой нажать на кнопку "RESET".

Теперь добавим команды, которые позволят реагировать на нажатие ТОЛЬКО ОЛНОЙ клавиши, а именно - клавиши '1'. Часть новых команд разместим внутри "бесконечного" цикла 8: ........ jmp 8.

```
main \text{prog: } := \text{rowa } \text{ex} входа в основную программу
    mov DPP, #DPP page num
    mov Mask, #00010000b; == маска = 0001 0000 - выделить ROWO
8:mov Wr COL, #111111110b; == 1111 1110 - подать СОL0=0 (бит DO)
    Write Wr COL, DPTR KEYreg num; == EMBecTM '0' B HyneBoй столбец
    Read Rd ROW, DPTR REYreg num; == CHMTaTb ROA CTPOR
    mov a Rd ROW; == neccanr er a akkymynarop
    anl a, Mask; == и выделить маской нулевую строку ROWO (бит D4)
    cjne a, #0, 8; == если D4<>0, то кл. '1' не нажата и повторить цикл ожидания
    Write #31h, DPTR LEDreg num; == если нажата вывести ASCII код цифры '1' = 31h.
    jmp 8; == бесконечный цикл
END
; ROWO--<--- | кл. 1 |
: битD4
                \overline{1}\lambdađ.
ò.
                \mathbf{I}÷.
                \overline{\phantom{a}}COLO
þ,
               битDO
```
Таблица шестнадцатеричных ASCII кодов приведена ниже, например код буквы ' $A$ '=41h.

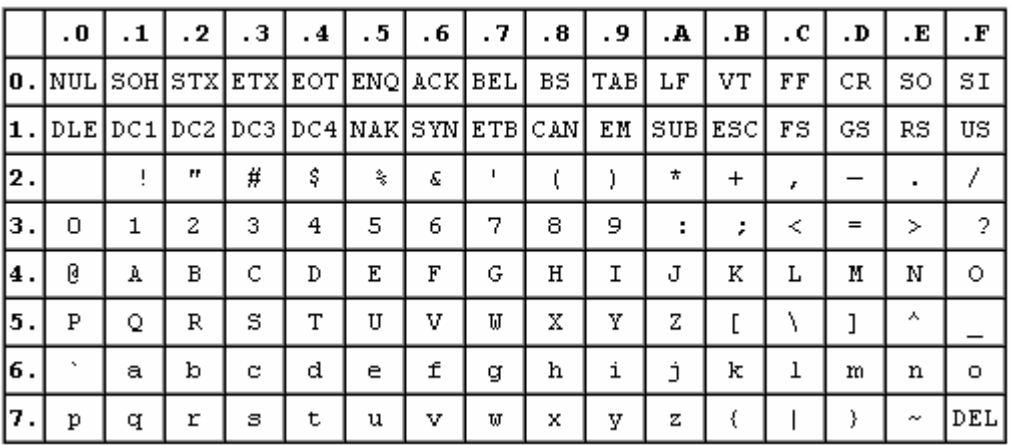

Категорически рекомендуется использовать отступления  $\mathbf{M}$ выделять структурные блоки (иначе выявление ошибок затруднится). На данном этапе текст программы будет выглядеть следующим образом (комментарии писать не обязательно).

ВНИМАНИЕ: В вашем варианте 3 первых операнда (53h, 3eh и 4000h), выделенных жирным шрифтом, необходимо пересчитать или заменить в соответствии с заданием.

#include  $\leq$ aduc $812.h$ Rd ROW EQU R2;= читаемый код строки хранится в регистре R2 Wr COL EOU R3:== записываемый код столбца хранится в регистре R3 **Mask** EQU R4: == маска для выделения линии строки хранится в регистре R4 DPP page num EQU  $53h$ ; = код номера страницы внешних устройств DPTR KEYreg num  $EQU$  **3eh**; = номер (адрес) регистра клавиатуры DPTR LEDreg num  $EQU$  3fh;  $==$  номер (адрес) регистра светодиодов  $(\text{a}5, \text{a}6, \text{a}830)$ Tochka Vhoda EQU 4000h; == адрес входа в основную программу Write MACRO Wr byte, reg addr; == макроопр-е с двумя формал. парам-и mov DPTR,#reg addr;== адрес регистра ВУ или ЯП внешн. ОЗУ внутри страницы mov a, Wr byte; == байт данных Wr byte пересылаем в аккумулятор movx @DPTR.a:== и выводим его в ВУ/ОЗУ по адресу в DPTR  $ENDM :=$ конец макроса Read MACRO Rd byte, reg addr; == макроопр-е с двумя формал. парам-и mov DPTR #reg addr:  $==$  annec peructra BY или ЯП внешн. ОЗУ внутри страницы movx a, @DPTR; == вводим байт из BY/O3Y по адресу в DPTR mov Rd byte, a; == байт данных из аккумулятора пересылаем в переменную Rd byte ENDM;== конец макроса CSEG at 0 imp Tochka Vhoda

ORG Tochka Vhoda;  $=$  с этого адреса располагается код программы main prog: :== точка входа в основную программу mov DPP.#DPP page num mov Mask.#00010000b:== маска = 0001 0000 - вылелить ROW0

8: :== метка "бесконечного цикла"

mov Wr COL,#11111110b;= 1111 1110 - подать COL0=0 (бит D0) Write Wr COL, DPTR KEYreg num; == вывести '0' в нулевой столбец Read Rd ROW, DPTR KEYreg num; == считать код строк mov a, Rd  $\text{ROW} := \text{πepec}$ лать его в аккумулятор

anl  $a$ , Mask; = и выделить маской нулевую строку ROW0 (бит D4)

сјпе а,#0, 8;== если D4<>0, то кл.'1' не нажата и повторить цикл ожилания

Write #31h, DPTR LEDreg num; == если нажата, вывести ASCII код шифры '1' = 31h.

imp 8;== бесконечный цикл

**END** 

III) Пояснения к программе. Вначале приведены объявления нескольких переменных, которые расположены в рабочих регистрах R2..R4 микроконтроллера и четыре адреса. Далее приведены два макроопределения записи/вывода и чтения/ввода байта в/из внешней ячейки памяти или ВУ в диапазоне текущей страницы (0000...FFFF) адресного пространства (000000 ... FFFFFF = 16MB). Команды "movx @DPTR, а" и "тоvx а, @DPTR"в макросах являются ключевыми и пересылают байт из аккумулятора во внешнее устройство (внешнюю ячейку памяти) или наоборот. Подробно этот процесс был описан в лекции "МК система с шинным интерфейсом (или с тремя шинами)".

Директива CSEG(Code Segment) задает адрес (начало), с которого будут располагаться коды программы (по умолчанию с нулевого адреса). Используется также CSEG at XXXX - если необходимо уточнить начальный адрес XXXX сегмента. Команда "imp Tochka Vhoda" осуществляет переход к адресу, с которого располагается в ОЗУ, разрабатываемая программа и должна располагаться по адресу 0000h во внутренней флэш-памяти МК. При включении или рестарте МК начинает свою работу именно с этого адреса 0000h.

Следующая директива ORG "Tochka Vhoda" переопределяет начальный адрес следующего за ней кода программы. В примере, в качестве варианта - с адреса 4000h. Метка main р (имя произвольное) задает адрес основной программы.

Завершает программу бесконечный цикл "8: ..... jmp 8"  $\overline{M}$ директива конца программы "END". В отличие от программы в лабораторной работе №30, в цикле размещены команды. Первые две  $(mov \ Wr \ COL, \#11111110b)$  $\overline{M}$ Write Wr COL, DPTR KEYreg num) периодически выводят логич.0 в линию 'col0' (рис.30.5). Следующие две (Read Rd ROW, DPTR KEYreg num и mov a, Rd ROW) считывают код клавиатуры и помещают его в аккумулятор.

ПРИМЕЧАНИЕ: На принципиальной схеме адрес регистра столбцов клавиатуры и адрес входов мультиплексора строк клавиатуры совпадают, макросах Write и Read используется один поэтому  $\mathbf{B}$ адрес DPTR KEYreg num, который вы уже вычислили.

Команда "anl a, Mask – (ANd Logic)" выделяет бит D4 (строка row0) обнуляя остальные биты, а команда "cine a,#0, 8" во-первых сравнивает результат в аккумуляторе с нулем и во-вторых осуществляет переход к метке " 8", если результат НЕ РАВЕН НУЛЮ (ine), т.е. если клавиша '1' НЕ НАЖАТА. Если клавиша '1' нажата бит D4=0, содержимое аккумулятора равно нулю, перехода нет и выполняется следующая команда "Write #31h, DPTR LEDreg num", которая выводит на линейку светодиодов ASCII код цифры <sup>-</sup>1'. Последняя команда "imp 8" зацикливает перечисленные действия.

Без этого цикла микроконтроллер, закончив выполнение программы, будет бесконтрольно выбирать неинициализированные байты **ИЗ** свободной области памяти и выполнять их. Это приведет либо к "зависанию", либо к перезагрузке системы, если МК снова доберется до нулевого адреса. В худшем случае, если последовательность таких байтов образует вредоносный код, то УМК может выйти из строя. Для решения этой проблемы можно, либо оформить программу в виде бесконечного цикла (как в примере), либо записать в конце программы бесконечный цикл.

Этот фрагмент транслируем в машинный код и убедимся, что на этом коротком отрезке мы не наделали синтаксических ошибок. Для этого нажмем на кнопку  $\bullet$  на верхней панели инструментов "uVision2".

# IV) Пробный запуск программы.

Создадим загрузочный (или рабочий) файл программы, в котором каждый байт программы записывается в виде двух ASCII

Вызовите окно мастера шаблонов кнопкой **\*\*** (или п. меню "Project | Options for Target...") и отметьте на странице "Output" формат файла " $HEX-80"$ 

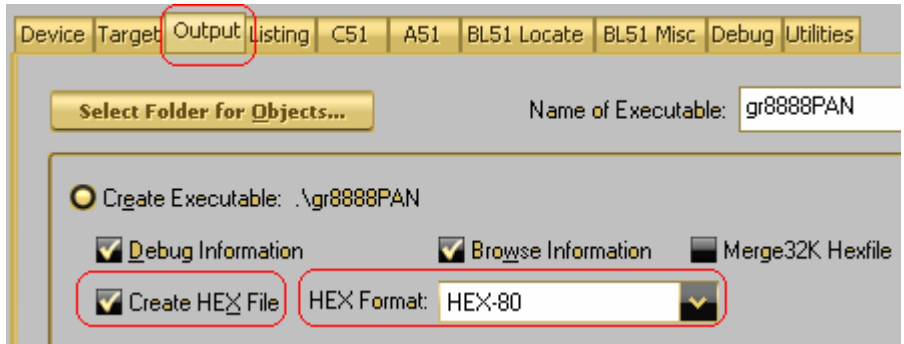

После этого выйдите из диалога, нажав на кнопку "ОК".

Теперь, создайте загрузочный НЕХ-файл программы, для чего нажмите на кнопку "Build Target" [M] или [M] "Rebuild All ..." на панели инструментов или в п. меню "Project | Build Target". Создать загрузочный файл можно и с помощью "горячей" клавиши <F7>. Если трансляция и компоновка прошли успешно, то появится уже знакомое сообщение "0  $Error(s)$ ".

Произведем первый пробный запуск программы. ВНИМАНИЕ: перед каждой загрузкой нужно нажать на кнопку "RESET" в левом нижнем углу рабочего стенда. Загрузим полученный НЕХ-файл в УМК с помощью, разработанного нами (в лабор. работе №10) инструментального загрузчикания Копия загрузчика лежит папке  $\overline{R}$ "C:\EMUL\Work\SDK 11\W hex202.exe". Запустите загрузчик  $\overline{M}$  $\overline{B}$ появившемся окне отыщите свой файл с расширением "\*.hex", кликните по нему, задайте свой вариант стартового адреса 4000 и нажмите на кнопку "Загрузить НЕХ-файл...".

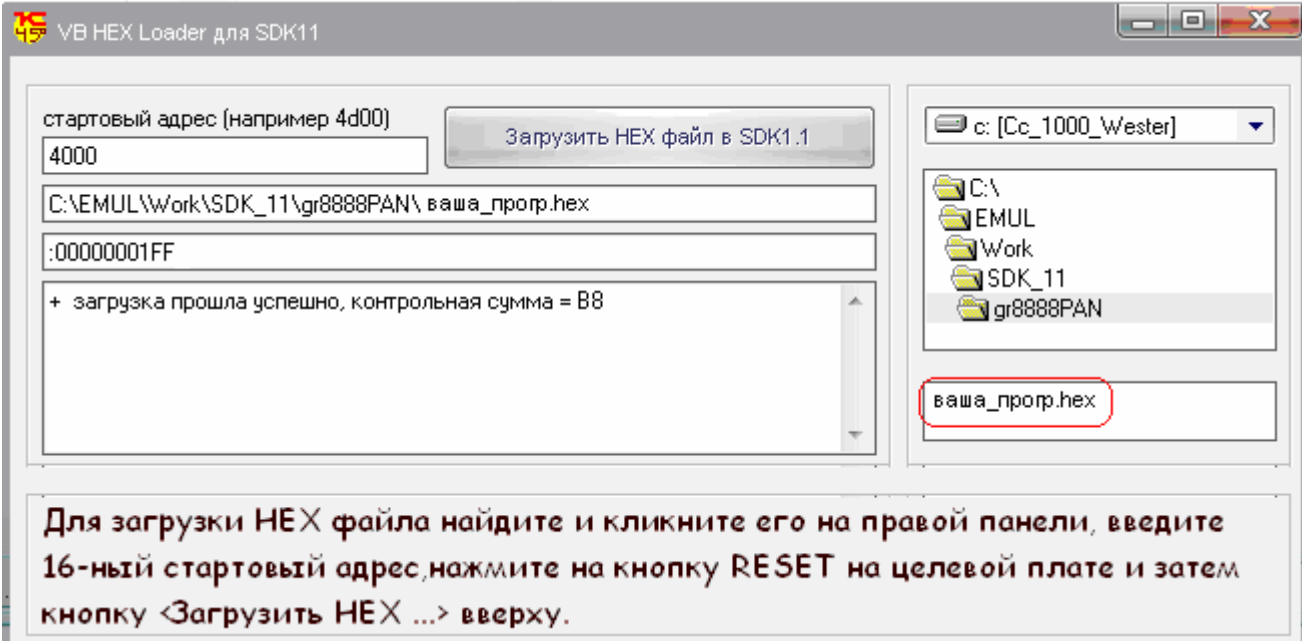

Дождитесь появления сообщения "... загрузка прошла успешно...". Нажмите несколько раз на любые клавиши, кроме '1' - светодиоды д.б. выключены. Если теперь нажать на Кл.'1' на линейке светодиодов должен высветиться ASCII код единицы:

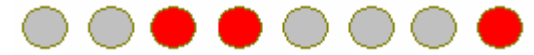

что и требовалось на данном этапе. В противном случае необходимо пересчитать указанные 6 операндов программы. Закрывать окно загрузчика "VB HEX Loader ..." не нужно, т.к. он еще понадобится.

#### Результат покажите преподавателю ####

ВНИМАНИЕ: Теперь пересчитайте 3 последних операнда  $(\#00010000b, \#11111110b \text{ u }31h)$ , выделенных жирным шрифтом, для клавиши, приведенной в задании. 

Оттранслируйте убелитесь.  $``$ ваша" программу  $\mathbf{u}$ ЧТО клавиша функционирует.

#### Результат снова покажите преподавателю ####

#### V). Разработка программы фиксирующей момент нажатия на любую клавишу.

Типовой алгоритм заключается в следующем. Клавиши (кнопки, контакты) располагаются на пересечении строк (row) и столбцов (column) условной двумерной матрицы. Линии столбцов и строк подключены к контактам, как показано на рисунке и не соединены друг с другом, если HE HAЖATA НИ одна из клавиш.  $\Pi$ ри замыкании контактов соответствующая строка и столбец соединяются.

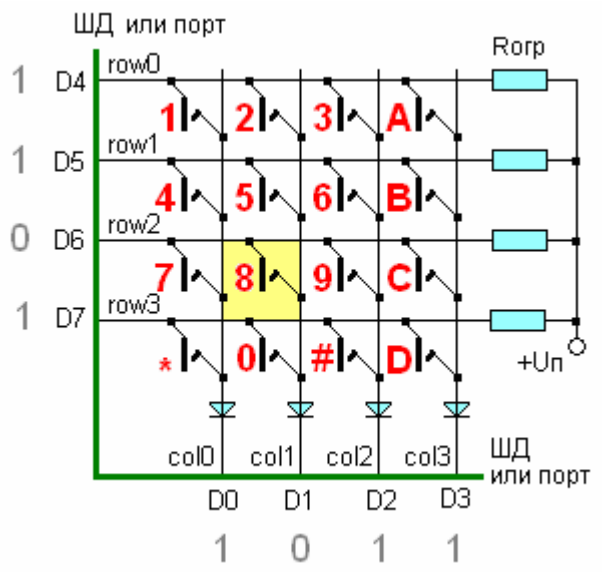

Подавая ПООЧЕРЕДНО на одну из групп линий, например, на столбцы тестовый сигнал, можно его зафиксировать на той или иной строке, если соответствующая пара контактов замкнута. Такой процесс периодической подачи пробного сигнала и его считывания называется сканированием.

Обычно к одной группе линий (в схеме это строки) через ограничительные резисторы подается высокий уровень сигнала (обычно +Un) - логическая "1". На каждую линию другой группы (в схеме это столбцы) периодически подается низкий уровень - логический "0". Периодическое смещение нуля от разряда к разряду в определенных кругах называется "бегущим нулем".

Пока не замкнута НИ ОДНА из пар контактов, на линиях строк будет высокий потенциал – "1". В нашей схеме ПРИЗНАКОМ "не нажатия" на клавишу будут ВСЕ единицы на линиях row0…row3 = 1111. При замыкании пары контактов "бегущий 0" рано или поздно (микросекунды) появится на соответствующей строке, что и явится признаком нажатия на клавишу.

Например, при активировании клавиши "8", ноль по линии col1 (D3D2D1D0=**1101**) попадет на линию row2 (D7D6D5D4=**1011**). Комбинация D7D6D5D4 D3D2D1D0=**10111101** – называется **скан-кодом** и является уникальной для каждой клавиши. Диоды в схеме предназначены для предотвращения попадания нулей на выходы элементов, подключенных к другим столбцам, если случайно нажаты несколько клавиш.

С учетом изложенного, на данном этапе в программе необходимо решить две задачи: 1) организовать сканирование клавиатуры и 2) сформировать скан-код нажатой клавиши.

Вернемся к программе. Удалите часть ненужного теперь кода. Программа должна иметь следующий вид. Естественно, три константы **53**, **3e** и **4000** у вас могут иметь другие значения.

```
#include <aduc812.h>
DPP_page_num EQU 53h y == x \circ a номера страницы внешних устройств
DPTR KEYreg num EQU 3eh == Homep (agpec) permorpa KNaBMaTVDM
DPTR LEDreg num EQU 3fh === HOMep (agpec) perMcTpa CBeTOGNOGOB (Aa6. pa6. N90)
Tochka Vhoda EQU 4000h; == agpec BXOAa B OCHOBHyTO HPOPPARTY
Write MACRO Wr_byte, reg_addr == Makpoonp-e c AByMA popMan. napaM-M
   mov DPTR, #reg_addr == адрес регистра BУ или ЯП внешн. 03У внутри страницы
   mov a, Wr byte; == \delta a \vec{w} gannux Wr byte nepecunaem B akkymynarop
   MOVX @DPTR, ay == y bMBORVIN ero b By/03y no agpecy b DPTR
   EMDM := конец макроса
Read MACRO Rd_byte, reg_addr == Makpoonp-e c AByMA @opMan. napaM-M
   mov DPTR, #reg addr == адрес регистра BУ или ЯП внешн. ОЗУ внутри страницы
   movx a, @DPTR == вводим байт из BУ/03У по адресу в DPTR
   mov Rd byte, a == байт данных из аккумулятора пересылаем в переменную Rd byte
   EMDM = Roneq Mapoca,=================
   CSEG at 0
```

```
jmp Tochka Vhoda
```

```
, ==================
```

```
ORG Tochka Vhoda; == c sroro agpeca pachonaraerca kog nporpamman
main prog: y == rowx a BX0A B в основную программу
    \overline{mov} DPP, #DPP page num == \overline{s}arpy\overline{s}arpec crpanumu, ha kor. Haxogarca By
8:\text{imp} _8 \text{y} == бесконечный цикл
\epsilon =----------------------
\mathbf{END}
```
#### V-1) Молуль сканирования

Теперь добавьте указанные фрагменты, которые реализуют описанный алгоритм сканирования.

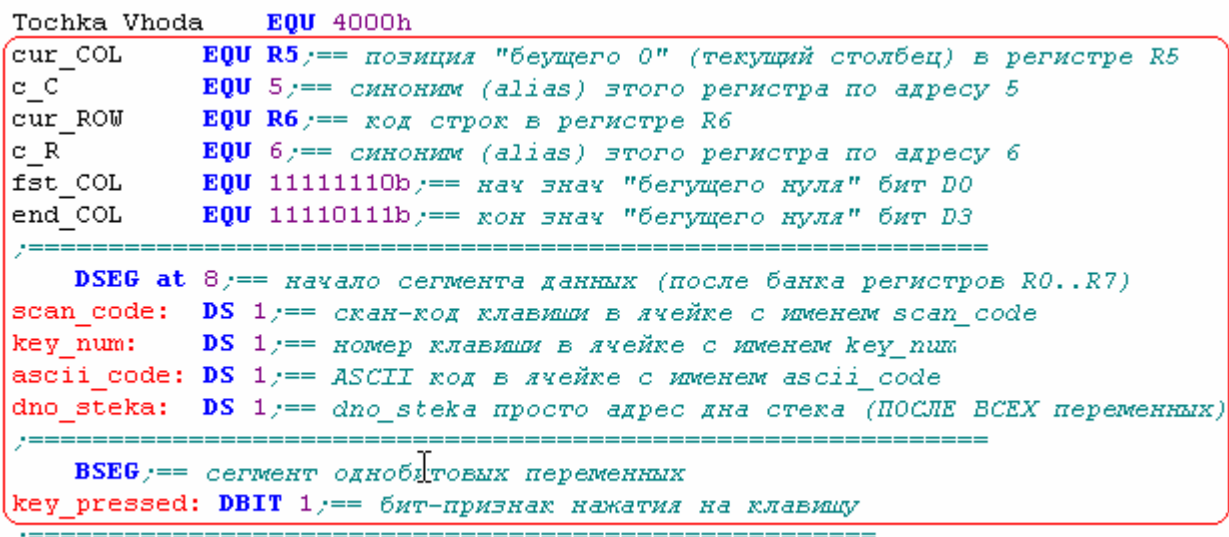

Write MACRO Wr byte, reg\_addr == Makpoonp-e c AByMA popMan. napaM-M

Из комментариев и так понятно для чего вводятся указанные переменные Кроме,  $\overline{M}$ константы. наверное, синонимов. Ассемблер ДЛЯ микроконтроллеров семейства MCS-51 не так богат на число команд и способы адресации, как ассемблер семейства х86(х64). Например, если код строк матрицы клавиатуры хранится в регистре R6 (ячейка памяти с адресом 6), то логическая команда "ANL - И" ДОЛЖНА обращаться к этому операнду, как к содержимому ячейки памяти с адресом 6 (с R). А вот команда "CJNE - сравнить и перейти, если рез-т не равен нулю " ДОЛЖНА обращаться к этому же операнду, как к регистру (cur ROW), что наглядно видно из следующего примера, который встретится далее в программе.

anl c  $R$ .#11110000b;== выделить 4 строки (биты D7..D4)

сјпе сиг ROW,#11110000b,LED Display;//== высветить код клавиши

ПРИМЕЧАНИЕ: По возможности нужно стремиться хранить операнды в регистрах, так как такие команды не только короче, но и быстрее выполняются. Например, команда ANL A, R5 (регистровая адресация) – занимает 1 байт памяти, а ANL A, 5 (прямая адресация) – 2 байта, так как в первом случае трехбитный код регистра упакован в байте КОП (кода операции 00101101), а во втором случае к байту КОП добавляется байт адреса этого регистра (00100101 00000101).

Кстати. неиссякаемым источником ошибок является невнимательное отношение к использованию символа непосредственной

адресации "#" перед операндом. Например, в команде **MOV A,5** байт из ячейки памяти с адресом 5 пересылается в аккумулятор (прямая адресация), а в команде **MOV A,#5** в аккумулятор заносится число 5 (непосредственная адресация).

Вернемся к программе и запишем подпрограмму, в которой производится одноразовое сканирование клавиатуры в соответствии с изложенным алгоритмом.

```
8:jmp 8; == бесконечный цикл
Scan Key Once:
   mov cur COL, #fst COL == начало однократного цикла сканирования
pv: Write cur COL, DPTR KEYreg num == sanucars "0" в текущий столбец
   Read cur_ROW, DPTR_KEYreg_num == HPOVHTATE KOA CTPOK
y == if cur ROW>1111b then (клавиша нажата)
        seth key pressed ;== установить бит "клавища-нажата"
        anl c R, #11110000b y == BMAR B + CTPORM (6MTM D7. . D4)
        cjne cur_ROW, #11110000b, Scan_2_ASCII // /== высветить код клавици
y == else (knabmua HE) Hawara)
       if cur COL<>end CO1 then (He Bce cronbina)
y ==cjne cur_COL,#end_COL,nxt_COL == переход к след. столбцу
y ==else (все столбцы просканированы - выйти из подпрограамы)
            clr key pressed y == c6 pocurs 6ur "клавища-нажата"
y ==end if
y == end ifext:
   ret == выйти из подпрогразмы
END
```
Команда mov cur\_COL,#fst\_COL записывает "бегущий 0" в младший разряд переменной cur\_COL (fst\_COL это first column, т.е. крайний левый столбец, cur\_COL это current column – текущий столбец). Следующая команда (вызов макроса Write) выводит его в регистр клавиатуры (см. рис.30.3), выходы которого подключены к 4-м столбцам матрицы крайний левый столбец col0 (бит D0). Вызов макроса Read считывает текущий код строк матрицы в регистр R6 (cur\_ROW). Дальнейшая часть (6 команд) структурирована для большего понимания с помощью комментариев "ifelse…".

Итак, после чтения кода строк имеется 2 варианта: либо 1) в 4-х старших битах присутствует 0, значит нажата одна из клавиш, либо 2) в 4 х старших битах нет нуля, т.е. ни одна из пар контактов не замкнута.

В первом случае сначала устанавливаем признак "клавиша нажата". Далее с помощью маски 11110000 и команды "И" выделяем 4 ст. бита и затем, если они не равны "1111" (клавиша нажата), по команде сравнения и условного перехода (Compare and Jump if Not Equal – CJNE) переходим к модулю (метка Scan\_2\_ASCII) преобразования скан-кода нажатой клавиши в ASCII код.

Во втором случае (клавиша не нажата) может быть два варианта: 2-1) если "0" подан не на все столбцы (текущее сканирование не завершено) помощью команды условного перехода "cine"  $\mathbf{c}$ cur COL,#end COL,nxt COL"переходим к модулю (метка nxt COL следующий столбец), в котором осуществляется сдвиг "бегущего нуля" в следующую позицию и 2-2) если номер текущего столбца (в регистре cur COL) совпадает с номером последнего (#end COL) команда сјпе не выполняется, следую за ней команда "clr key pressed" сбрасывает признак "клавиша нажата" и происходит выход из подпрограммы по команле "ret"

Если сейчас попытаться оттранслировать программу, возникнут две ошибки, по причине отсутствия двух указанных переходов: Scan 2 ASCII и nxt COL. Поэтому двинемся дальше.

#### V-2) Подпрограмма формирования скан-кода клавиши.

Новую подпрограмму "make\_scan\_code" запишите в указанное место программы. Логическими командами "И" выделяем 4 бита столбцов и 4 бита строк и объединяем их командой "ИЛИ" в одном байте (ячейка памяти scan code). Можно было бы хранить scan code в одном из оставшихся регистров Ri, но так как их число значительно меньше числа ячеек внутренней памяти данных (ВПД), и они понадобятся в следующих лаб, работах остановимся на ячейке памяти

```
y == end ifext:
   ret == BMWTW M3 HOAHPOPPAAMMI
make scan code:
   mov a, cur_COL /== записать в аккумулятор код столбцов
   anl a, #0fh) == маской 00001111 выделить мл. тетраду столбцов
   mov scan code, a == n sanucars ee B craH-rog
   mov \mathbf{a}_t cur \text{ROW} == \text{Sathcary} \mathbf{a}_t \text{Sink} \mathbf{a}_t \text{Sink} \mathbf{a}_t \text{Sink}anl a, #0f0h /== маской 11110000 выделить ст. тетраду строк
   orl scan code, a_{i} == x obseguents MM. N CT. Terpagn B CRAH-ROA
   ret
```
**EMD** 

#### V-3) Модуль сдвига "бегущего нуля" и корректировка основного модуля "main prog".

Операнд команд сдвига располагается только в аккумуляторе, поэтому и используется двойная перегрузка из регистра cur COL в аккумулятор и обратно. После сдвига переходим к метке ру (povtor) для вывода нуля в следующую колонку. Команда RL производит циклический сдвиг влево (rotate left) "бегущего нуля", т.е. от младшего разряда к старшему. Заодно добавлена программная заглушка для модуля "scan\_2\_ASCII". Сам модуль на этом этапе не нужен, но транслятор будет "ругаться" при его отсутствии.

```
orl scan code, a_{i} == n объединить мл. и ст. тетрады в скан-код
   ret
nxt COL: y == cдвиг "бегущего нуля"
   mov a, cur COL
   r1 a == сдвинуть "бегущий 0" (сдвиг только в аккумуляторе)
   mov cur COL, a
   jmp pv y == перейти к выводу "0" в следующий столбец
scan_2_ASCII:
  jmp ext
<u>ya maso m</u>
END
```
Добавьте в программу приведенный фрагмент.

Теперь допишем в основную программу команды недостающие начальной инициализации и команды, высвечивающие на светодиодах "скан-код" нажатой клавиши.

```
main prog: y == yoyka EXoA B OCHOBHVD HDOPDAWWnov DPP,#DPP_page_num; == загрузить адрес страницы, на кот. накодятся By
   nov sp,#dno steka; == sarpysurb B peructp sp agpec gHa crexa)
   clr key pressed == \delta6HynNTb 6NT "KNABNIKA HAKATA"
 \overline{\mathbf{8}}:
wp: call Scan Key Once
   jnb key pressed, wp == xgew HaxaTMA RNaBMUM (wp- wait for pressed)
   call make scan code
wu: call Scan Key Once
   jb key_pressed, wu == \kappageM ornyckaHMA KNaBMMM (Wu- Wait for unpressed)
   Write scan code, DPTR LEDreg num, == BMCBeTWTb CKAH-KOA HAKATOЙ KAABMUM
   jmp 8;== бесконечный цикл
```
Scan Key Once:

Первый циклический вызов подпрограммы Scan\_Key\_Once проверяет, нажата ли клавиша, и если не нажата, то бит "key\_pressed" равен нулю. Команда условного перехода "Jump if Not Bit" проверяет этот бит и если он не равен "1", и повторяет цикл ввода с метки "wp". При нажатии на клавишу признак "key pressed" устанавливается в "1", условный переход не выполняется. Производится вызов подпрограммы, формирующей скан-код клавиши "make\_scan\_code".

Начинается следующий цикл ожидания, но теперь уже момента отпускания клавиши. Циклический вызов Scan\_Key\_Once будет продолжаться до тех пор, пока клавиша не будет отпущена. В этот момент бит "key\_pressed" сбрасывается в "0" и команда условного перехода "Jump if Bit" выполняться не будет. В последней строчке макрос Write выводит скан-код клавиши на светодиоды.

Окончательно на данном этапе программа должна иметь следующий вид:

#include  $\leq$ aduc $812$  h> DPP page num EQU  $53h$ ; = код номера страницы внешних **VCTDOЙСТВ** DPTR KEYreg num EQU 3eh;== номер (адрес) регистра клавиатуры **DPTR** LEDreg num EQU 3fh;  $==$  номер (адрес) регистра светодиодов (лаб. раб. №30) Tochka Vhoda EQU 4000h;= адрес входа в основную программу EOU R5:== позиция "беушего 0" (текущий cur COL столбец) в регистре R5  $c \, C$  $EQU 5 ==$  синоним (alias) зтого регистра по адресу 5 cur ROW EQU R6;= код строк в регистре R6  $c R$  $EOU 6 ==$  синоним (alias) зтого регистра по адресу 6  $EQU$  11111110b; = нач знач "бегущего нуля" бит D0 fst COL end COL EQU 11110111b:== кон знач "бегущего нуля" бит D3 DSEG at 8:== начало сегмента данных (после банка регистров  $R0.R7$ scan code:  $DS 1 := \text{Kah-KoA KJABHIIIH B AHEH KC}$  именем scan code key num:  $DS 1 ==$  номер клавиши в ячейке с именем key num ascii code: DS 1;== ASCII код в ячейке с именем ascii code dno steka: DS 1;== dno steka просто адрес дна стека (ПОСЛЕ ВСЕХ переменных)  $:=$ BSEG;== сегмент однобитовых переменных key pressed: DBIT  $1 == 6$ ит-признак нажатия на клавишу Write MACRO Wr byte, reg addr: == макроопр-е с двумя формал. парам-и mov DPTR, #reg addr;  $==$  адрес регистра ВУ или ЯП внешн. ОЗУ внутри страницы mov a.Wr byte: == байт данных Wr byte пересылаем в аккумулятор тоух  $(a)$ DPTR, $a$ :== и выводим его в ВУ/ОЗУ по адресу в DPTR  $ENDM$ ; = конец макроса Read MACRO Rd byte, reg addr; == макроопр-е с двумя формал. парам-и mov DPTR, #reg addr;  $==$  адрес регистра ВУ или ЯП внешн. ОЗУ внутри страницы movx а. @DPTR: = = вводим байт из ВУ/ОЗУ по адресу в DPTR

mov Rd byte.a; == байт данных из аккумулятора пересылаем в переменную Rd byte  $ENDM :=$ конец макроса CSEG at 0  $\mu$  Tochka Vhoda; = резидентный загрузчик САМ переходит по этому адресу ORG Tochka Vhoda;  $=$  с этого адреса располагается код программы main prog: :== точка входа в основную программу mov DPP, #DPP page num; == загрузить адрес страницы, на кот. находятся ВУ mov sp,#dno steka;== загрузить в регистр sp адрес дна стека clr key pressed; == обнулить бит "клавиша нажата"  $8:$ call Scan Key Once WD: inb key pressed, wp;  $==$  ждем нажатия клавиши (wp- wait for pressed) call make scan code call Scan Key Once wu:  $\phi$  ib key pressed, wu; = ждем отпускания клавиши (wu- wait for unpressed) Write scan code, DPTR LEDreg num; == высветить скан-код нажатой клавиши imp 8;== бесконечный цикл Scan Key Once: mov cur COL,#fst COL; == начало однократного цикла сканирования Write cur COL, DPTR KEYreg num; == записать "0" в текущий  $pv:$ столбен Read cur ROW, DPTR KEYreg num; == прочитать код строк  $:=$  if cur ROW $\le$ 1111b then (клавиша нажата) setb key pressed; == установить бит "клавиша-нажата" anl c R.#11110000b; == выделить 4 строки (биты D7..D4) сјпе сиг ROW,#11110000b,scan 2 ASCII;// $=$ высветить код клавиши ;== else (клавиша НЕ нажата)  $:=$  if cur COL $\Diamond$ end COL then (не все столбцы) cine cur COL,#end COL,nxt COL;==  $nepexoA$  K след. столбцу else (все столбцы просканированы - выйти из подпрограамы)  $:=$ clr key pressed; == сбросить бит "клавиша-нажата" end if

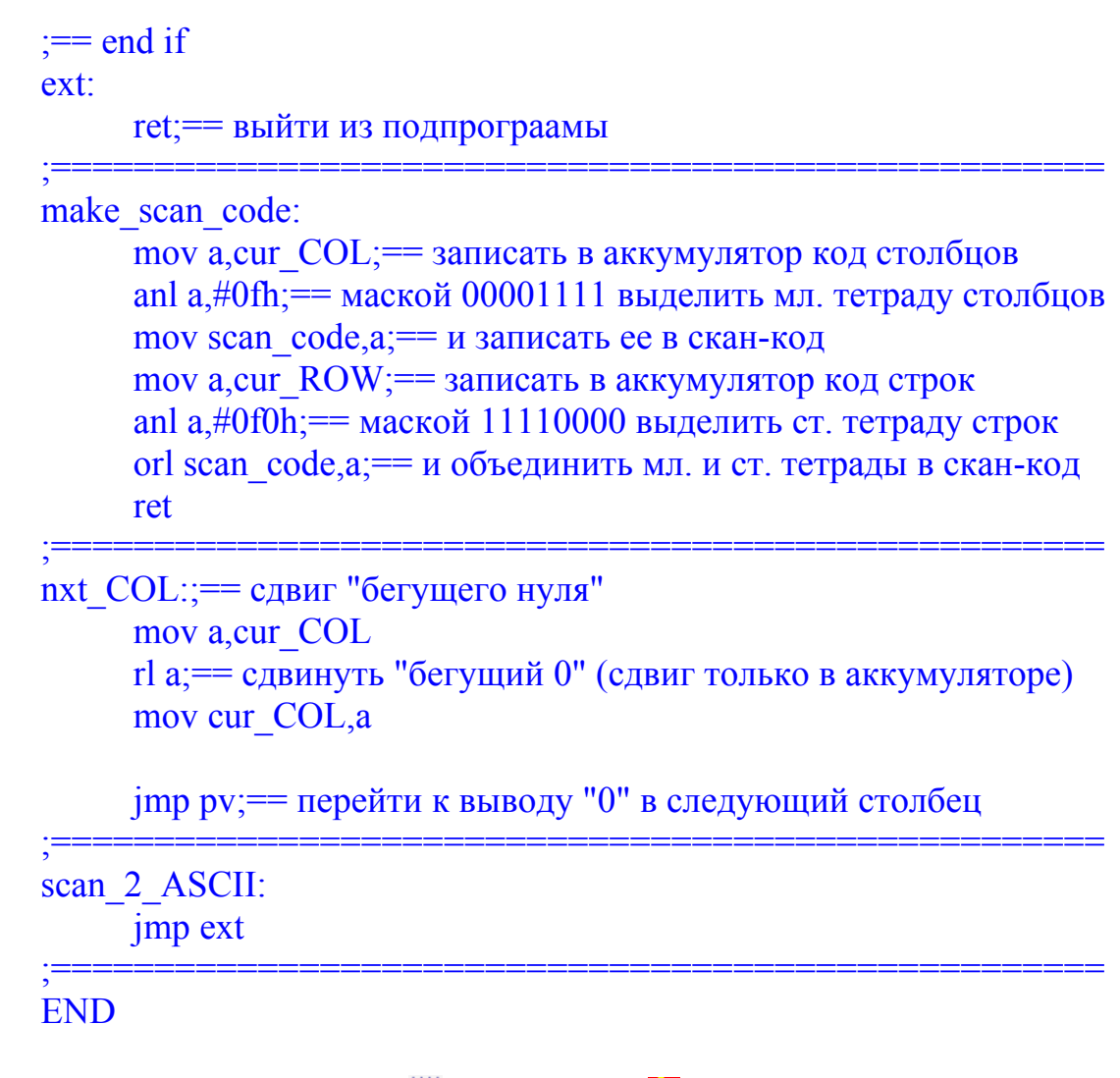

Снова оттранслируйте и загрузите Чипрограмму. Далее нажимая на клавиши, убелитесь, что высвечиваемый скан-кол соответствует этим клавишам. Например, как уже говорилось, при нажатии на клавишу "8" высветится скан-кол D7D6D5D4D3D2D1D0=10111101. Скан-кол "1" -D7D6D5D4D3D2D1D0 = 11101110, и т.д.

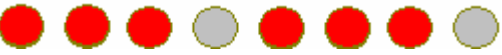

#### Результат покажите преподавателю ####

### V-4) Подпрограмма преобразования скан-кода клавиши в ее порядковый номер.

Как мы только что убедились, каждой клавише соответствует единственный скан-код. Используя его уже можно "повесить" на каждую клавишу определенное действие. Однако оперировать скан-кодами неудобно по одной простой причине: десятичный эквивалент скан-кода никак не соответствует ни порядковому номеру клавиши, ни ее ASCII коду (если на клавишах приведены буквенно-цифровые обозначения).

Поэтому следующим этапом явится добавление в программу подпрограммы преобразования скан-кода клавиши в ее порядковый номер. Пронумеровать клавиши можно по-разному, например, слева направо и сверху вниз. Справа на рисунке - обозначения клавиш, слева – их порядковые номера.

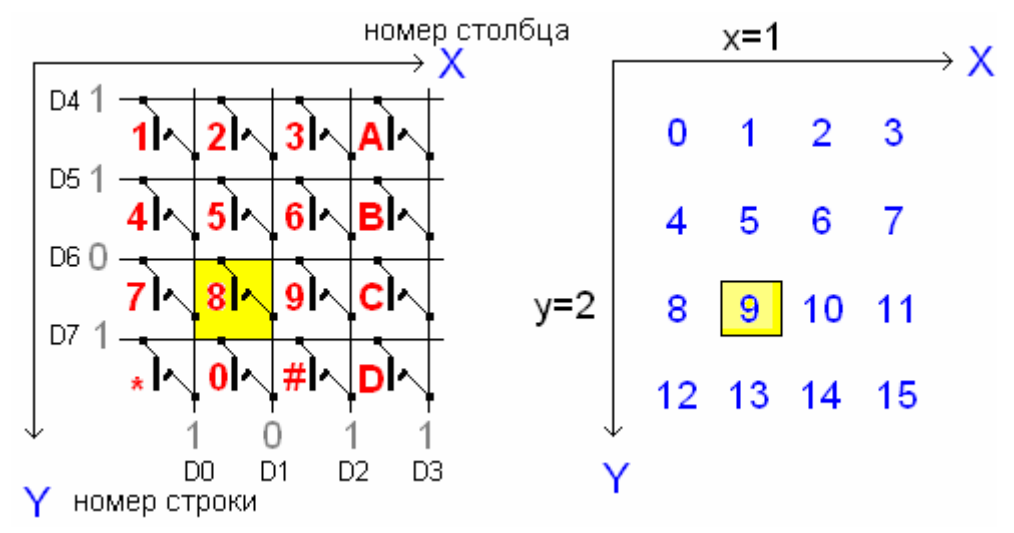

Из школьной арифметики известно, что номер элемента матрицы, клавиши (key num) определяется по формуле: key num=n\*y+x, где  $x$ номер столбца, y – номер строки, n – число столбцов в строке (в нашем случае n=4). Нумерация строк и столбцов естественно начинается с нуля.

Из приведенного примера с нажатой клавишей "8" видно, что позиции строки и столбца определяют два нуля. Координата столбца x=1, а координата строки y=2. Тогда по формуле порядковый номер клавиши с маркировкой "8" равен key num=4\*2+1 =9.

Один из простейших алгоритмов нахождения координат строк и столбцов заключается в сдвиге нуля в сторону младшего разряда, до тех пор, когда "0" попадет во флаг переноса и подсчета числа сдвигов ДО этого момента.

Для вычисления номера клавиши при каждом сдвиге скан-кода столбцов к текущему значению номера прибавляется 1, а при сдвиге сканкода строк к текущему номеру прибавляется n= 4. Так как 4 бита сканкода строк занимают 4 старших разряда, перед сдвигом их помещают в младшие 4 разряда командой ассемблера "swap".

В соответствии с рассмотренным алгоритмом, внесите в программу следующие изменения:

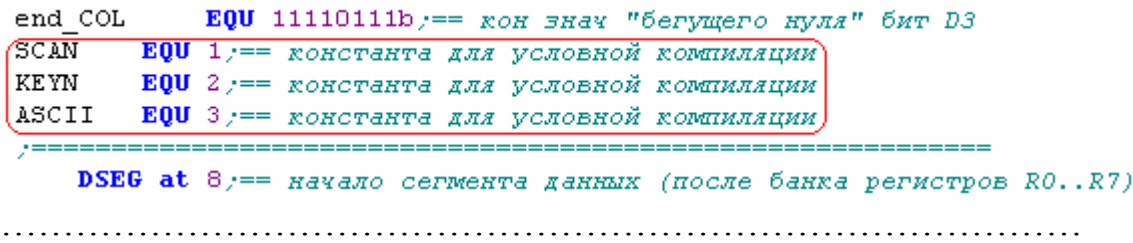

```
wu: call Scan Key Once
    jb key pressed, wu == ждем отпускания клавищи (wu- wait for unpressed)
\overline{\text{DSPL EQU}} ASCII := \overline{\text{DSPL}} = KEYN \overline{\text{MMO}} SCAN \overline{\text{MMO}} ASCII
IF (DSPL = SCAN) y == начало блока условной компиляции
    Write scan code, DPTR LEDreg num == JIN60 BINBECTN CRAH-ROA HARATOЙ RJABHUM
ELSEIF (DSPL = KEYN)
    Write key num, DPTR LEDreg num; == JIM60 BMCBeTMTb HOMep HaKaTOЙ KJABMUM
ELSEIF (DSPL = ASCII) y == \text{mbo}\text{baccbervs} ee ASCII \text{Rog}jmp 8 y == бесконечный цикл
,_____________________________
```
Scan Key Once:

Для удобства отладки или для получения нескольких вариантов окончательного вида готовой программы используется условная трансляция с помощью ключевых слов IF... ELSEIF.....ENDIF и вспомогательной пользовательской переменной DSPL, которая  $\mathbf{B}$ программе может принимать три значения SCAN, KEYN и ASCII. Соответственно будет транслироваться только один из трех условных блоков, и на светодиоды будет выводиться либо скан-код, либо порядковый номер, либо ASCII код клавиши.

```
scan 2 ASCII:
    call scan code 2 key num
     <mark>jmy ext</mark>
 , __________________
                        --------------------------------
 scan code 2 key num:
 7 == подпрограмма преобразования скан-кода клавиши в ее порядковый номер
    mov a, scan_code y == b Mn. Terpage CKAH-KOA CTONOHOB
 nc: rrc a == сдвиг вправо кода столбцов в сторону младшего разряда
    jnc r / == выйти из подсчета числа столбцов, если "0" попал во флаг переноса
    inc key num y == иначе увеличить порядковый номер на 1
    jmp nc == повторить цикл сдвига
 r: mov a, scan code; == B or, rerpage ckan-kog crpok
    swap a r == меняем местами тетрады (скан-код строк теперь в младшей)
 nr: rrc a == сдвиг вправо в сторону младшего разряда
    jnc ex == выйти из подсчета числа строк, если "0" попал во флаг переноса
    inc key num y == иначе увеличить порядковый номер на 4
    inc key num
    inc key num
    inc key_num
 //REPT 4 / == или так с помощью встроенного макроса
 // inc key_num
 //ENDM
    \lim p nr \lim p == повторить цикл сдвига
 ex:ret ; == BO3Bpar M3 HOAHporpanewal
 , ===================================
```
**END** 

Подпрограмма "scan code 2 key num", как следует из ее названия, преобразует скан-код клавиши в ее порядковый номер: "1" - 0, "2" - 1,  $\ldots$ "#" - 14 u "D" - 15.

ДЛЯ ЛЮБОЗНАТЕЛЬНЫХ: Как уже отмечалось, ассемблер asm-51 имеет меньший набор команд и способов адресации, чем ассемблер  $x86(x64)$ . Например, нет команды "ADD регистр, #число", а есть только "ADD A, #число".

Поэтому вместо одной несуществующей команды "ADD key num, #4" пришлось бы городить следующее (5 команд):

push acc; == опять синоним аккумулятора (аккумулятор нужно сохранить, т.к. он используется

```
;== для сдвига скан-кода)
mov a, key num
add a, #4mov key num,a
рор асс; == восстанавливаем содержимое аккумулятора
```
Выбор – 4 команды "inc" или встроенный макрос уже дело вкуса. В настоящий момент программа должна иметь следующий вид:

```
#include \leqaduc812.hDPP page num EQU 53h; == код номера страницы внешних устройств
DPTR KEYreg num
                     EQU 3eh; == номер (адрес) регистра клавиатуры
DPTR LEDreg num
                      EOU 3fh; == номер (адрес) регистра светодиодов
(\text{a}5. \text{pa}5. \text{Ne}30)Tochka Vhoda
                EQU 4000h; = адрес входа в основную программу
                EQU R5; == позиция "беущего 0" (текущий столбец) в
cur COL
регистре R5
                EQU 5 == синоним (alias) зтого регистра по адресу 5
c \, CEQU R6;== код строк в регистре R6
cur ROW
                EQU 6; = = синоним (alias) зтого регистра по адресу 6
c REQU 11111110b; == нач знач "бегущего нуля" бит D0
fst COL
           EOU 11110111b:== кон знач "бегушего нуля" бит D3
end COL
SCAN
           EQU 1;== константа для условной компиляции
           EQU 2;== константа для условной компиляции
KEYN
ASCII
           EQU 3; == константа для условной компиляции
```

```
DSEG at 8;== начало сегмента данных (после банка регистров
R0.R7scan code: DS 1; = скан-код клавиши в ячейке с именем scan code
key num: DS 1 == номер клавиши в ячейке с именем key num
ascii code: DS 1;== ASCII код в ячейке с именем ascii code
dno steka: DS 1;== dno steka просто адрес дна стека (ПОСЛЕ ВСЕХ
переменных)
```
BSEG; == сегмент однобитовых переменных key pressed: DBIT 1;== бит-признак нажатия на клавишу

Write MACRO Wr byte, reg addr; == макроопр-е с двумя формал. парам-и

mov DPTR,#reg\_addr;== адрес регистра ВУ или ЯП внешн. ОЗУ внутри страницы

mov a, Wr byte; == байт данных Wr byte пересылаем в аккумулятор movx @DPTR, а;= = и выводим его в ВУ/ОЗУ по адресу в DPTR **ENDM**; == конец макроса

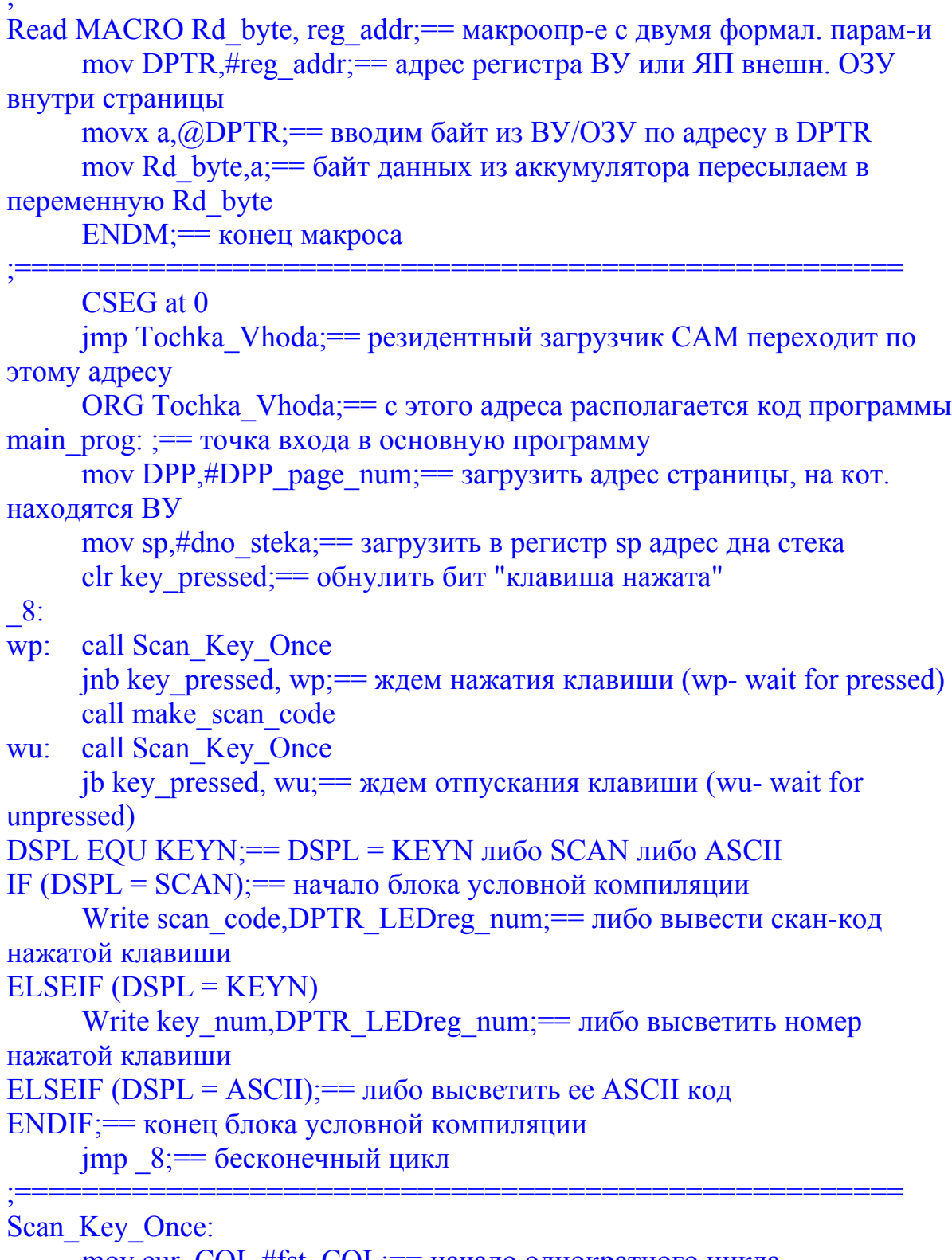

mov cur COL,#fst COL;== начало однократного цикла сканирования
```
Write cur COL, DPTR KEYreg num; == записать "0" в текущий
DV:столбен
     Read cur ROW, DPTR KEYreg_num; == прочитать код строк
:= if cur ROW > 1111b then (клавиша нажата)
           setb key pressed; == установить бит "клавиша-нажата"
           anl c R\frac{1}{2}11110000b; = выделить 4 строки (биты D7..D4)
           cine cur ROW,#11110000b,scan 2 ASCII;//== высветить код
клавини
;== else (клавиша НЕ нажата)
     if cur COL \cong end COI then (не все столбцы)
:=cine cur COL,#end COL,nxt COL;== переход к след.
столбиу
      else (все столбцы просканированы - выйти из подпрограамы)
:=clr key pressed; == сбросить бит "клавиша-нажата"
      end if
:=:= end if
ext:
     ret; == выйти из подпрограамы
make scan code:
     mov a, cur COL; == записать в аккумулятор код столбцов
     anl a, \#0fh; = маской 00001111 выделить мл. тетраду столбцов
     mov scan code, a;== и записать ее в скан-код
     mov a, cur ROW; == записать в аккумулятор код строк
     anl a,#0f0h; = маской 11110000 выделить ст. тетраду строк
     orl scan code, а; == и объединить мл. и ст. тетрады в скан-код
     ret
nxt COL: == сдвиг "бегущего нуля"
     mov a, cur COL
     rl а; = едвинуть "бегущий 0" (сдвиг только в аккумуляторе)
     mov cur COL,a
     imp pv; == перейти к выводу "0" в следующий столбец
scan 2 ASCII:
     call scan code 2 key num
     imp ext
```
; == подпрограмма преобразования скан-кода клавиши в ее порядковый

mov a, scan code; == в мл. тетраде скан-код столбцов

mov key num,  $\#0$ ; = нач. значение = 0

scan\_code\_2\_key num:

**HOMED** 

73

rrc a;= сдвиг вправо кода столбцов в сторону младшего разряда  $nc:$ inc r; = выйти из подсчета числа столбцов, если "0" попал во флаг переноса inc key num;== иначе увеличить порядковый номер на 1 imp nc;== повторить цикл сдвига mov a, scan code; == в ст. тетраде скан-код строк r: swap a;== меняем местами тетрады (скан-код строк теперь в млалшей) nr: rrc a; == сдвиг вправо в сторону младшего разряда inc ex: == выйти из подсчета числа строк, если "0" попал во флаг переноса inc key num:== иначе увеличить порядковый номер на 4 inc key num inc key num inc key num //REPT 4 :== или так с помощью встроенного макроса inc key num  $\frac{1}{2}$  $//ENDM$ jmp nr; == повторить цикл сдвига ret; == возврат из подпрограммы  $ex:$ **END** 

Снова оттранслируйте и загрузите Чипрограмму. Далее нажимая на клавиши, убедитесь, что высвечиваемый порядковый номер от 0 до 15ти (00000000...00001111) соответствует этим клавишам.

## V-5) Подпрограмма преобразования порядкового номера клавиши в ASCII кол.

Порядковый номер клавиши используется в нашей программе для обращения к нужному ASCII коду. ASCII коды располагаются в виде массива и имеют те же порядковые номера, что и клавиши. Наша задача записать в программе таблицу этих кодов, по какому-то адресу, например по адресу "key ASCII". Далее, например, для извлечения из таблицы ASCII кода клавиши "8", к адресу таблицы нужно прибавить порядковый номер клавиши "8" и извлечь ее ASCII код в аккумулятор командой "move a,  $@a + DPTR"$ . Эта команда, как это видно из ее мнемоники и производит сложение и извлекает код. Затем в программе этот код высвечивается

Добавьте в указанные места программы, следующие фрагменты.

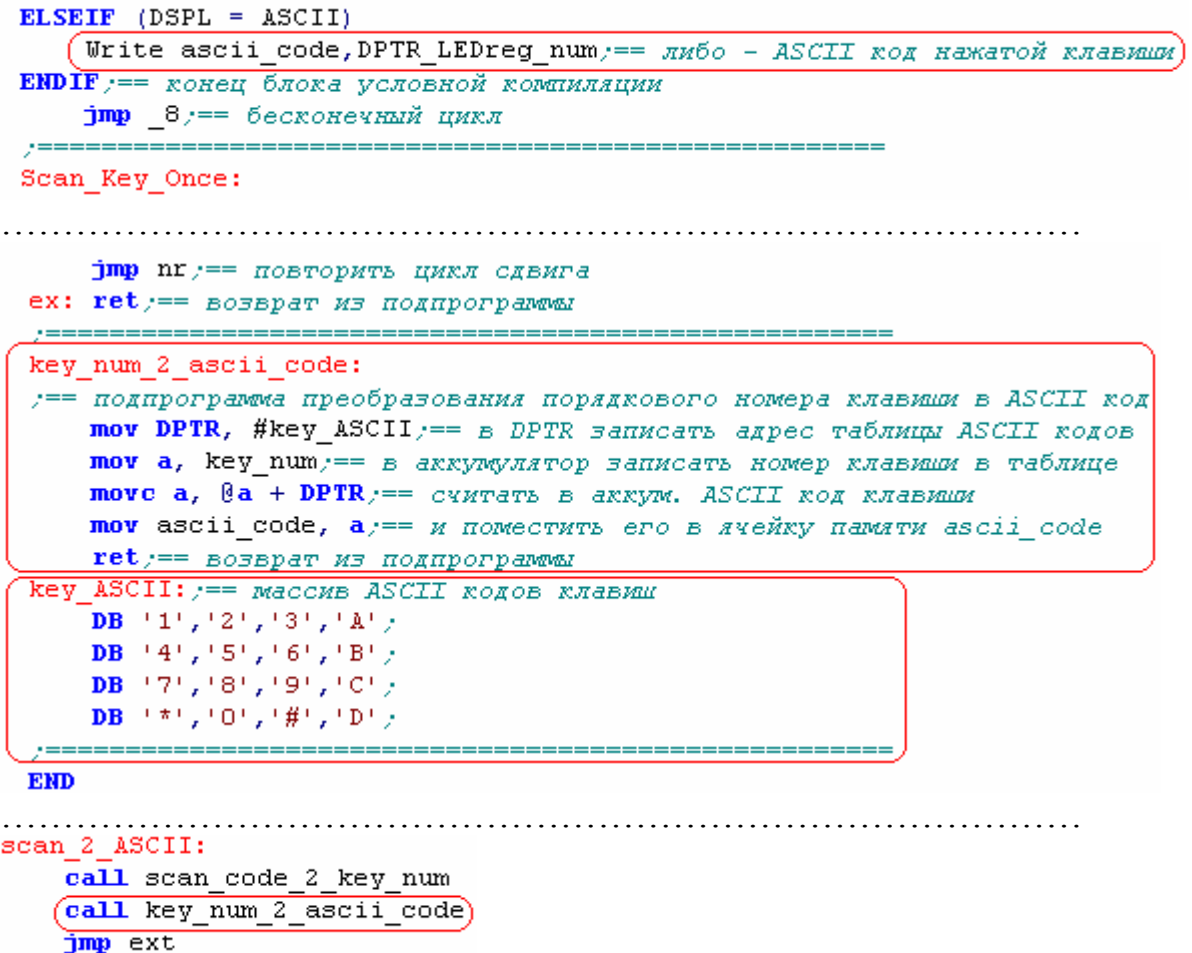

Присвойте вспомогательной переменной DSPL значение ASCII (строка программы "DSPL EQU ASCII") и снова запустите программу. На светодиодах должны высвечиваться ASCII коды нажимаемых клавиш.

*#### Результат покажите преподавателю* ####

## **VI) Модификация программы в соответствии с заданием**

Предположим, что в разрабатываемом вами устройстве используются не все 16 клавиш, а например, только 4, как показано на рисунке. Причем высвечиваться должны только коды этих клавиш. При нажатии на остальные никаких действий не производится.

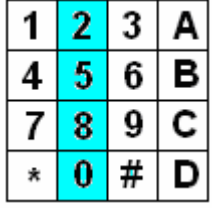

Из нескольких вариантов решения остановимся на том, в котором сканирование ограничивается указанными клавишами. Причем алгоритм сканирования остается прежним и требуется только пересчитать некоторые константы.

Произведите необходимые изменения.

#### Результат покажите преподавателю ####

#### VII) Использование прерываний от клавиатуры

В настоящей лабораторной работе сканирование клавиатуры производится непрерывно  $(...]$ inb key pressed, wp:.... ib key pressed, wu....). Возможен другой способ, когда сигналы линий, на которые заводится "бегущий 0" объединяются по "ИЛИ", с помощью логического элемента "И" или "И-НЕ". Выход этого элемента подключается к одному из входов для внешних прерываний (например int0 или int1). При нажатии на клавишу, "бегущий 0" попадает на вход intx и вызывает прерывание. В обработчике прерывания производится однократное сканирование и определение, какая клавиша нажата по методике, которая рассмотрена.

### ПРИЛОЖЕНИЕ №1. Некоторые команды и директивы ассемблера  $MCS-51$

DST, SRC - операнд приемник, источник ореган $d$  – операнд bit - однобитовый операнд

xrl DST, SRC - "поразрядное исключающее ИЛИ"

anl DST, SRC - "поразрядное И"

orl DST, SRC - "поразрядное ИЛИ"

clr bit - обнулить бит

setb bit - установить бит

cine mem, #operand, address - сравнить содержимое ячейки памяти (mem) с операндом и, если они не равны перейти по адресу. movx @dptr,a - переслать содержимое аккумулятора в ВУ/ЗУ с адресом, который находится в двухбайтовом регистре DPTR.

movx  $a, \omega$ dptr - в обратном направлении

imp address - безусловный переход по адресу (в зависимости от модели памяти трансформируется компилятором в LJMP ..... **АЈМР...... или SJMP ......).** 

call address - вызов подпрограммы по адресу address и в стек помещается адрес возврата.

ret – возврат из подпрограммы (из стека извлекается адрес возврата)

reti – возврат из подпрограммы обработчика прерывания (из стека извлекается адрес возврата)

push operand  $-$  поместить операнд в стек

pop operand - извлечь операнд из стека

inc operand - увеличить операнд на единицу

mov DST, SRC - скопировать операнд источник в приемник

jnc address – условный переход по адресу, если во флаге переноса "0" (т.е. нет переноса)

r a (rl a) – циклический (круговой) сдвиг содержимого аккумулятора вправо (влево)

rrc a (rlc a) – циклический сдвиг аккумулятора вправо (влево) через флаг переноса

swap а - поменять местами тетрады аккумулятора

тоус  $a, (a)a + DPTR - 6a$ йт из ячейки внешней памяти программы с адресом равным сумме адреса в регистре DPTR и содержимого аккумулятора пересылается в аккумулятор

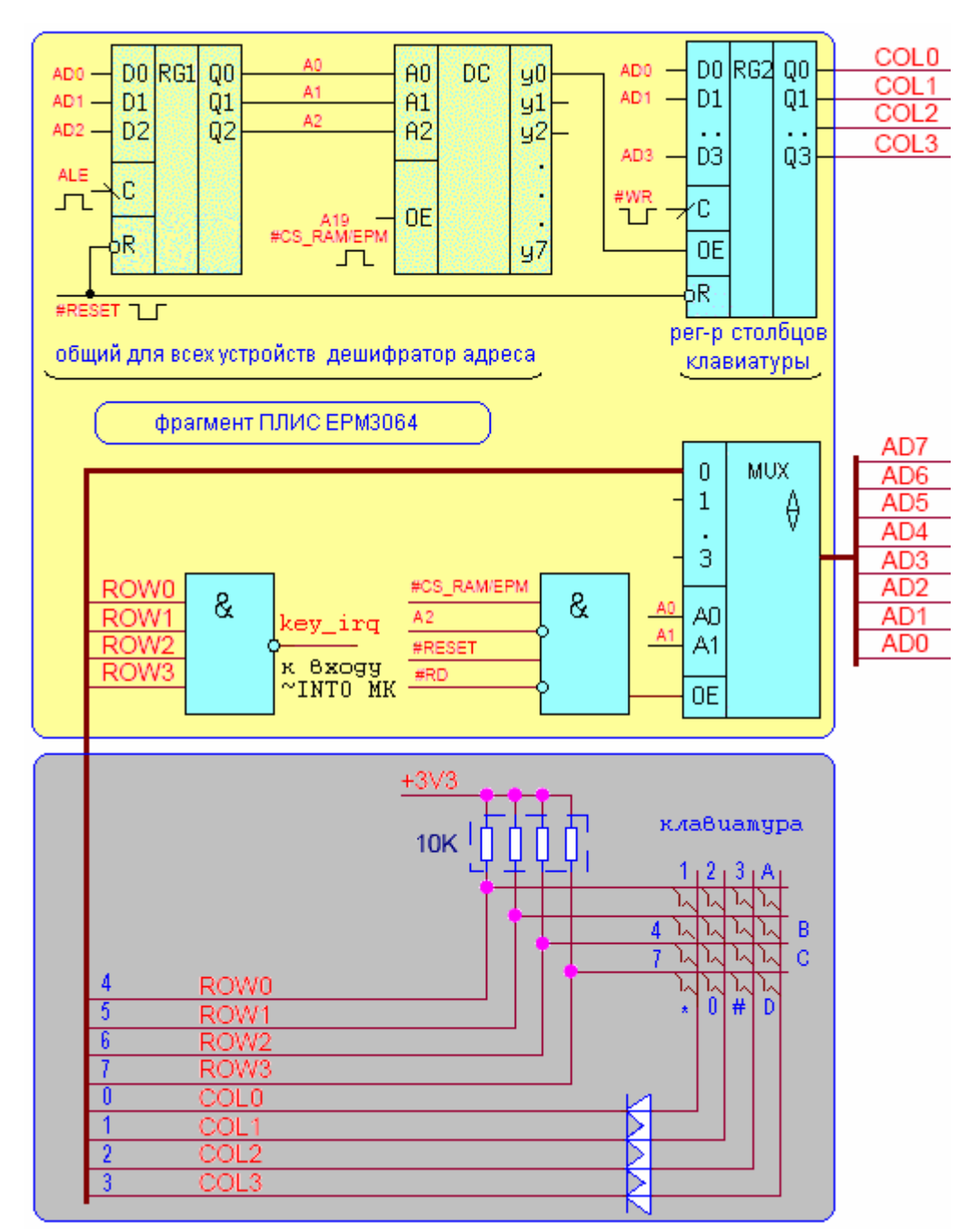

**ПРИЛОЖЕНИЕ №2. Принципиальная схема подключения клавиатуры**

На риcунке приведен фрагмент схемы, запрограммированной в ПЛИС EPM3064 для сканирования клавиатуры в виде матрицы 4 x 4 и считывающей код нажатой клавиши

Определение факта нажатия на клавишу производится периодической записью на выходы COLi регистра RG2 кода, в котором поочередно сменяются (сдвигаются) комбинацияи 0111, 1011, 1101, 1110 снова 0111 и т.д. Периодический сдвиг кода может производиться и в другом направлении. Такая смена кода часто называется "бегущим нулем", а сам процесс – сканированием клавиатуры.

Если не нажата ни одна из клавиш, то на всех выходах ROWi будет высокий уровень 3.3В (лог.1). При нажатии на одну из клавиш, "бегущий 0" максимум через 3 сдвига кода на столбцах матрицы COLi попадет на тот ряд ROWi, в котором нажата клавиша. Появление нуля хотя бы в одном из старших битов (4..7) и будет свидетельствовать о нажатии на клавишу. Определение момента замыкания контактов клавиши может осуществляться, либо периодическим чтением кода с выходов мультиплексора, либо однократно по сигналу запроса на прерывание "кеу irq". Логический элемент "И-НЕ" выполняет функцию "ИЛИ-НЕ" для сигналов ROWi. Сигнал "key\_irq" с его выхода можно направить на вход ~INT0 микроконтроллера.

Резисторы служат для исключения короткого замыкания (КЗ) источника питания 3.3В при нажатии на клавишу. Диоды нужны для предотвращения короткого замыкания COLj=1 и COLi=0,при случайном нажатии на две и более клавиш в одном ряду.

Мультиплексор приведенный на рисунке состоит из 8-ми параллельно включенных мультиплексоров "4 -> 1", по одному мультиплексору на один выходной двоичный разряд.

#### **ВАРИАНТЫ технического задания.**

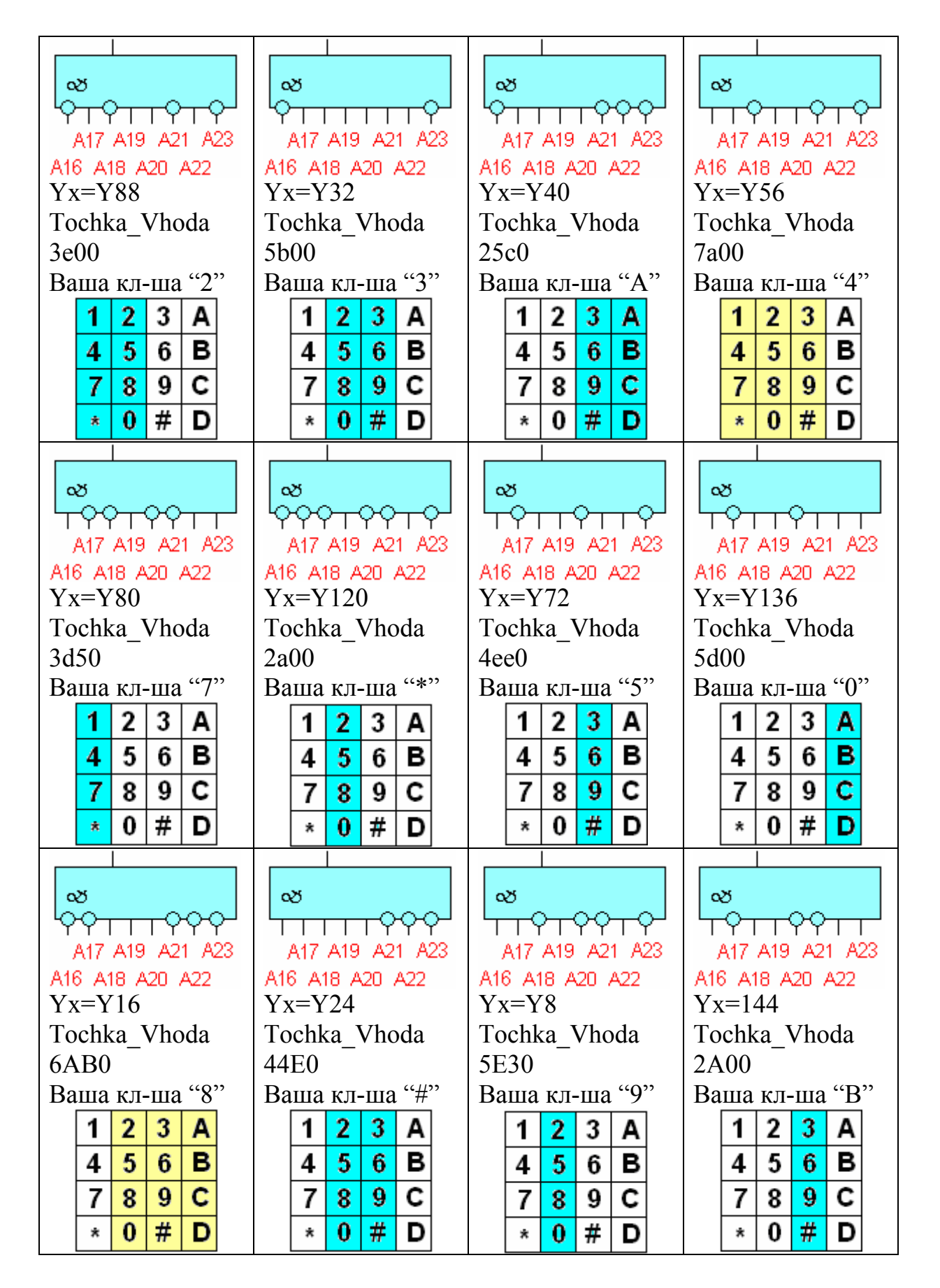

## ВОПРОСЫ ДЛЯ ЗАЩИТЫ И ЭКЗАМЕНА

1) Понимать назначение отдельных составляющих МК системы: ШАД, ША,ШУ, защелки, RAM, стробы (ALE, #WR, #RD и #PSEN).

2) Структурная схема МК ADuC812.

3) Работа схемы по приведенному рисунку, расчет 24-х битного адреса RG2. Выполнение команд "MOVX @DPTR,A" и "MOVX A, @DPTR"для приведенного рисунка (взаимодействие с ША, ШД и ШУ). Подробно этот вопрос рассмотрен в лекции "8.5.1 МК система с тремя шинами" и в разделе "Расчет адреса регистра RG2".

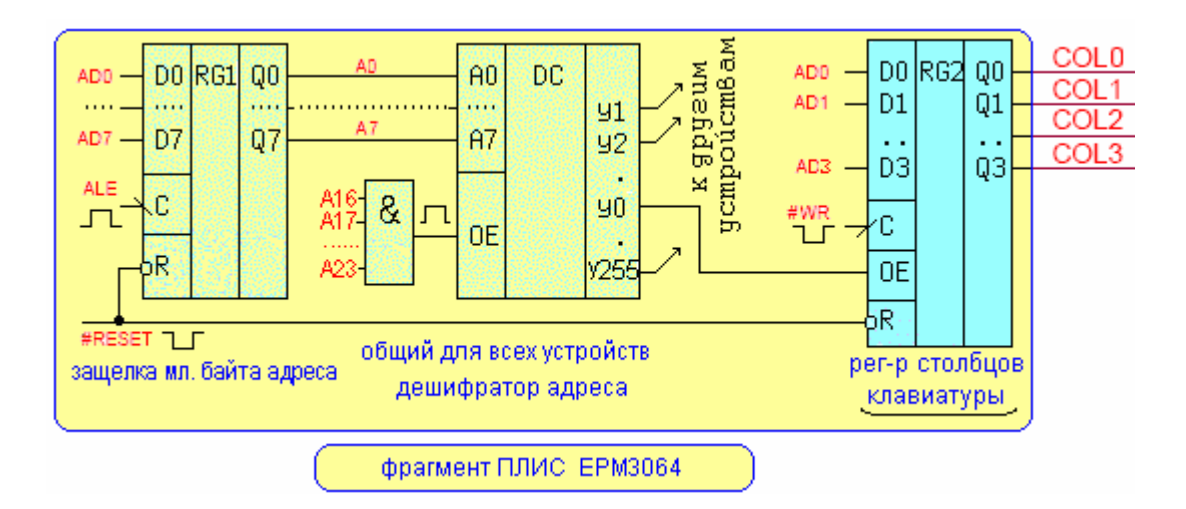

4) Пояснить по рисунку принцип сканирования клавиатуры

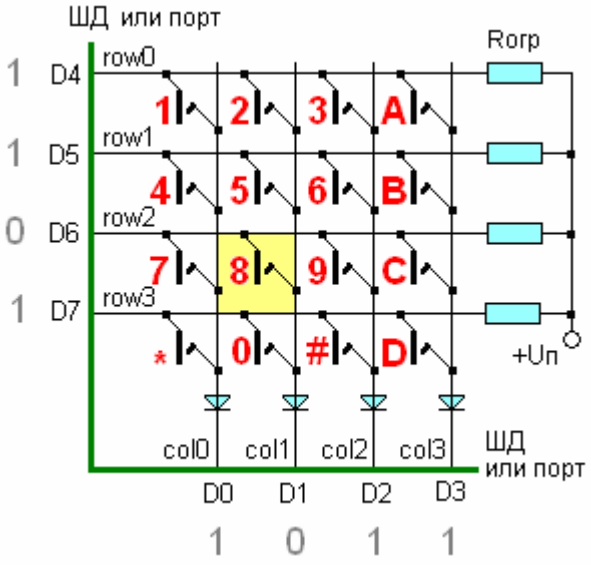

1) Уметь комментировать и понимать работу основной программы. Для чего нужны директивы условной компиляции.

```
CSEG at 0
    jmp Tochka_Vhoda; == резидентный загрузчик CAM перекодит по этому адресу
    ORG Tochka_Vhoda == с этого адреса располагается код программы
main prog: y == y \text{over a } B \text{ constant}mov DPP,#DPP page num; == sarpysMTb agpec crpanMIDI, Ha ROT. HaKOGATCA BY
   mov sp, #dno_steka, == загрузить в регистр sp адрес дна стека
   clr key pressed y == 0 бнулить бит "клавища нажата"
8:wp: call Scan Key Once
   jnb key_pressed, wp == ждем нажатия клавиши (wp- wait for pressed)
   // delay 30; == дребезга нет (задержка не нужна)
   call make scan code
wu: call Scan Key Once
   jb key pressed, wu == xgem_ornycxanua xnaBuma (wu- wait for unpressed)
    // delay 30; == дребезга нdr (задержка не нужна)
DSPL EQU ASCII == DSPL = KEYN JIMOO SCAN JIMOO ASCII
IF (DSPL = SCAN) y == начало блока условной компиляции
    Write scan code, DPTR LEDreg num, == JN60 BNBeCTN CRAH-ROA HARATOЙ RJABHUM
ELSEIF (DSPL = KEYN)
    Write key num, DPTR LEDreg num; == Jubo BMCBeTWTB HOMep HEXATOЙ KJABUM
ELSEIF (DSPL = ASCII)
    Write ascii code, DPTR LEDreg num == JIM60 - ASCII NOA HaWaTOЙ KJABMUM
ENDIF := конец блока условной компиляции
    \lim p_{-}8 = бесконечный цикл
```
#### 2) Уметь комментировать и понимать работу этих подпрограмм:

```
Scan Key Once:
   mov cur_COL,#fst_COL == начало однократного цикла сканирования
pv: Write cur COL, DPTR KEYreg num; == записать "0" в текущий столбец
   Read cur ROW, DPTR KEYreg num == HPOYMTATE KOA CTPOK
; == if cur ROW<>1111b then (клавиша нажата)
        setb key_pressed /== установить бит "клавиша-нажата"
        апl с_R,#11110000b := выделить 4 строки (биты D7..D4)
       cjne cur ROW, #11110000b, scan 2 ASCII; // == BMCBeTWTb KOA KRaBMUM
/== else (клавиша HE нажата)
       if cur_COL<>end_CO1 then (не все столбцы)
y ==cjne cur COL, #end COL, nxt COL == nepexo x x cne x. cro x b xyelse (все столбцы просканировани - выйти из подпрограамы)
y ==\textbf{clr} key pressed == cbpocwrs 5wr "клавиша-нажата"
       end if
y ==y == end ifext:
   ret / == выйти из подпрогразмы
nxt COL: y == c EXEMP "berymero HyAA"
   mov a, cur COL
   rl a == сдвинуть "бегущий 0" (сдвиг только в аккумуляторе)
   mov cur COL, a
   jmp pv == перейти к выводу "0" в следующий столбец
,================================
scan 2 ASCII:
   call scan code 2 key num
   call key num 2 ascii code
   jmp ext
```

```
scan code 2 key num:
/ == подпрограмма преобразования скан-кода клавищи в ее порядковый номер
    mov a, scan code y == B Mn. Terpage CRAH-ROA CTOROHOB
nc: rrc a == сдвиг вправо кода столбцов в сторону младшего разряда
    jnc r / == выйти из подсчета числа столбцов, если "0" попал во флаг переноса
    inc key num == иначе увеличить порядковый номер на 1
    \lim p nc \lim p noBTODMTb ЦИКЛ СДВИГА
r: mov a, scan code; == B or, rerpage cxan-xog crpox
    swap a == меняем местами тетрады (скан-код строк теперь в младшей)
nr: rrc a == сдвиг вправо в сторону младшего разряда
    jnc ex == выйти из подсчета числа строк, если "0" попал во флаг переноса
    inc key num  == иначе увеличить порядковый номер на 4
    inc key num
    inc key num
    inc key num
//REPT 4 := или так с помощью встроенного макроса
// inc key num
//ENDM
    \text{imp} nr \text{p} == \text{m} derophrb \text{m} and \text{m} cabinal
ex:ret == BOSBPAT M3 HOAHPOPPANWEM
,====================================
key num 2 ascii code:
7 == подпрограмма преобразования порядкового номера клавиши в ASCII код
    mov DPTR, #key_ASCII ;== B DPTR Banncarb agpec rabnumu ASCII KOgOB
    mov a, key num := a arrymunavor sanucart nomer raasmum a rabnune
    move a, \theta a + DPTR y == c \vee x arr m. ASCII x \circ a x \circ amov ascii code, a_{i} == n nomecture ero в sveйку памяти ascii code
    ret  == BOSBDAT MS HOANDOPDANNAI
key ASCII: y == массив ASCII кодов клавиш
    DB (11, 121, 131, 1A1)
    DB (4^+,(5^+,(6^+,(B^+))DB 171, 181, 191, 101,
    DB = \frac{1}{2} \pi + \frac{1}{2} (0 + \frac{1}{2} + \frac{1}{2} + \frac{1}{2} + D + \frac{1}{2}\epsilon = = = = = =
```
**ВНИМАНИЕ:** Во время экзамена фрагменты программы будут предъявляться **БЕЗ КОММЕНТАРИЕВ.**

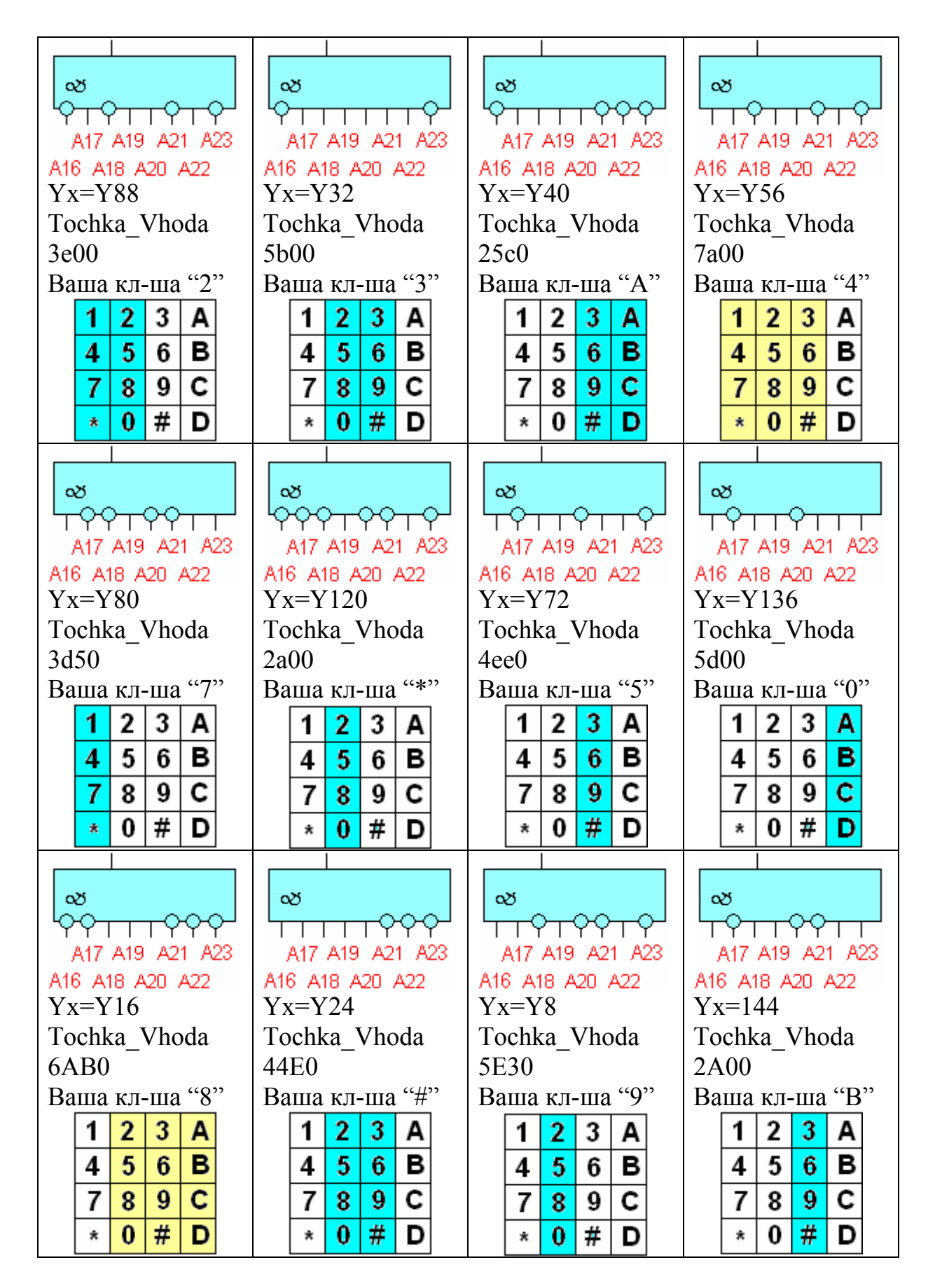

#### **ВАРИАНТЫ технического задания.**

## ВОПРОСЫ ДЛЯ ЗАЩИТЫ И ЭКЗАМЕНА

1) Понимать назначение отдельных составляющих МК системы: ШАД, ША,ШУ, защелки, RAM, стробы (ALE, #WR, #RD и #PSEN).

2) Структурная схема МК ADuC812.

3) Работа схемы по приведенному рисунку, расчет 24-х битного адреса RG2. Выполнение команд "MOVX @DPTR,A" и "MOVX A, @DPTR"для приведенного рисунка (взаимодействие с ША, ШД и ШУ). Подробно этот вопрос рассмотрен в лекции "8.5.1 МК система с тремя шинами" и в разделе "Расчет адреса регистра RG2".

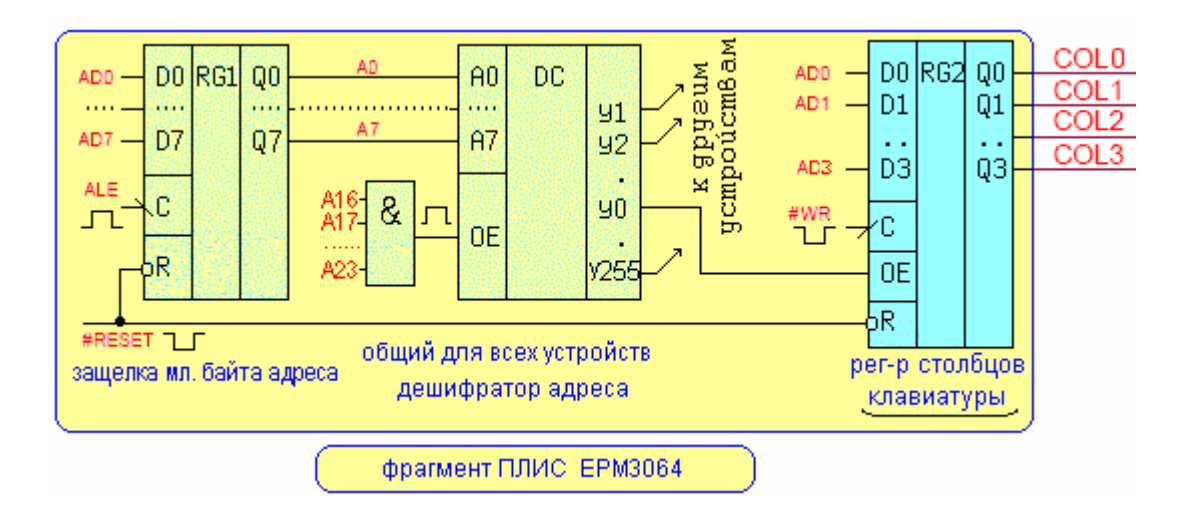

4) Пояснить по рисунку принцип сканирования клавиатуры

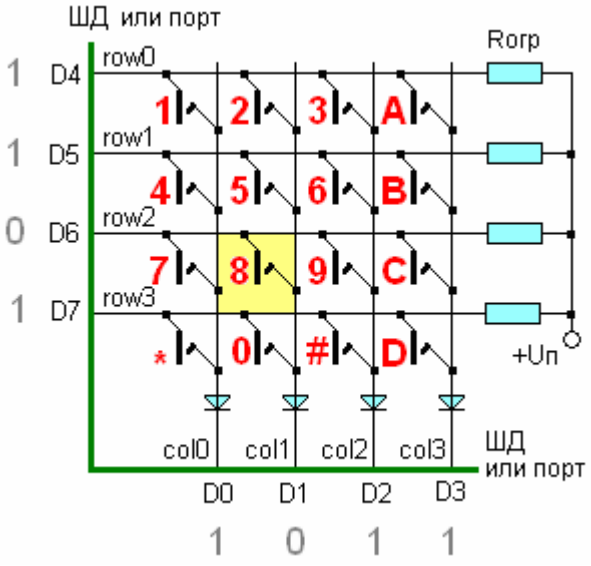

3) Уметь комментировать и понимать работу основной программы. Для чего нужны директивы условной компиляции.

```
CSEG at 0
    jmp Tochka_Vhoda; == резидентный загрузчик CAM перекодит по этому адресу
    ORG Tochka_Vhoda == с этого адреса располагается код программы
main prog: y == y \text{over a } B \text{ constant}mov DPP,#DPP page num; == sarpysMTb agpec crpanMIDI, Ha ROT. HaKOGATCA BY
   mov sp, #dno_steka, == загрузить в регистр sp адрес дна стека
    clr key pressed y == 0 бнулить бит "клавища нажата"
8:wp: call Scan Key Once
    jnb key_pressed, wp == ждем нажатия клавиши (wp- wait for pressed)
    // delay 30; == дребезга нет (задержка не нужна)
    call make scan code
wu: call Scan Key Once
    jb key pressed, wu == xgem_ornycxanua xnaBuma (wu- wait for unpressed)
    // delay 30; == дребезга н\frac{1}{2}т (задержка не нужна)
DSPL EQU ASCII == DSPL = KEYN JIMOO SCAN JIMOO ASCII
IF (DSPL = SCAN) y == начало блока условной компиляции
    Write scan code, DPTR LEDreg num == JN60 BNBeCTN CKAH-KOA HARATOЙ KJABNUM
ELSEIF (DSPL = KEYN)
    Write key num, DPTR LEDreg num; == Jubo BMCBeTWTB HOMep HEXATOЙ KJABUM
ELSEIF (DSPL = ASCII)
    Write ascii code, DPTR LEDreg num == JIM60 - ASCII NOA HaWaTOЙ KJABMUM
ENDIF := конец блока условной компиляции
    \lim p_{-}8 = бесконечный цикл
```
#### 4) Уметь комментировать и понимать работу этих подпрограмм:

```
Scan Key Once:
   mov cur_COL, #fst_COL == начало однократного цикла сканирования
pv: Write cur COL, DPTR KEYreg num; == записать "0" в текущий столбец
   Read cur ROW, DPTR KEYreg num == HPOYMTATE KOA CTPOK
; == if cur ROW<>1111b then (клавиша нажата)
        setb key_pressed /== установить бит "клавиша-нажата"
        апl с_R,#11110000b := выделить 4 строки (биты D7..D4)
       cjne cur ROW, #11110000b, scan 2 ASCII; // == BMCBeTWTb KOA KRaBMUM
/== else (клавиша HE нажата)
       if cur_COL<>end_CO1 then (не все столбцы)
y ==cjne cur COL, #end COL, nxt COL == nepexo x x cne x. cro x b xyelse (все столбцы просканировани - выйти из подпрограамы)
y ==\textbf{clr} key pressed == cbpocwrs 5wr "клавиша-нажата"
       end if
y ==y == end ifext:
   ret / == выйти из подпрогразмы
nxt COL: y == c EXEMP "berymero HyAA"
   mov a, cur COL
   г1 а /== сдвинуть "бегущий 0" (сдвиг только в аккумуляторе)
   mov cur COL, a
   jmp pv == перейти к выводу "0" в следующий столбец
,================================
scan 2 ASCII:
   call scan code 2 key num
   call key num 2 ascii code
   jmp ext
```

```
scan code 2 key num:
/ == подпрограмма преобразования скан-кода клавиши в ее порядковый номер
    mov a, scan code y == B Mn. Terpage CRAH-ROA CTOROHOB
nc: rrc a == сдвиг вправо кода столбцов в сторону младшего разряда
    jnc r / == выйти из подсчета числа столбцов, если "0" попал во флаг переноса
    inc key num == иначе увеличить порядковый номер на 1
    \lim p nc \lim p noBTODMTb ЦИКЛ СДВИГА
r: mov a, scan code; == B or, rerpage cxan-xog crpox
    swap a == меняем местами тетрады (скан-код строк теперь в младшей)
nr: rrc a == сдвиг вправо в сторону младшего разряда
    jnc ex == выйти из подсчета числа строк, если "0" попал во флаг переноса
    inc key num  == иначе увеличить порядковый номер на 4
    inc key num
    inc key num
    inc key num
//REPT 4 := или так с помощью встроенного макроса
// inc key num
//ENDM
    \text{imp} nr \text{p} == \text{m} derophrb \text{m} and \text{m} cabinal
ex:ret == BOSBPAT M3 HOAHPOPPANWEM
,====================================
key num 2 ascii code:
7 == подпрограмма преобразования порядкового номера клавиши в ASCII код
    mov DPTR, #key_ASCII ;== B DPTR Banncarb agpec rabnumu ASCII KOgOB
    mov a, key num := a arrymunavor sanucart nomer raasmum a rabnune
    move a, \theta a + DPTR y == c \vee x arr m. ASCII x \circ a x \circ amov ascii code, a_{i} == n nomecture ero в sveйку памяти ascii code
    ret  == BOSBDAT MS HOANDOPDANNAI
key ASCII: y == массив ASCII кодов клавиш
    DB (1^+, 2^+, 3^+, 4^+)DB (4^+,(5^+,(6^+,(B^+))DB 171, 181, 191, 101,
    DB = \frac{1}{2} \pi + \frac{1}{2} (0 + \frac{1}{2} + \frac{1}{2} + \frac{1}{2} + D + \frac{1}{2}\epsilon = = = = = =
```
**ВНИМАНИЕ:** Во время экзамена фрагменты программы будут предъявляться **БЕЗ КОММЕНТАРИЕВ.**

## **ЛИТЕРАТУРА**

- 1. Китаев Ю.В. Основы цифровой техники: [учебное пособие], М-во образования и науки Рос. Федерации; Федер. агентство по образованию ; СПбГУ ИТМО, [Каф. электроники]. СПб.: СПбГУ ИТМО, 2007 .— 87 с.: ил .— (Приоритетные национальные проекты. Образование).
- 2. Китаев Ю.В. Основы программирования микроконтроллеров ATMEGA 128 и 68HC908: [учебное пособие], М-во образования и науки Рос. Федерации; Федер. агентство по образованию ; СПбГУ ИТМО, [Каф. электроники] .— СПб.: СПбГУ ИТМО, 2007 .— 107 с.: ил .— (Приоритетные национальные проекты. Образование)
- 3. Kитaeв Ю.B. Лабораторные и практические работы "Электроника и МП техника",[учебное пособие], М-во образования и науки Рос. Федерации; Федер. агентство по образованию ; СПбГУ ИТМО, [Каф. электроники]. СПб.: СПбГУ ИТМО, 2008 .— 92 с.: ил .— (Приоритетные национальные проекты. Образование).
- 4. Интерактивный курс "Цифровая и микропроцессорная техника" http://faculty.ifmo.ru/electron/cons/raspisanie\_current.htm

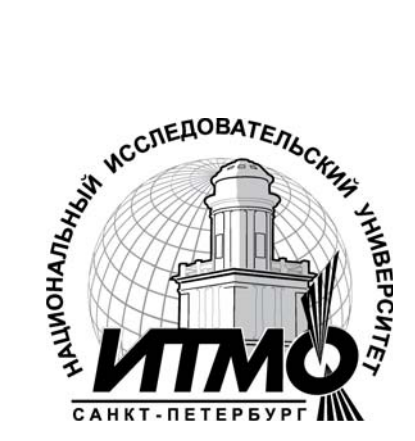

В 2009 году Университет стал победителем многоэтапного конкурса, в результате которого определены 12 ведущих университетов России, которым присвоена категория «Национальный исследовательский университет». Министерством образования и науки Российской Федерации была утверждена Программа развития государственного образовательного учреждения высшего профессионального образования «Санкт-Петербургский государственный университет информационных технологий, механики и оптики» на 2009–2018 годы.

#### **КАФЕДРА ЭЛЕКТРОНИКИ**

Заведующий кафедрой: д.т.н., проф. Г.Н. Лукьянов.

Кафедра Электроники (первоначальное название "Радиотехники") была основана в 1945 году. Первым руководителем кафедры был С.И. Зилитинкевич известный в стране и за рубежом ученый в области физической электроники и радиотехники, активный работник высшей школы, заслуженный деятель науки и техники РСФСР, доктор технических наук, профессор ЛИТМО с 1938 г., инициатор создания в ЛИТМО инженерно-физического и радиотехнического факультетов (1946г.). С.И. Зилитинкевич заведовал кафедрой c 1945 до 1978 года. Под его научным руководством аспирантами и соискателями выполнено более 50 кандидатских диссертаций, многие его ученики стали докторами наук.

В дальнейшем, с 1978 г. по 1985 г. кафедру возглавил к.т.н., доцент Е.К. Алахов, один из учеников С.И. Зилитинкевича.

С 1985 г. по 2006 г. руководителем кафедры стал д.т.н., профессор В.В. Тогатов, известный специалист в области силовой электроники и приборов для измерения параметров полупроводниковых структур.

Начиная с 2006 г. кафедрой заведует д.т.н., профессор Г.Н. Лукьянов, под руководством и при участии которого кардинально обновилось лабораторное оборудование в рамках инновационной программы развития.

Основные направления кафедры связаны с разработкой приборов для лазерной и медицинской техники, приборов для измерения параметров полупроводниковых структур, а также встраиваемых цифровых и микропроцессорных устройств.

Под руководством В.В. Тогатова было разработано и изготовлено большое число приборов различного назначения:

- Измеритель параметров ультрабыстрых диодов;
- Универсальное устройство для исследования переходных процессов в силовых полупроводниковых структурах;
- Измеритель времени жизни заряда в слаболегированных областях диодных, тиристорных и транзисторных структур;
- Универсальный разрядный модуль для накачки твердотельных лазеров;
- и ряд других.

На кафедре написаны и размещены на сайте ЦДО следующие материалы для дистанционного обучения (автор Ю.В. Китаев):

- Конспект лекций по дисциплине "Электроника и микропроцессорная техника";
- свыше 600 вопросов к обучающим и аттестующим тестам;
- 18 дистанционных лабораторных и практических работ

На кафедре имеются следующие компьютеризированные учебные лаборатории:

- АРМС полупроводниковые приборы;
- Устройства на полупроводниковых приборах;
- Цифровая техника;
- Микропроцессорная техника
- Моделирование электронных устройств.

Юрий Васильевич Китаев

# Программирование МК на ассемблере ASM-51

Учебное пособие

В авторской редакции Дизайн Верстка Редакционно-издательский отдел Санкт-Петербургского государственного университета информационных технологий, механики и оптики Зав. РИО Н.Ф. Гусарова Лицензия ИД 3 00408 от 05.11.99 Подписано к печати Заказ  $N_2$ Тираж \_\_\_\_ экз. Отпечатано на ризографе

# **Редакционно-издательский отдел**

Санкт-Петербургского государственного университета информационных технологий, механики и оптики 197101, Санкт-Петербург, Кронверкский пр., 49

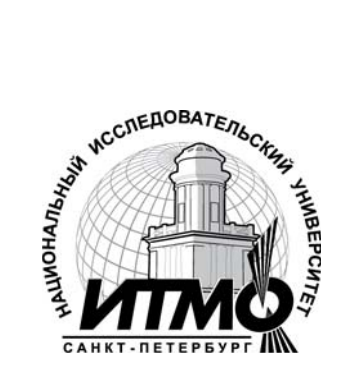